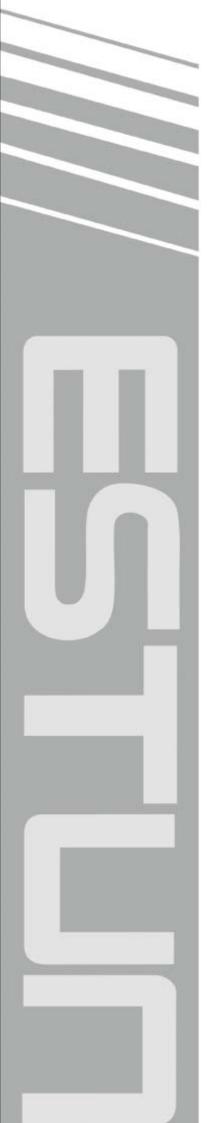

## ETS Series AC Servo User's Manual

(Version: V1.00)

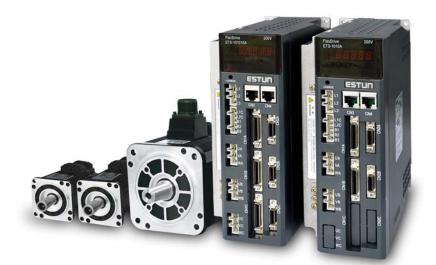

## ESTUN AUTOMATION TECHNOLOGY CO., LTD

## **Revision History**

| Date | Rev. No. | Section | Revised Content | Remark |
|------|----------|---------|-----------------|--------|
|      |          |         |                 |        |
|      |          |         |                 |        |

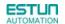

Copyright © 2014 ESTUN AUTOMATION TECHNOLOGY CO., LTD

All rights reserved. No part of this publication may be reproduced, stored in a retrieval system, or transmitted, in any form, or by any means, mechanical, electronic, photocopying, recording, or otherwise, without the prior written permission of ESTUN. No patent liability is assumed with respect to the use of the information contained herein.

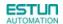

#### About this manual

This manual describes the following information required for designing and maintaining ProNet series servo drives.

•Specification of the servo drives and servomotors.

•Procedures for installing the servo drives and servomotors.

•Procedures for wiring the servo drives and servomotors.

•Procedures for operating of the servo drives.

- •Procedures for using the panel operator.
- •Communication protocols.
- •Ratings and characteristics.
- Intended Audience:
- •Those designing ProNet series servo drive systems.
- •Those installing or wiring ProNet series servo drives.
- •Those performing trial operation or adjustments of ProNet series servo drives.
- •Those maintaining or inspecting ProNet series servo drives.

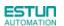

### **Safety Precautions**

Do not connect the servomotor directly to the local electrical network.

Failure to observe this may result in damage to servomotor.

Do not plug or unplug connectors from servo drive when power is on.

Failure to observe this may result in damage to servo drive and servomotor.

■Please note that even after power is removed, residual voltage still remains in the capacitor inside the servo drive. If inspection is to be performed after power is removed, please wait 5 minutes to avoid risk of electrical shock.

• Keep servo drives and other devices separated by at least 10mm.

The servo drive generates heat. Install the servo drive so that it can radiate heat freely. When installing servo drives with other devices in a control panel, provide at least 10mm space between them and 50mm space above and below them. Please install servo drives in an environment free from condensation, vibration and shock.

Perform noise reduction and grounding properly.

Please comply with the following instructions to avoid noise generated by signal lines.

- 1. Separate high-voltage cables from low-voltage cables.
- 2. Use cables as short as possible.
- 3. Single point grounding is required for the servomotor and servo drive (grounding resistance  $100\Omega$  or below).
- 4. Never use a line filter for the power supply in the circuit.
- Use a fast-response type ground-fault interrupter.

For a ground-fault interrupter, always use a fast-response type or one designed for PWM inverters. Do not use a time-delay type.

Do not make any extreme adjustments or setting changes of parameters.

Failure to observe this caution may result in injury or damage to the product due to unstable operation.

■ The servomotor cannot be operated by turning the power on and off.

Frequently turning the power ON and OFF causes the internal circuit elements to deteriorate, resulting in unexpected problems. Always start or stop the servomotor by using reference pulses.

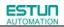

#### -Contents-

| About this manual                                              | 2 -  |
|----------------------------------------------------------------|------|
| Safety Precautions                                             | 3 -  |
| Chapter 1                                                      | 7 -  |
| Checking Products and Parts Names                              | 7 -  |
| 1.1 Checking Products on Delivery                              | 7 -  |
| 1.1.1 Servomotor                                               | 7 -  |
| 1.1.2 Servo drive                                              | 9 -  |
| 1.2 Part Names                                                 | 11 - |
| 1.2.1 Servomotor                                               | 11 - |
| 1.2.2 Servo drive                                              | 12 - |
| Chapter 2                                                      | 13 - |
| Installation                                                   | 13 - |
| 2.1 Servomotor                                                 | 13 - |
| 2.1.1 Storage                                                  | 13 - |
| 2.1.2 Installation Sites                                       | 13 - |
| 2.1.3 Installation Alignment                                   | 14 - |
| 2.1.4 Installation Orientation                                 | 14 - |
| 2.1.5 Handling Oil and Water                                   | 14 - |
| 2.1.6 Cable Tension                                            | 15 - |
| 2.1.7 Install to the Client                                    | 15 - |
| 2.2 Servo Drive                                                | 15 - |
| 2.2.1 Storage                                                  | 15 - |
| 2.2.2 Installation Sites                                       | 15 - |
| 2.2.3 Installation Orientation                                 | 16 - |
| 2.2.4 Installation Method                                      | 16 - |
| Chapter 3                                                      | 18 - |
| Wiring                                                         | 18 - |
| 3.1 Main Circuit Wiring                                        | 18 - |
| 3.1.1 Typical Main Circuit Wiring Examples                     |      |
| 3.1.2 Names and Functions of Main Circuit Terminals            | 20 - |
| 3.2 I/O Signals                                                | 21 - |
| 3.2.1 Examples of I/O Signal Connections                       | 21 - |
| 3.2.2 I/O Signal Connector (CN1_A/CN1_B/CN1_C) Terminal Layout | 22 - |
| 3.2.3 I/O Signal Names and Functions                           | 24 - |
| 3.2.4 Interface Circuit                                        | 25 - |
| 3.3 Wiring Encoders                                            | 26 - |
| 3.3.1 Connecting an Encoder(CN2_A/ CN2_B/ CN2_C)               | 26 - |
| 3.3.2 Encoder Connector(CN2_A/ CN2_B/ CN2_C) Terminal Layout   | 26 - |
| 3.4 Communication Connection                                   | 27 - |
| 3.5 Standard Wiring Example                                    | 28 - |
| 3.6 Wiring for Noise Control                                   | 29 - |
| 3.6.1 Noise Control                                            | 29 - |
| 3.6.2 Precautions on Connecting Noise Filter                   | 30 - |

## 

| Chapter 4                                                             | 33 -   |
|-----------------------------------------------------------------------|--------|
| Operation                                                             | 33 -   |
| 4.1 Trial Operation                                                   | 33 -   |
| 4.1.1 Trial Operation for Servomotor Without Load                     | 35 -   |
| 4.1.2 Trial Operation for Servomotor without Load from Host Reference | 37 -   |
| 4.1.3 Trial Operation with the Servomotor Connected to the Machine    |        |
| 4.1.4 Trial Operation for Servomotor with Brakes                      | - 40 - |
| 4.2 Control Mode Selection                                            | - 40 - |
| 4.3 Setting Common Basic Functions                                    | 41 -   |
| 4.3.1 Setting the Servo ON Signal                                     | 41 -   |
| 4.3.2 Switching the Servomotor Rotation Direction                     | - 42 - |
| 4.3.3 Setting the Overtravel Limit Function                           | - 43 - |
| 4.3.4 Setting for Holding Brakes                                      |        |
| 4.4 Operating Using Speed Control with Internally Set Speed           |        |
| 4.4.1 Setting Parameters                                              |        |
| 4.4.2 Soft Start                                                      | 51 -   |
| 4.4.3 Speed Reference Filter Time Constant                            | 51 -   |
| 4.4.4 S-curve Risetime                                                | 52 -   |
| 4.4.5 Encoder Signal Output                                           |        |
| 4.4.6 Speed coincidence output                                        | 54 -   |
| 4.5 Operating Using Position Control                                  |        |
| 4.5.1 Basic Setting in Position Control                               | - 55 - |
| 4.5.2 Setting the Clear Signal                                        | 57 -   |
| 4.5.3 Setting the Electronic Gear                                     | 57 -   |
| 4.5.4 Smoothing                                                       | - 60 - |
| 4.5.5 Low Frequency Vibration Suppression                             | 61 -   |
| 4.5.6 Positioning Completion Output Signal                            |        |
| 4.5.7 Reference Pulse Inhibit Function (INHIBIT)                      | - 64 - |
| 4.5.8 Position Control (contact reference)                            | - 64 - |
| 4.5.9 Position Homing Control (Homing Function)                       |        |
| 4.6 Limiting Torque                                                   | 71 -   |
| 4.6.1 Internal Torque Limit                                           | 71 -   |
| 4.6.2 External Torque Limit                                           | 72 -   |
| 4.7 Other Output Signals                                              | 73 -   |
| 4.7.1 Servo alarm output                                              |        |
| 4.8 Online Autotuning                                                 | 73 -   |
| 4.8.1 Online Autotuning                                               |        |
| 4.8.2 Online Autotuning Procedure                                     |        |
| 4.8.3 Setting Online Autotuning                                       |        |
| 4.8.4 Machine Rigidity Setting for Online Autotuning                  | 76 -   |
| Chapter 5                                                             | 77 -   |
| Panel Operator                                                        | 77 -   |
| 5.1 Basic Operation                                                   |        |
| 5.1.1 Functions on Panel Operator                                     |        |
| 5.1.2 Switch the number of Axis                                       | 77 -   |

| 5.1.3 Basic Mode Selection                                     | 78 -   |
|----------------------------------------------------------------|--------|
| 5.1.4 Status Display Mode                                      | 78 -   |
| 5.1.5 Operation in Parameter Setting Mode                      | 80 -   |
| 5.1.6 Operation in Monitor Mode                                | 81 -   |
| 5.2 Operation in Utility Function Mode                         | 84 -   |
| 5.2.1 Alarm Traceback Data Display                             | 84 -   |
| 5.2.2 Parameter Settings Initialization                        | 85 -   |
| 5.2.3 Operation in JOG Mode                                    | 86 -   |
| 5.2.4 Offset-adjustment of Servomotor Current Detection Signal | 87 -   |
| 5.2.5 Software Version Display                                 | 89 -   |
| 5.2.6 Position Teaching Function                               | 89 -   |
| 5.2.7 Static Inertia Detection                                 | - 89 - |
| 5.2.8 Parameters Copy                                          | 90 -   |
| Chapter 6                                                      | 91 -   |
| MODBUS Communication                                           | 91 -   |
| 6.1 RS-485 Communication Wiring                                | 91 -   |
| 6.2 MODBUS Communication Related Parameters                    | 92 -   |
| 6.3 MODBUS Communication Protocol                              | 93 -   |
| 6.3.1 Code Meaning                                             | 93 -   |
| 6.3.2 Communication Error Disposal                             | 99 -   |
| 6.3.3 Data Communication Address of Servo State                | 100 -  |
| hapter 7                                                       | 103 -  |
| Specifications and Characters                                  | 103 -  |
| 7.1 Servo drive Specifications and Models                      | 103 -  |
| 7.2 Servo drive Dimensional Drawings                           | 104 -  |
| Appendix A                                                     | 105 -  |
| Parameter                                                      | 105 -  |
| A.1 Parameter List                                             | 105 -  |
| A.2 Description of Parameter Type                              | 111 -  |
| A.3 Parameters in detail                                       | 112 -  |
| Appendix B                                                     | 127 -  |
| Alarm Display                                                  | 127 -  |
|                                                                |        |

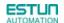

#### **Checking Products and Parts Names**

#### **1.1 Checking Products on Delivery**

| Check Items                                            | Comments                                                                                                    |  |  |  |  |
|--------------------------------------------------------|----------------------------------------------------------------------------------------------------|--|--|--|--|
| Are the delivered products the ones that were ordered? | Check the model numbers marked on the nameplate on the servomotor and servo drive.                                                                                                    |  |  |  |  |
| Is there any damage?                                   | Check the overall appearance, and check for damage or scratches that may have occurred during shipping.                                                                                |  |  |  |  |
| Does the servomotor shaft rotate smoothly?             | If the servomotor shaft can be easily rotated by hand, then the motor<br>is working normally. However, if a brake is installed on the<br>servomotor, then it cannot be turned by hand. |  |  |  |  |

If any of the above items are faulty or incorrect, contact your ESTUN representative or the dealer from whom you purchased the products.

### 1.1.1 Servomotor

#### **Servomotor Model Designation**

| EMJ-             | 08    | Α   | Ρ   | В   | 1   | 1   | -WR   |
|------------------|-------|-----|-----|-----|-----|-----|-------|
| ESTUN Servomotor | [1]2] |     |     | [5] | [6] | [7] |       |
| EMJ Model        | 【1+2】 | [3] | 【4】 | [5] | [6] | 【7】 | 【8+9】 |

【1+2】 [4] Encoder [7] Option Rated Output Code Code Spec. Code Spec. Spec. 0.4kW 04 None Incremental Wire-saving Type: 1 Ρ 2500P/R With oil seal 08 0.75kW 2 1.0kW 3 With brake (DC24V) 10 4 With oil seal and brake(DC24V) [5] Designing Sequence [8+9] Connector Code Spec. Code Spec. Designing sequence A Standard connector А В Designing sequence B Water proof connector (Incremental WR Wire-saving Type) [3] Voltage [6] Shaft End

| Code | Spec.  |
|------|--------|
| А    | 200VAC |

| Code | Spec.                          |
|------|--------------------------------|
| 1    | Straigt without key (Standard) |
| 2    | Straintwith key, and tan       |

| EMG-             | 10    | Α   | Ρ   | Α   | 1   | 1   |
|------------------|-------|-----|-----|-----|-----|-----|
| ESTUN Servomotor |       |     |     |     |     |     |
| EMG Model        | 【1+2】 | [3] | 【4】 | [5] | [6] | 【7】 |

【1+2】

| Rated Output |       |  |  |  |
|--------------|-------|--|--|--|
| Code Spec.   |       |  |  |  |
| 10           | 1.0kW |  |  |  |

Ρ

Spec. Code Incremental Wire-saving Type: 2500P/R

| [7] Option |                                |  |  |  |
|------------|--------------------------------|--|--|--|
| Code       | Spec.                          |  |  |  |
| 1          | None                           |  |  |  |
| 2          | With oil seal                  |  |  |  |
| 3          | With brake (DC24V)             |  |  |  |
| 4          | With oil seal and brake(DC24V) |  |  |  |

| [3] Voltage |        |  |
|-------------|--------|--|
| Code        | Spec.  |  |
| А           | 200VAC |  |

|            | [5] Designing Sequence |                      |  |  |
|------------|------------------------|----------------------|--|--|
| Code Spec. |                        | Spec.                |  |  |
|            | А                      | Designing sequence A |  |  |

| [6] | Shaft | End |
|-----|-------|-----|
|-----|-------|-----|

| Code | Spec.                          |
|------|--------------------------------|
| 1    | Straigt without key (Standard) |
| 2    | Straigt with key and tap       |

| EML-             | 10    | Α   | Ρ   | Α   | 1   | 1   |
|------------------|-------|-----|-----|-----|-----|-----|
| ESTUN Servomotor | [1]2] |     | [4] | [5] |     | [7] |
| EML Model        | 【1+2】 | [3] | 【4】 | 【5】 | [6] | 【7】 |

【1+2】 Rated Output

[4] Encoder

| Code | Spec. |
|------|-------|
| 10   | 1.0kW |

| Code | Spec.                                |
|------|--------------------------------------|
| Р    | Incremental Wire-saving Type:2500P/R |

| [3] Voltage |        | (5) D | esigning Sequence    |
|-------------|--------|-------|----------------------|
| Code        | Spec.  | Code  | Spec.                |
| А           | 200VAC | А     | Designing sequence A |

| Code | Spec.                          |
|------|--------------------------------|
| 1    | None                           |
| 2    | With oil seal                  |
| 3    | With brake (DC24V)             |
| 4    | With oil seal and brake(DC24V) |

[6] Shaft End

[7] Option

| Code | Spec.                          |
|------|--------------------------------|
| 1    | Straigt without key (Standard) |
| 2    | Straigt with key and tap       |

Appearance and Nameplate

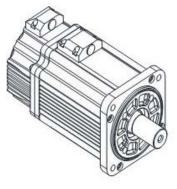

| ESTL    |            | RVO      | NOTOR |
|---------|------------|----------|-------|
| EMJ-08  | BAPA21     | 3000     | r/min |
| 0.75 kW | 2.40N·m    | IP65     | Ins.F |
| 4.0 A   | AC 200V,3~ | S1       | 200Hz |
|         | 088H05PA   | logy Co. | ,Ltd  |

- 1.1.2 Servo drive
- Servo Drive Appearance and Nameplate

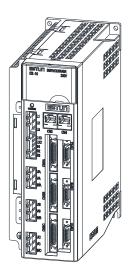

| ESTUN                                                  | FlexDrive                                                                                                    |  |  |  |
|--------------------------------------------------------|----------------------------------------------------------------------------------------------------|--|--|--|
|                                                        | I010APC                                                                                                    |  |  |  |
| AC-INPUT                                               | AC-OUTPUT                                                                                                    |  |  |  |
| 3PH 200-230V 50/60Hz                                   | 3PH 0-200V 0-300Hz                                                                                                    |  |  |  |
| 13.2A                                                  | 6A(A) 1kW                                                                                                    |  |  |  |
|                                                        | 6A(B) 1kW                                                                                                    |  |  |  |
|                                                        | 6A(C) 1kW                                                                                                    |  |  |  |
| s/N: 8200001J001 CE                                    |                                                                                                    |  |  |  |
| Estun Automation Technology Co., Ltd.<br>Made in China |                                                                                                    |  |  |  |
| 危险<br>Bisconnect all po                                | 切断电源 5 分钟内,请勿触摸驱动<br>器端子和配线!有触电的危险。<br>Disconnect all power and wait 5 min. before<br>servicing. May cause electric shock. |  |  |  |
|                                                        | 请勿触摸散热片!有烫伤危险。<br>Do not touch heatsink. May cause burn.                                                                   |  |  |  |
| 接地端子必须<br>Use proper grour                             | i接地。<br>nding techniques.                                                                                                  |  |  |  |

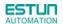

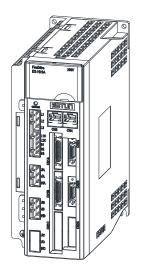

| EST                |                             | FlexDrive                                                                  |
|--------------------|-----------------------------|----------------------------------------------------------------------------|
| MODEL              |                             | 10APC                                                                      |
|                    | -INPUT                      | AC-OUTPUT                                                                  |
|                    | 230V 50/60Hz                |                                                                            |
| 8.8A               |                             | 6A(A) 1kW                                                                  |
|                    |                             | 6A(B) 1kW                                                                  |
| S/N:               | 8200001J0                   |                                                                            |
| Estun Auto         | mation Technol              | ogy Co., Ltd.                                                              |
| Made in Ch         | ina                         |                                                                            |
| 企<br>危险<br>WARNING | 器端子和配线<br>Disconnect all po | 钟内,请勿触摸驱动<br>!有触电的危险。<br>wer and wait 5 min. before<br>use electric shock. |
| 注意<br>CAUTION      |                             | 片!有烫伤危险。<br>tsink. May cause burn.                                         |
|                    | 接地端子必须<br>Use proper grour  | 接地。<br>nding techniques.                                                   |

Servo drive Model Designation

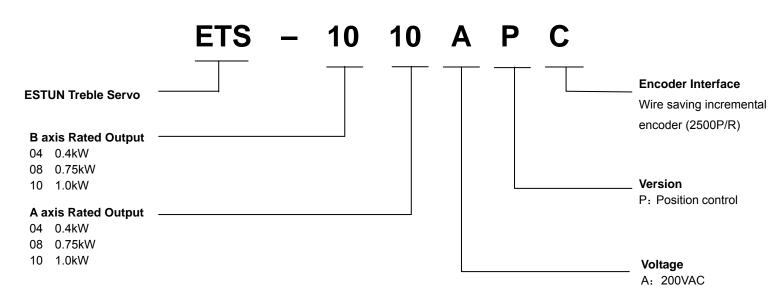

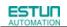

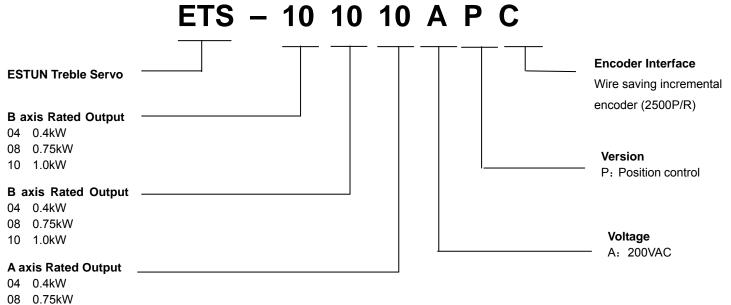

10 1.0kW

### 1.2 Part Names

### 1.2.1 Servomotor

Servomotor without gear and brake.

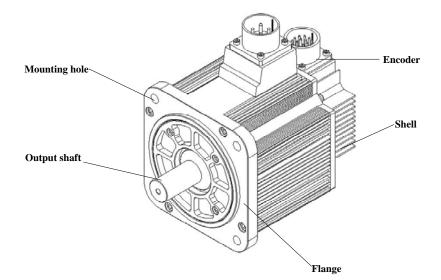

## 1.2.2 Servo drive

#### ETS two-axis servo drive

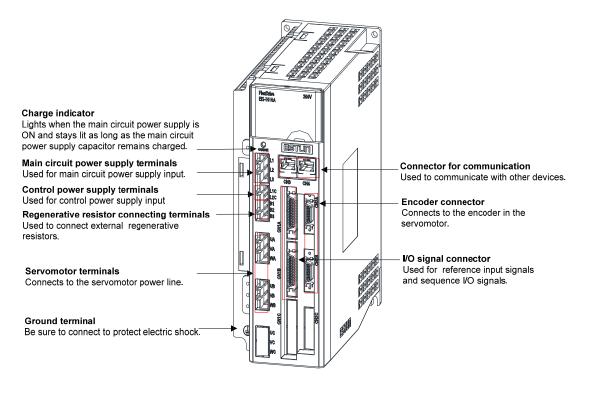

#### ETS three-axis servo drive

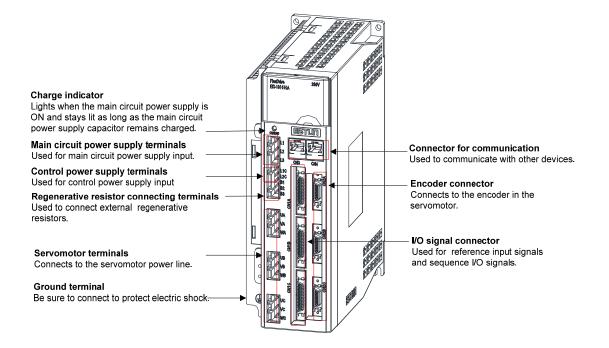

## Chapter 2

## Installation

## 2.1 Servomotor

Servomotor can be installed either horizontally or vertically. However, if the servomotor is installed incorrectly, the service life of the servomotor will be shortened or unexpected problems may occur.

Please observe the installation instructions described below to install the servomotor correctly.

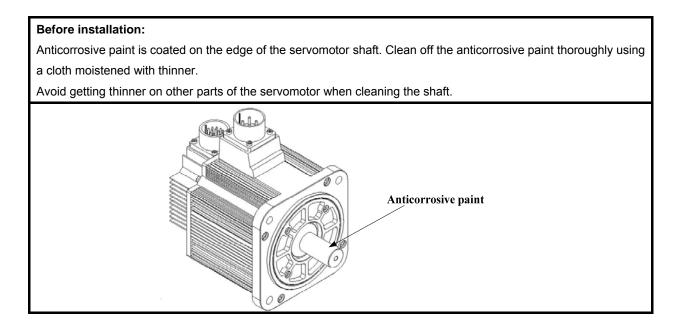

### 2.1.1 Storage

When the servomotor is not being used, store it in an area with a temperature between -20  $^{\circ}$ C and 60  $^{\circ}$ C with the power cable disconnected.

### 2.1.2 Installation Sites

The servomotor is designed for indoor use. Install the servomotor in an environment which meets the following conditions.

- Free from corrosive and explosive gases.
- Well-ventilated and free from dust and moisture.
- Ambient temperature from 0 to 40°C.
- Relative humidity from 26% to 80%( non-condensing).
- Facilitates inspection and cleaning.

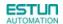

### 2.1.3 Installation Alignment

Align the shaft of the servomotor with that of the machinery shaft to be controlled. Then connect the two shafts with an elastic coupling.

Install the servomotor so that alignment accurancy falls within the range shown below.

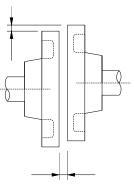

Measure this distance at four different positions in the circumference. The difference between the maximum and minimum measurements must be 0.03mm or less.(Turn together with couplings.)

#### Note:

- If the alignment accurancy is incorrect, vibration will occur, resulting in damage to the bearings.
- Mechanical shock to the shaft end is forbidden, otherwise it may result in damage to the encoder of the servomotor.

### 2.1.4 Installation Orientation

Servomotor can be installed ethier horizontally or vertically.

### 2.1.5 Handling Oil and Water

If the servomotor is used in a location that is subject to water or oil drops, make sure of the servomotor protective specification. If the servomotor is required to meet the protective specification to the through shaft section by default, use a servomotor with an oil seal.

#### Through shaft section:

It refers to the gap where the shaft protrudes from the end of the servomotor.

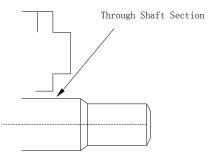

### 2.1.6 Cable Tension

When connecting the cables, the bending radius should not be too small, do not bend or apply tension to cables. Since the conductor of a signal cable is very thin (0.2 mm or 0.3 mm), handle it with adequate care.

### 2.1.7 Install to the Client

When the servo motor is mounted to the client, please firmly secure the servo motor by the screws with backing ring as shown in the figure.

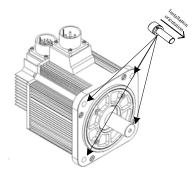

## 2.2 Servo Drive

ETS series servo drive is a base-mounted type. Incorrect installation will cause problems. Always observe the installation instructions described below.

### 2.2.1 Storage

When the servomotor is not being used, store it in an area with a temperature between -20  $^\circ\!C$  and 85  $^\circ\!C$  with the power cable disconnected.

### 2.2.2 Installation Sites

| Situation                    | Notes on installation                                                                           |  |
|------------------------------|-------------------------------------------------------------------------------------------------|--|
| When installed in a control  | Design the control panel size, unit layout, and cooling method so that the temperature          |  |
| panel                        | around the periphery of the servo drive does not exceed 55 $^\circ\!{\rm C}.$                   |  |
| When installed near a        | Suppress radiation heat from the heating unit and a temperature rise caused by                  |  |
|                              | convection so that the temperature around the periphery of the servo drive does not             |  |
| heating unit                 | exceed 55℃.                                                                                     |  |
| When installed near a        | Install a vibration isolator underneath the servo drive to prevent it from receiving vibration. |  |
| source of vibration          |                                                                                                 |  |
| When installed in a location | Take appropriate action to prevent corrosive gases. Corrosive gases do not immediately          |  |
| subject to corrosive gases   | affect the servo drive, but will eventually cause contactor-related devices to malfunction.     |  |
| Others                       | Avoid installation in a hot and humid site or where excessive dust or iron powder is            |  |
| Oulers                       | present in the air.                                                                             |  |

Notes on installation are shown below.

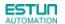

### 2.2.3 Installation Orientation

Install the servo drive perpendicular to the wall as shown in the figure. The servo drive must be oriented this way because it is designed to be cooled by natural convection or a cooling fan if required. Firmly secure the servo drive through two mounting holes.

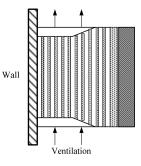

### 2.2.4 Installation Method

When installing multiple servo drives side by side in a control panel, observe the following installation method.

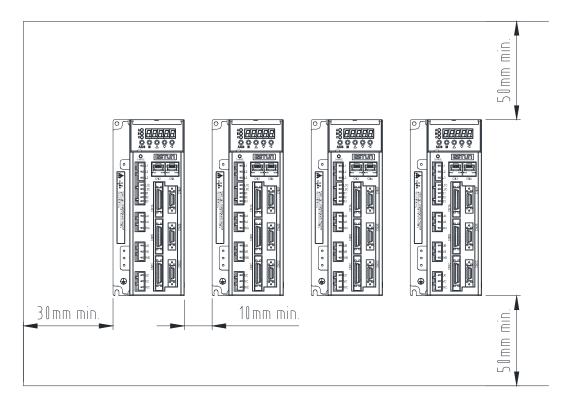

#### ■Installation Orientation

Install servo drive perpendicular to the wall so that the front panel (containing connectors) faces outward.

#### ■Cooling

Provide sufficient space around each servo drive to allow cooling by natural convection or fans.

#### Installing side by side

When installing servo drives side by side, provide at least 30mm space from the cabinet, at least 10mm space

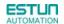

between each individual servo drive and at least 50mm space above and below each one as well as shown in the figure above. Ensure the temperature inside the control panel is evenly distributed, and prevent the temperature around each servo drive from increasing excessively. Install cooling fans above the servo drives if necessary.

#### Working conditions

- 1. Temperature: 0~ 55°℃
- 2. Humidity: 90%RH or less (no condensation)
- 3. Vibration: 4.9m/s<sup>2</sup> or less
- 4.Ambient temperature to ensure long-term reliability:  $45^{\circ}$ C or less

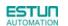

# Chapter 3

# Wiring

## 3.1 Main Circuit Wiring

Please observe the following instructions while wiring the main circuit.

|   | CAUTION                                                                                                   |
|---|----------------------------------------------------------------------------------------------------|
| • | Do not bundle or run power and signal lines together in the same duct. Keep power and signal lines        |
|   | separated by at least 300 mm.                                                                             |
| • | Use twisted-pair shielded wires or multi-core twisted-pair shielded wires for signal and encoder feedback |
|   | lines.                                                                                                    |
| • | The maximum length is 3 m for reference input lines and 20 m for encoder feedback lines.                  |
| • | Do not touch the power terminals for 5 minutes after turning power OFF because high voltage may still     |
|   | remain in the servo drive.                                                                                |

### 3.1.1 Typical Main Circuit Wiring Examples

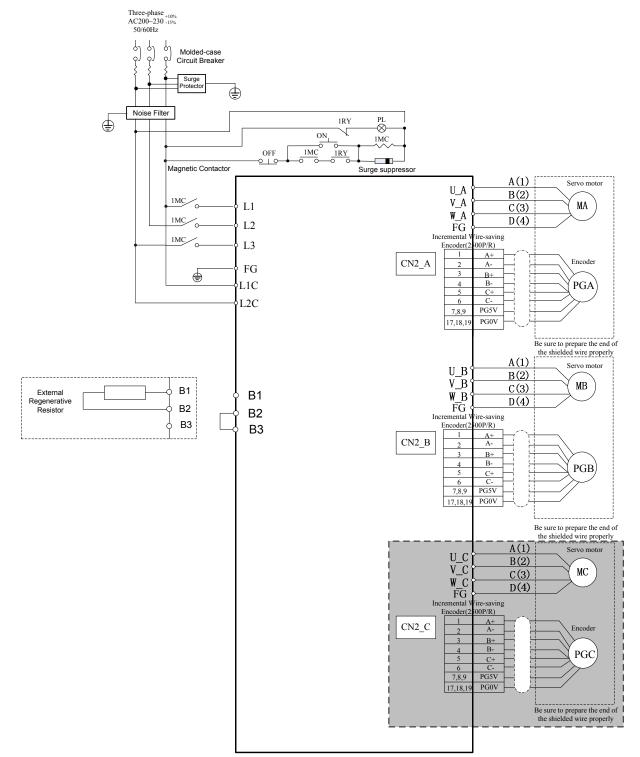

Note : The wiring of ETS two-axis servo drive does not include the gray part of graph.

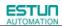

## 3.1.2 Names and Functions of Main Circuit Terminals

| Terminal<br>Symbol | Name                                                        | Functions                                                                                                    |
|--------------------|-------------------------------------------------------------|----------------------------------------------------------------------------------------------------|
| L1, L2, L3         | Main circuit<br>power supply<br>input terminal              | Three-phase 200~230VAC +10%~-15% (50/60Hz)                                                                                                    |
| U_A, V_A,<br>W_A   | Axis A servomotor<br>connection<br>terminals                | Connect to the axis A servomotor.                                                                                                    |
| U_B, V_B,<br>W_B   | Axis B servomotor<br>connection<br>terminals                | Connect to the axis B servomotor.                                                                                                    |
| U_C, V_C,<br>W_C   | Axis C servomotor<br>connection<br>terminals                | Connect to the axis C servomotor.                                                                                                    |
| L1C, L2C           | Control circuit<br>power supply<br>input terminal           | Single-phase 200~230VAC +10%~-15% (50/60Hz)                                                                                                    |
| Ð                  | Ground terminals                                            | Connects to the power supply ground terminals and servomotor ground terminal.                                                                                                    |
| B1, B2, B3         | External<br>regenerative<br>resistor connection<br>terminal | If using an internal regenerative resistor, please short B2 and B3. Remove the wire between B2 and B3 and connect an external regenerative resistor(provided by customer) between B1 and B2, if the capacity of the internal regenerative resistor is insufficient. |

## 3.2 I/O Signals

### 3.2.1 Examples of I/O Signal Connections

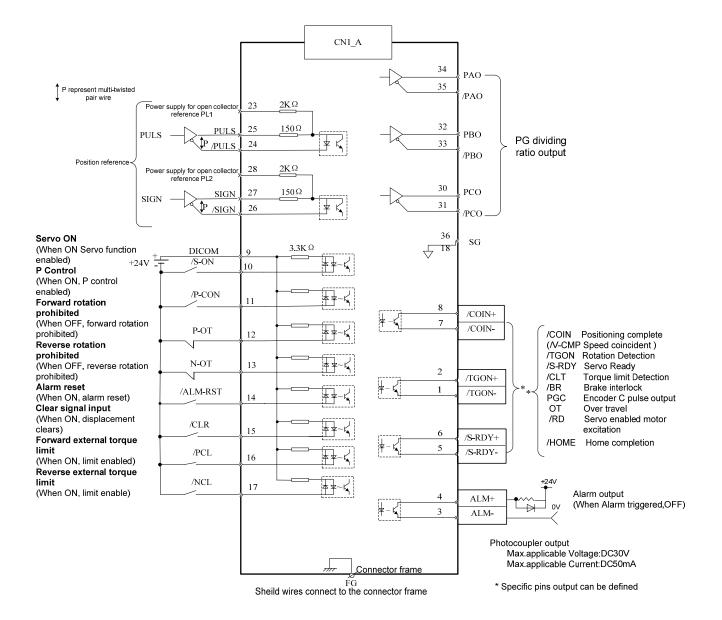

Note: The wirings of CN1\_A $\scriptstyle\smallsetminus$  CN1\_B $\scriptstyle\searrow$  CN1\_C are the same.

## 3.2.2 I/O Signal Connector (CN1\_A/CN1\_B/CN1\_C) Terminal Layout

| Terminal No. | Name            | Function                                                             |
|--------------|-----------------|----------------------------------------------------------------------|
| (*)          | 0: /COIN(/VCMP) | 0: Positioning completion (speed agree detection)                    |
| 1            | 1: /TGON        | 1: Running signal output                                             |
| 2            | 2: /S-RDY       | 2: Servo ready                                                       |
| (*)          | 3: /CLT         | 3: Torque limit output                                               |
| 5            | 4: /BK          | 4: Brake interlock output                                            |
| 6            | 5: PGC          | 5: C pulse output                                                    |
| (*)          | 6: OT           | 6: Over travel signal output                                         |
| 7            | 7: /RD          | 7: Servo enabled motor excitation output                             |
| 8            | 8: /HOME        | 8: Home completion output                                            |
| 3            | ALM-            |                                                                      |
| 4            | ALM+            | <ul> <li>Servo alarm:Turns off when an error is detected.</li> </ul> |
|              | DIGON           | Control power supply input for I/O signals:                          |
| 9            | DICOM           | Provide the +24V DC power supply                                     |
| (*)          |                 | 0: Servo ON                                                          |
| 10           | 0: /S-ON        | 1: P/PI control input                                                |
| 11           | 1: /P-CON       | 2: Forward run prohibited                                            |
| 12           | 2: P-OT         | 3: Reverse run prohibited                                            |
| 13           | 3: N-OT         | 4: Alarm reset                                                       |
|              | 4: /ALM-RST     | 5: Position error pulse clear input                                  |
|              | 5: /CLR         | 6: Forward torque limit input                                        |
|              | 6: /PCL         | 7: Reverse torque limit input                                        |
| (*)          | 7: /NCL         | 8: External switch gain switching                                    |
| (*)<br>14    | 8: /G-SEL       | 9: Position control (contact reference)-forward direction            |
| 14           | 9: /JDPOS-JOG+  | JOG                                                                  |
| 16           | A: /JDPOS-JOG-  | A: Position control (contact reference)-reverse direction            |
| 17           | B: /JDPOS-HALT  | JOG                                                                  |
| 17           | C: Reserved     | B: Position control (contact reference) -stop JOG                    |
|              | D: SHOME        | C: Reserved                                                          |
|              | E: ORG(ZPS)     | D: Home trigger                                                      |
|              |                 | E: Zero position                                                     |
| 23           | PPIP            | Power supply input for open collector reference                      |
| 28           | PPIS            |                                                                      |
| 24           | PULS-           | – Pulse signal                                                       |
| 25           | PULS+           |                                                                      |
| 26           | SIGN-           | – Direction signal                                                   |
| 27           | SIGN+           |                                                                      |
| 30           | PCO+            |                                                                      |
| 31           | PCO-            | Phase-C signal                                                       |
| 32           | PBO+            | Dhace D signal                                                       |
| 33           | PBO-            | Phase-B signal                                                       |
| 34           | PAO+            | Phase-A signal                                                       |

| Terminal No. | Name | Function |
|--------------|------|----------|
| 35           | PAO- |          |
| 18, 36       | DGND | DGND     |
| Shell        | FG   | FG       |

Notes:

1. The list of CN1\_A、 CN1\_B、 CN1\_C about I/O Signal Names and Functions are the same.

2.(\*)The signals of CN1\_A/B/C-1  $_{\rm X}$  2, CN1\_A/B/C-5  $_{\rm X}$  6, CN1\_A/B/C-7  $_{\rm X}$  8 can be modified by Pn511;

(\*)The signals of CN1\_A/B/C-10  $^{11}$  12  $^{12}$  13 can be modified by Pn509;

(\*)The signals of CN1\_A/B/C-14  $_{\sim}$  15  $_{\sim}$  16  $_{\sim}$  17 can be modified by Pn510;

Please refer to **A.3 Parameters in details** for detailed information.

Notes :

1. Spare terminals can not be used for relay purpose.

2. Connect shielded cable wires of I/O signals to connector shell (frame grounding).

## 3.2.3 I/O Signal Names and Functions

| Name                | Terminal<br>No. | Function                                                                                      |                                                                           |  |
|---------------------|-----------------|-----------------------------------------------------------------------------------------------|---------------------------------------------------------------------------|--|
| DICOM               | 9               | Control power supply input for I/O signals: Provide the +24V DC power supply                  |                                                                           |  |
| /S-ON               | 10              | Servo ON: Turns the servomotor on.                                                            |                                                                           |  |
| /P-CON              | 11              | It has deferent means depends on deferent control mode.                                       |                                                                           |  |
| P-OT                | 12              | Forward run prohibited                                                                        |                                                                           |  |
| N-OT                | 13              | Reverse run prohibited                                                                        | The function of I/O are default, it can be                                |  |
| /ALM-RST            | 14              | Alarm reset: Releases the servo alarm state.                                                  | changed by setting parameters.                                            |  |
| /CLR                | 15              | Positional error pulse clear input: Clear the positional error pulse during position control. |                                                                           |  |
| /PCL                | 16              | Forward external torque limit                                                                 |                                                                           |  |
| /NCL                | 17              | Reverse external torque limit                                                                 |                                                                           |  |
| PPIP                | 23              | Power supply input for open collector reference(                                              | (pulse)                                                                   |  |
| PPIS                | 28              | Power supply input for open collector reference(                                              | (direction)                                                               |  |
| PULS-               | 24              |                                                                                               | Pulse reference input mode:                                               |  |
| PULS+               | 25              | Reference pulse input                                                                         | Sign + pulse train                                                        |  |
| SIGN-               | 26              | Reference sign input                                                                          | CCW + CW pulse                                                            |  |
| SIGN+               | 27              |                                                                                               | Two-phase pulse                                                           |  |
| /COIN-<br>(/V-CMP-) | 7               | Positioning completion(Speed coincidence):<br>Turns ON when the number of positional error    |                                                                           |  |
| /COIN+<br>(/V-CMP+) | 8               | pulses reaches the value set.                                                                 |                                                                           |  |
| /TGON-              | 1               | Motor rotation detection: when the servomotor<br>is rotating at a speed higher than the motor | The function of I/O are default, it can be changed by setting parameters. |  |
| /TGON+              | 2               | speed setting.                                                                                |                                                                           |  |
| /S-RDY-             | 5               | Servo ready:<br>ON if there is no servo alarm when the                                        |                                                                           |  |
| /S-RDY+             | 6               | control/main circuit power supply is turned ON.                                               |                                                                           |  |
| ALM-                | 3               | Servo alarm:                                                                                  |                                                                           |  |
| ALM+                | 4               | Turns off when an error is detected.                                                          |                                                                           |  |
| PAO+                | 34              | Phase-A signal                                                                                |                                                                           |  |
| PAO-                | 35              | - Filase-A signal                                                                             | Converted two-phase pulse(phases A                                        |  |
| PBO+                | 32              |                                                                                               | and B) encoder output.                                                    |  |
| PBO-                | 33              | Phase-B signal                                                                                |                                                                           |  |
| PCO+                | 30              |                                                                                               | Zero point pulso (Phase C) signal                                         |  |
| PCO-                | 31              | Phase-C signal                                                                                | Zero-point pulse(Phase-C) signal                                          |  |
| GND                 | 18,36           | GND                                                                                           |                                                                           |  |
| FG                  | Shell           | Connect frame to ground if the shield wire of the                                             | e I/O signal cable is connected to the                                    |  |

connector shell.

### 3.2.4 Interface Circuit

This section shows examples of servo drive I/O signal connection to the host controller.

#### ■Interface for input circuit

The input circuit interface connects through a relay or open-collector transistor circuit. Select a low-current relay otherwise

a faulty contact will result.

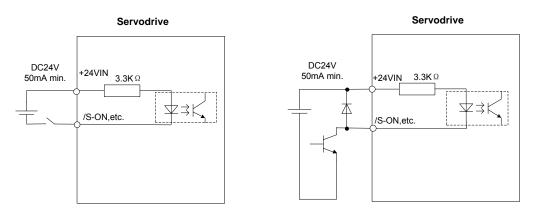

#### Interface for encoder and servo drive output circuits

The amount of two-phase (phase A and phase B) pulse output signals (PAO,/PAO,PBO,/PBO) and zero-point pulse signals (PCO,/PCO) are output via line-driver output circuits. Normally, the servo drive uses this output circuit in speed control to comprise the position control system at the host controller. Connect the line-driver output circuit through a line receiver circuit at the host controller.

#### ■Interface for sequence output circuit

Photo-coupling isolation output is required for output signals of servo alarm, positioning complete and brake interlock.

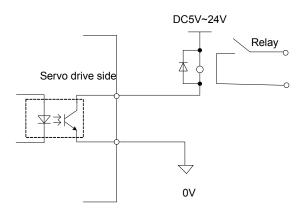

#### Note:

Maximum voltage should be no more than 30VDC, and maximum current should be no more than 50mA.

## 3.3 Wiring Encoders

## 3.3.1 Connecting an Encoder(CN2\_A/ CN2\_B/ CN2\_C)

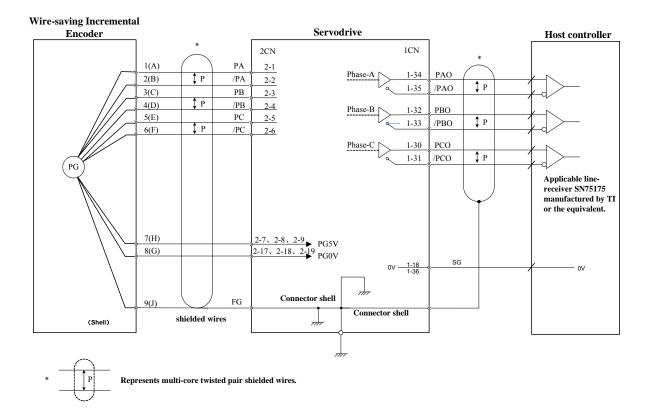

## 3.3.2 Encoder Connector(CN2\_A/ CN2\_B/ CN2\_C) Terminal Layout

| Name | Terminal<br>No. | Function                                                                                               |
|------|-----------------|----------------------------------------------------------------------------------------------------|
| PA+  | 1               | PG input phase A+                                                                                      |
| PA-  | 2               | PG input phase A-                                                                                      |
| PB+  | 3               | PG input phase B+                                                                                      |
| PB-  | 4               | PG input phase B-                                                                                      |
| PC+  | 5               | PG input phase C+                                                                                      |
| PC-  | 6               | PG input phase C-                                                                                      |
| PG5V | 7、8、9           | PG power supply +5V                                                                                    |
| GND  | 17、18、19        | PG power supply 0V                                                                                     |
| FG   | Shell           | Connect frame to ground if the shield wire of the PG signal cable is connected to the connector shell. |

## 3.4 Communication Connection

#### ■ ETS two-axis servo drive (CN3、CN4)

| Terminal No. | Name    | Function                      |  |
|--------------|---------|-------------------------------|--|
| 1            | —       | Reserved                      |  |
| 2            | —       | Reserved                      |  |
| 3            | 485+    | RS-485 communication terminal |  |
| 4            | ISO_GND |                               |  |
| 5            | ISO_GND | Isolated ground               |  |
| 6            | 485-    | RS-485 communication terminal |  |
| 7            | CANH    | CAN communication terminal    |  |
| 8            | CANL    | CAN communication terminal    |  |

Note: Do not short terminal 1 and 2 of CN3.

■ ETS three-axis servo drive (CN3、CN4)

| Terminal No. | Name    | Function                      |  |
|--------------|---------|-------------------------------|--|
| 1            | —       | Reserved                      |  |
| 2            | —       | Reserved                      |  |
| 3            | 485+    | RS-485 communication terminal |  |
| 4            | ISO_GND |                               |  |
| 5            | ISO_GND | Isolated ground               |  |
| 6            | 485-    | RS-485 communication terminal |  |
| 7            | CANH    | CAN communication terminal    |  |
| 8            | CANL    | CAN communication terminal    |  |

## 3.5 Standard Wiring Example

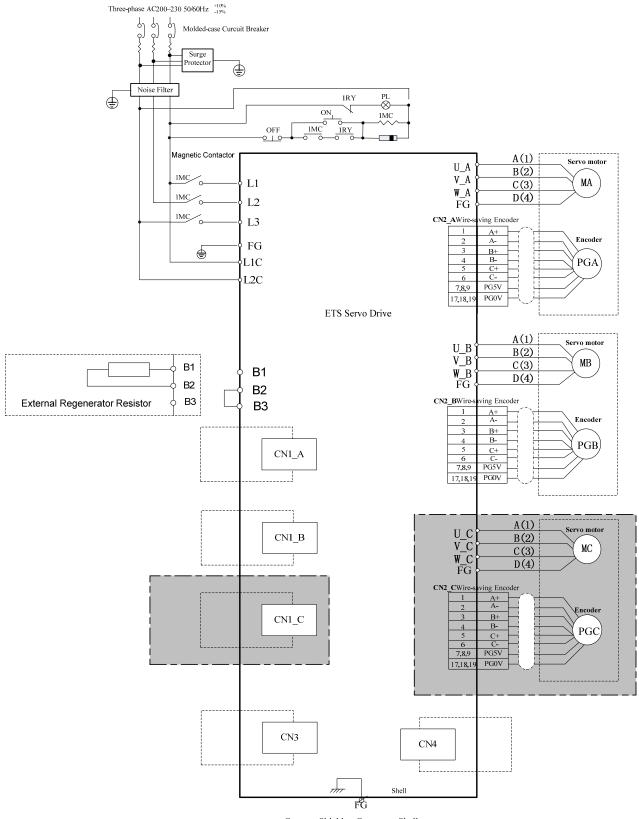

Connect Shield to Connector Shell

## 3.6 Wiring for Noise Control

### 3.6.1 Noise Control

The servo drive uses high-speed switching elements in the main circuit. It may receive "switching noise" from these high-speed switching elements.

To prevent malfunction due to noise, take the following actions:

• Position the input reference device and noise filter as close to the servo drive as possible.

• Always install a surge absorber in the relay, solenoid and electromagnetic contactor coils.

• The distance between a power line (servomotor main circuit cable) and a signal line must be at least 30 cm. Do not put the power and signal lines in the same duct or bundle them together.

• Do not share the power supply with an electric welder or electrical discharge machine. When the servo drive is placed near a high-frequency generator, install a noise filter on the input side of the power supply line. As for the wiring of noise filter, refer to (1) Noise Filter shown below.

• For proper grounding technique, refer to (2) Correct Grounding.

(1) Noise Filter

Please install a noise filter in the appropriate place to protect the servo drive from external noise interference. Notice:

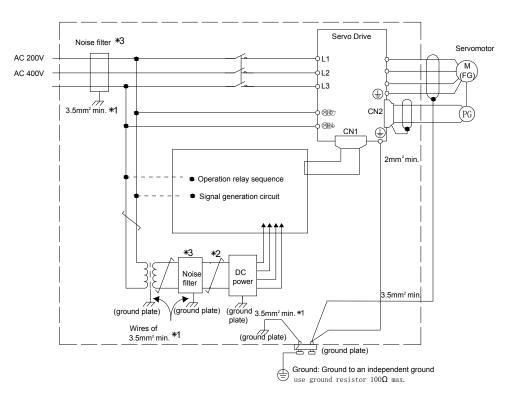

•For ground wires connected to the ground plate, use a thick wire with a thickness of at least 3.5 mm<sup>2</sup> (preferably, plain stitch cooper wire)

• should be twisted-pair wires.

•When using a noise filter, follow the precautions in 3.6.2 Precautions on Connecting Noise Filter.

(2) Correct Grounding

Take the following grounding measures to prevent the servo drive from malfunctioning due to noise.

Grounding the Motor Frame

If the servomotor is grounded via the machine, a switching noise current will flow from the servo drive main circuit through the servomotor stray capacitance.

Always connect servomotor frame terminal FG to the servo drive ground terminal. Also be sure to ground the ground terminal  $\bigoplus$ .

Noise on the I/O Signal Line

If the I/O signal line receives noise, ground the 0 V line (SG) of the reference input line. If the main circuit wiring for the motor is accommodated in a metal conduit, ground the conduit and its junction box. For all grounding, ground at one point only.

(3) Precautions on installing on the control panel

•When the servo drive is installed on the control panel, a piece of metal plate should be fixed. It is used for fixing the servo drive and other peripheral devices. The noise filter should be installed on the metal plate, and closed to the hole drill through power lines on control panel. Use screws to fix the noise filter to the metal plate. The grounding terminals of noise filter connects to the grounding terminals of control panel.

Servo drive should be fixed on a piece of metal plate. Make sure the heat sink towards ground. The grounding terminals of servo drive connect to the grounding terminals of control panel.

### 3.6.2 Precautions on Connecting Noise Filter

#### (1) Noise Filter Brake Power Supply

Use the noise filter Manufactured by SCHAFFNER at the brake power input for servomotors with holding brakes. Relationship between servo drive power and noise filter current:

| Servo Drive Power | Noise Filter Current |
|-------------------|----------------------|
| 0.4kW             | 3A                   |
| 0.75kW            | 5A                   |
| 1 kW              | 6A                   |

Note:

- 1. A single-phase servomotor should apply a two-phase filter. A three-phase servo drive should apply a three-phase filter.
- 2. Choose the right filter according the specifications of operating voltage, current, and manufacturer.
- (2) Precautions on Using Noise Filters

Do not put the input and output lines in the same duct or bundle them together.

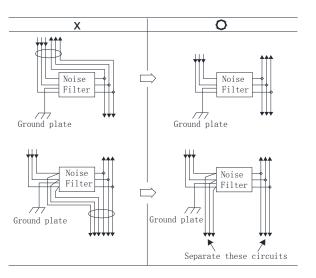

Separate the noise filter ground wire from the output lines.

Do not accommodate the noise filter ground wire, output lines and other signal lines in the same duct or bundle them together.

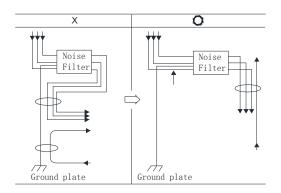

Connect the noise filter ground wire directly to the ground plate. Do not connect the noise filter ground wire to other ground wires.

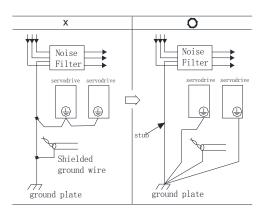

If a noise filter is located inside a control panel, connect the noise filter ground wire and the ground wires from other devices inside the control panel to the ground plate for the control panel first, then ground these wires.

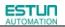

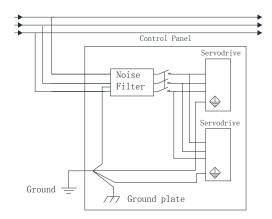

## Chapter 4

Operation

## 4.1 Trial Operation

Make sure that all wiring has been completed prior to trial operation.

Perform the following three types of trial operation in order. Instructions are given for speed control mode (standard setting) and position control mode. Unless otherwise specified, the standard parameters for speed control mode (factory settings) are used.

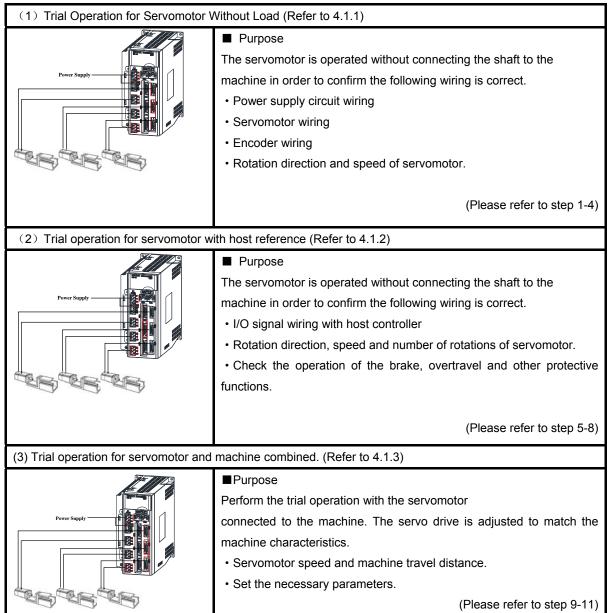

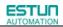

| 1       Install the servemotor and serve drive according to the installation conditions. (Do not connect the servemotor to the machine because the servemotor will be operated first under the no-load condition for checking.)       -         2       Wiring       Connect the power supply circuit (L1, L2 and L3), servemotor wiring (U, V, W), I/O signal wiring (ON1), and encoder wiring (CN2). But during (1) Trial Operation for Servemotor Without Load, disconnect the CN1 connector.       -         3       ON       Turn the power       Turn the power ON. Using the panel operator to make sure that the serve drive is running normally. If using a servemotor equipped with an absolute encoder.       -         4       Execute JOG operation       Execute JOG condition.       JOG Operation         5       Scinnect input signals (CN1) necessary for trial operation to the serve drive.       -       -         6       Check input signals       Connect the input signals (CN1) necessary for trial operation to the serve drive.       -         7       Input the Serve-ON signal, and turn ON the servemotor.       Host Reference         8       Input reference       Input the reference necessary for control mode, and check the servemotor Hesselute encoder.       -         9       Protective operation.       Turn the power OFF, and connect the servemotor to the machine. If using a servemotor via the host controller no take sure that the inachine's zero position.       +         10       Set necessary parameters.       Using the sa                                                                                                    | Step         | ltem            | Description                                                                                                    | Reference |
|----------------------------------------------------------------------------------------------------|--------------|-----------------|----------------------------------------------------------------------------------------------------|-----------|
| 2       Wiring       W), I/O signal wiring (CN1), and encoder wiring (CN2), But during (1) Trial Operation for Servomotor Without Load, disconnect the CN1 connector.       -         3       Turn the power ON       Turn the power ON. Using the panel operator to make sure that the servo drive is running normally. If using a servomotor equipped with an absolute encoder, please perform the setup for the absolute encoder.       -         4       Execute JOG operation with the servomotor alone under the no-load operation.       JOG operation         5       Sconnect input signals (CN1) necessary for trial operation to the servo drive.       -         6       Check input Signals       Connect the input signals (CN1) necessary for trial operation to the servo drive.       -         7       Input the Servo-ON signal, and turn ON the servomotor.       Host Reference         8       Input the reference necessary for control mode, and check the servomotor Host Reference       -         9       Protective operation.       Turn the power OFF, and connect the servomotor to the machine. If using a servomotor equipped with an absolute encoder, set up the absolute encoder and make the initial settings for the host controller to make sure the machine's travel direction, travel distance, and travel speed all correspond to the reference.         9       Protective operation.       Using the same procedure as you did to input a reference in step 8,operate the servomotor via the host controller and set the parameter to make sure the machine's travel direction, travel distance, and travel speed all correspond to th                                                                             | 1            | Installation    | conditions. (Do not connect the servomotor to the machine because the                                                                                   | -         |
| 2       Wiring       W), I/O signal wiring (CN1), and encoder wiring (CN2), But during (1) Trial Operation for Servomotor Without Load, disconnect the CN1 connector.       -         3       Turn the power ON       Turn the power ON. Using the panel operator to make sure that the servo drive is running normally. If using a servomotor equipped with an absolute encoder, please perform the setup for the absolute encoder.       -         4       Execute JOG operation with the servomotor alone under the no-load operation.       JOG operation         5       Sconnect input signals (CN1) necessary for trial operation to the servo drive.       -         6       Check input Signals       Connect the input signals (CN1) necessary for trial operation to the servo drive.       -         7       Input the Servo-ON signal, and turn ON the servomotor.       Host Reference         8       Input the reference necessary for control mode, and check the servomotor Host Reference       -         9       Protective operation.       Turn the power OFF, and connect the servomotor to the machine. If using a servomotor equipped with an absolute encoder, set up the absolute encoder and make the initial settings for the host controller to make sure the machine's travel direction, travel distance, and travel speed all correspond to the reference.         9       Protective operation.       Using the same procedure as you did to input a reference in step 8,operate the servomotor via the host controller and set the parameter to make sure the machine's travel direction, travel distance, and travel speed all correspond to th                                                                             | Ļ            |                 |                                                                                                    |           |
| 3       Turn the power on the server of the server of the absolute encoder.       -         4       Execute JOG operation       Execute JOG operation       JOG operation         4       Execute JOG operation       Condition.       JOG operation         5       Connect input signals (CN1) necessary for trial operation to the serve of the serve of the serve of the serve of the serve of the serve of the serve of the serve of the correct operation.       -         6       Check input signals       Use the internal monitor function to check the input signals. Turn the power ON, and check the emergency stop, brake, overtravel, and other protective functions for the correct operation.       -         7       Serve-ON signal       Input the Serve-ON signal, and turn ON the servemotor.       Host Reference         8       Input reference       Input the reference necessary for control mode, and check the servemotor for correct operation.       -         9       Protective operation       Turn the power OFF, and connect the servemotor to the machine. If using a servemotor equipped with an absolute encoder, set up the absolute encoder and make the initial settings for the host controller to match the machine's zero position.       -         10       Set necessary parameters.       Using the same procedure as you did to input a reference in step 8,operate the servemotor via the host controller and set the parameter to make sure the machine's travel direction, travel distance, and travel speed all correspond to the reference.       Host Reference <t< td=""><td>2</td><td>Wiring</td><td>W), I/O signal wiring (CN1), and encoder wiring (CN2). But during (1) Trial</td><td>-</td></t<> | 2            | Wiring          | W), I/O signal wiring (CN1), and encoder wiring (CN2). But during (1) Trial                                                                             | -         |
| 3       Turn the power on the server of the server of the absolute encoder.       -         4       Execute JOG operation       Execute JOG operation       JOG operation         4       Execute JOG operation       Condition.       JOG operation         5       Connect input signals (CN1) necessary for trial operation to the serve of the serve of the serve of the serve of the serve of the serve of the serve of the serve of the correct operation.       -         6       Check input signals       Use the internal monitor function to check the input signals. Turn the power ON, and check the emergency stop, brake, overtravel, and other protective functions for the correct operation.       -         7       Serve-ON signal       Input the Serve-ON signal, and turn ON the servemotor.       Host Reference         8       Input reference       Input the reference necessary for control mode, and check the servemotor for correct operation.       -         9       Protective operation       Turn the power OFF, and connect the servemotor to the machine. If using a servemotor equipped with an absolute encoder, set up the absolute encoder and make the initial settings for the host controller to match the machine's zero position.       -         10       Set necessary parameters.       Using the same procedure as you did to input a reference in step 8,operate the servemotor via the host controller and set the parameter to make sure the machine's travel direction, travel distance, and travel speed all correspond to the reference.       Host Reference <t< td=""><td>Ţ</td><td></td><td></td><td></td></t<>                                                                                   | Ţ            |                 |                                                                                                    |           |
| 4       operation       condition.       Operation         5       Connect input signals       Connect the input signals (CN1) necessary for trial operation to the servo drive.       -         6       Check input signals       Use the internal monitor function to check the input signals.<br>Turn the power ON, and check the emergency stop, brake, overtravel, and other protective functions for the correct operation.       -         7       Input the servo-ON signal, and turn ON the servomotor.       Host Reference         8       Input reference       Input the reference necessary for control mode, and check the servomotor for correct operation.       Host Reference         9       Protective operation       Turn the power OFF, and connect the servomotor to the machine.<br>If using a servomotor equipped with an absolute encoder, set up the absolute encoder and make the initial settings for the host controller to match the machine's zero position.       -         10       Set necessary parameters.       Using the same procedure as you did to input a reference in step 8.operate the servomotor via the host controller and set the parameter to make sure the machine's travel direction, travel distance, and travel speed all correspond to the reference.       Host Reference         11       Operation       The servomotor can now be operated. Adjust the servo gain if necessary       Host                                                                                                    | 3            |                 | drive is running normally. If using a servomotor equipped with an absolute                                                                              | -         |
| 4       operation       condition.       Operation         5       Connect input signals       Connect the input signals (CN1) necessary for trial operation to the servo drive.       -         6       Check input signals       Use the internal monitor function to check the input signals.<br>Turn the power ON, and check the emergency stop, brake, overtravel, and other protective functions for the correct operation.       -         7       Input the servo-ON signal, and turn ON the servomotor.       Host Reference         8       Input reference       Input the reference necessary for control mode, and check the servomotor for correct operation.       Host Reference         9       Protective operation       Turn the power OFF, and connect the servomotor to the machine.<br>If using a servomotor equipped with an absolute encoder, set up the absolute encoder and make the initial settings for the host controller to match the machine's zero position.       -         10       Set necessary parameters.       Using the same procedure as you did to input a reference in step 8.operate the servomotor via the host controller and set the parameter to make sure the machine's travel direction, travel distance, and travel speed all correspond to the reference.       Host Reference         11       Operation       The servomotor can now be operated. Adjust the servo gain if necessary       Host                                                                                                    | Ļ            |                 |                                                                                                    |           |
| 5       signals       servo drive.       -         6       Check input signals       Use the internal monitor function to check the input signals. Turn the power ON, and check the emergency stop, brake, overtravel, and other protective functions for the correct operation.       -         7       Servo-ON signal       Input the Servo-ON signal, and turn ON the servomotor.       Host Reference         8       Input reference       Input the reference necessary for control mode, and check the servomotor for correct operation.       Host Reference         9       Protective operation       Turn the power OFF, and connect the servomotor to the machine. If using a servomotor equipped with an absolute encoder, set up the absolute encoder and make the initial settings for the host controller to match the machine's zero position.       -         10       Set necessary parameters.       Using the same procedure as you did to input a reference in step 8,operate the servomotor via the host controller and set the parameter to make sure the machine's travel direction, travel distance, and travel speed all correspond to the reference.       Host Reference         11       Operation       The servomotor can now be operated Adjust the servo nain if necessary       Host                                                                                                    | 4            |                 |                                                                                                    |           |
| 5       signals       servo drive.       -         6       Check input signals       Use the internal monitor function to check the input signals. Turn the power ON, and check the emergency stop, brake, overtravel, and other protective functions for the correct operation.       -         7       Servo-ON signal       Input the Servo-ON signal, and turn ON the servomotor.       Host Reference         8       Input reference       Input the reference necessary for control mode, and check the servomotor for correct operation.       Host Reference         9       Protective operation       Turn the power OFF, and connect the servomotor to the machine. If using a servomotor equipped with an absolute encoder, set up the absolute encoder and make the initial settings for the host controller to match the machine's zero position.       -         10       Set necessary parameters.       Using the same procedure as you did to input a reference in step 8,operate the servomotor via the host controller and set the parameter to make sure the machine's travel direction, travel distance, and travel speed all correspond to the reference.       Host Reference         11       Operation       The servomotor can now be operated Adjust the servo nain if necessary       Host                                                                                                    | ¥            |                 |                                                                                                    |           |
| 6       Cneck input signals       Turn the power ON, and check the emergency stop, brake, overtravel, and other protective functions for the correct operation.         7       Input the Servo-ON signal, and turn ON the servomotor.       Host Reference         8       Input reference       Input the reference necessary for control mode, and check the servomotor for correct operation.       Host Reference         9       Protective operation       Turn the power OFF, and connect the servomotor to the machine. If using a servomotor equipped with an absolute encoder, set up the absolute encoder and make the initial settings for the host controller to match the machine's zero position.       –         10       Set necessary parameters.       Using the same procedure as you did to input a reference in step 8,operate the machine's travel direction, travel distance, and travel speed all correspond to the reference.       Host Reference         11       Operation       The servomotor can now be operated. Adjust the servo gain if necessary       Host                                                                                                    | 5            | -               |                                                                                                    | -         |
| 6       Cneck input signals       Turn the power ON, and check the emergency stop, brake, overtravel, and other protective functions for the correct operation.         7       Input the Servo-ON signal, and turn ON the servomotor.       Host Reference         8       Input reference       Input the reference necessary for control mode, and check the servomotor for correct operation.       Host Reference         9       Protective operation       Turn the power OFF, and connect the servomotor to the machine. If using a servomotor equipped with an absolute encoder, set up the absolute encoder and make the initial settings for the host controller to match the machine's zero position.       –         10       Set necessary parameters.       Using the same procedure as you did to input a reference in step 8,operate the machine's travel direction, travel distance, and travel speed all correspond to the reference.       Host Reference         11       Operation       The servomotor can now be operated. Adjust the servo gain if necessary       Host                                                                                                    | ¥            |                 |                                                                                                    |           |
| 7       Servo-ON signal       Input the Servo-ON signal, and turn ON the servomotor.       Host Reference         8       Input reference       Input the reference necessary for control mode, and check the servomotor for correct operation.       Host Reference         9       Protective operation       Turn the power OFF, and connect the servomotor to the machine.       If using a servomotor equipped with an absolute encoder, set up the absolute encoder and make the initial settings for the host controller to match the machine's zero position.       -         10       Set necessary parameters.       Using the same procedure as you did to input a reference in step 8,operate the servomotor via the host controller and set the parameter to make sure the machine's travel direction, travel distance, and travel speed all correspond to the reference.       Host Reference         11       Operation       The servomotor can now be operated. Adjust the servo gain if necessary       Host                                                                                                    | 6            | •               | Turn the power ON, and check the emergency stop, brake, overtravel, and                                                                                 | _         |
| 7       Servo-ON signal       Input the Servo-ON signal, and turn ON the servomotor.       Host Reference         8       Input reference       Input the reference necessary for control mode, and check the servomotor for correct operation.       Host Reference         9       Protective operation       Turn the power OFF, and connect the servomotor to the machine.       If using a servomotor equipped with an absolute encoder, set up the absolute encoder and make the initial settings for the host controller to match the machine's zero position.       -         10       Set necessary parameters.       Using the same procedure as you did to input a reference in step 8,operate the servomotor via the host controller and set the parameter to make sure the machine's travel direction, travel distance, and travel speed all correspond to the reference.       Host Reference         11       Operation       The servomotor can now be operated. Adjust the servo gain if necessary       Host                                                                                                    | Ļ            |                 |                                                                                                    |           |
| 8       Input reference       for correct operation.       Reference         9       Protective operation       Turn the power OFF, and connect the servomotor to the machine. If using a servomotor equipped with an absolute encoder, set up the absolute encoder and make the initial settings for the host controller to match the machine's zero position.       -         10       Set necessary parameters.       Using the same procedure as you did to input a reference in step 8,operate the servomotor via the host controller and set the parameter to make sure the machine's travel direction, travel distance, and travel speed all correspond to the reference.       Host Reference         11       Operation       The servomotor can now be operated Adjust the servo gain if percessary       Host                                                                                                    | 7            | Servo-ON        | Input the Servo-ON signal, and turn ON the servomotor.                                                                                                  |           |
| 8       Input reference       for correct operation.       Reference         9       Protective operation       Turn the power OFF, and connect the servomotor to the machine. If using a servomotor equipped with an absolute encoder, set up the absolute encoder and make the initial settings for the host controller to match the machine's zero position.       -         10       Set necessary parameters.       Using the same procedure as you did to input a reference in step 8,operate the servomotor via the host controller and set the parameter to make sure the machine's travel direction, travel distance, and travel speed all correspond to the reference.       Host Reference         11       Operation       The servomotor can now be operated Adjust the servo gain if percessary       Host                                                                                                    |              |                 |                                                                                                    |           |
| 9       Protective operation       If using a servomotor equipped with an absolute encoder, set up the absolute encoder and make the initial settings for the host controller to match the machine's zero position.         10       Set necessary parameters.       Using the same procedure as you did to input a reference in step 8,operate the servomotor via the host controller and set the parameter to make sure the machine's travel direction, travel distance, and travel speed all correspond to the reference.       Host Reference         11       Operation       The servomotor can now be operated. Adjust the servo gain if necessary       Host                                                                                                    | 8            | Input reference | •                                                                                                    |           |
| 9       Protective operation       If using a servomotor equipped with an absolute encoder, set up the absolute encoder and make the initial settings for the host controller to match the machine's zero position.         10       Set necessary parameters.       Using the same procedure as you did to input a reference in step 8,operate the servomotor via the host controller and set the parameter to make sure the machine's travel direction, travel distance, and travel speed all correspond to the reference.       Host Reference         11       Operation       The servomotor can now be operated. Adjust the servo gain if necessary       Host                                                                                                    | Ţ            |                 |                                                                                                    |           |
| 10       Set necessary parameters.       the servomotor via the host controller and set the parameter to make sure the machine's travel direction, travel distance, and travel speed all correspond to the reference.       Host Reference         11       Operation       The servomotor can now be operated. Adjust the servo gain if necessary       Host                                                                                                    | 9            |                 | If using a servomotor equipped with an absolute encoder, set up the absolute encoder and make the initial settings for the host controller to match the | _         |
| 10       Set necessary parameters.       the servomotor via the host controller and set the parameter to make sure the machine's travel direction, travel distance, and travel speed all correspond to the reference.       Host Reference         11       Operation       The servomotor can now be operated. Adjust the servo gain if necessary       Host                                                                                                    | $\downarrow$ |                 |                                                                                                    |           |
| 11 Operation I be servomotor can now be operated. Adjust the servo gain it necessary                                                                                                    | 10           | -               | the servomotor via the host controller and set the parameter to make sure<br>the machine's travel direction, travel distance, and travel speed all      |           |
| 11 Operation I be servomotor can now be operated. Adjust the servo gain it necessary                                                                                                    | ↓ ¯          |                 |                                                                                                    |           |
|                                                                                                    | 11           | Operation       | The servomotor can now be operated. Adjust the servo gain if necessary.                                                                                 |           |

# 4.1.1 Trial Operation for Servomotor Without Load

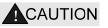

• Release the coupling between the servomotor and the machine, and secure only the servomotor without a load.

• To prevent accidents, initially perform the trial operation for servomotor under no-load conditions (with all couplings and belts disconnected).

In this section, confirm the cable connections of the main circuit power supply, servomotor and encoder. Incorrect wiring is generally the reason why servomotors fail to operate properly during the trial operation. Confirm the wiring, and then conduct the trial operation for servomotor without load according to the following steps.

| Step | Description                                                                                                    | Check Method and Remarks                                                                                                    |
|------|----------------------------------------------------------------------------------------------------|----------------------------------------------------------------------------------------------------|
| 1    | Secure the servomotor.<br>Secure the servomotor<br>flange to the machine.<br>Do not connect anything to the<br>shaft ( no-load conditions).                                                                                      | Secure the servomotor flange to the machine in order<br>to prevent the servomotor from moving during<br>operation.<br>Do not connect the servomotor shaft to the machine.<br>The servomotor may tip over during rotation.                                                                                                    |
| 2    | Check the power supply circuit, servomotor, and encoder wiring.                                                                                                    | With the I/O signal connector (CN1_A/B/C) disconnected, check the power supply circuit and servomotor wiring. Refer to <b>3.1 Main Circuit Wiring</b> .                                                                                                    |
| 3    | Turn ON the control power supply and main circuit power<br>supply.<br>Normal Display<br>Alternate Display<br>Example of Alarm Display                                                                                            | If the power is correctly supplied, the panel operator<br>display on the front panel of the servo drive will appear<br>as shown on the left. The display on the left indicates<br>that forward run prohibited (P-OT) and reverse run<br>prohibited (N-OT).<br>If an alarm display appears, the power supply circuit,<br>servomotor wiring, or encoder wiring is incorrect. If an<br>alarm is displayed, turn OFF the power, find the<br>problem, and correct it. |
| 4    | When using a servomotor with a brake, release the brake<br>first before driving the servomotor.<br>When using a servomotor equipped with an absolute<br>encoder, the encoder setup is required before driving the<br>servomotor. | Please refer to 4.3.4 Setting for Holding Brakes<br>Please refer to 4.5 Operating Using Speed Control<br>with Analog Reference                                                                                                    |

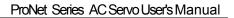

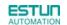

| Step | Description                                                                                                    | Check Method and Remarks                                                                                                    |
|------|----------------------------------------------------------------------------------------------------|----------------------------------------------------------------------------------------------------|
| 5    | Panel Operator<br>Power Supply<br>UNIT OF CONTRACT OF CONTRACTON OF CONTRACT OF CONTRACT OF CONTRACT OF CONTRACT OF CONTRACT OF CONTRACTON OF CONTRACT OF CONTRACT OF CO | Use the panel operator to operate the servomotor with<br>utility function Fn002 (JOG Mode Operation)Check that<br>the servomotor rotates in the forward direction by pressing<br>the INC key, and reverse direction by pressing the DEC<br>key.<br>The operation is completed when the operation is<br>performed as described below and the alarm display does<br>not appear.<br>Complete the Fn002 (JOG Mode Operation) and turn OFF<br>the power.<br>For the operation method of the panel operator, refer to<br><b>Chapter 5 Panel Operator</b><br>The servomotor speed can be changed using the Pn305<br>(JOG Speed).The factory setting for JOG speed is<br>500rpm. |

## ■ JOG Mode Operation (Fn002)

| Step | Display after operation                  | Panel operator | Description                                                                                                    |
|------|------------------------------------------|----------------|----------------------------------------------------------------------------------------------------|
| 1    |                                          | MODE key       | Press the MODE key to select the function mode.                                                                                                    |
| 2    |                                          | INC or DEC key | Press the INC key or DEC key to select<br>Fn002.                                                                                                    |
| 3    |                                          | ENTER key      | Press the ENTER key, and the servomotor will enter JOG operation mode.                                                                                                    |
| 4    |                                          | MODE key       | Press the MODE key. This will turn ON the power to the servomotor.                                                                                                    |
| 5    | Forward<br>running<br>Reverse<br>running | INC or DEC key | The servomotor will run in forward direction when INC key is pressed or in reverse direction when DEC key is pressed. The servomotor will operate as long as the key is pressed. |
| 6    |                                          | MODE key       | Press the MODE key. This will turn OFF the power to the servomotor.                                                                                                    |
| 7    | F - 8 8 2                                | ENTER key      | Press the ENTER key to return to the Fn002 display<br>of the utility function mode. Now, the servo drive is<br>OFF.                                                              |

### Note:

The servomotor's rotation direction depends on the setting of parameter Pn001.0 (Direction Selection).

The example above describes operation with Pn001.0 in the factory setting.

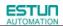

| D.005                      | JOG Speed                                                                                       | OG Speed     |                | P | osition   | Torque     |
|----------------------------|-------------------------------------------------------------------------------------------------|--------------|----------------|---|-----------|------------|
| Pn305                      | Setting Range                                                                                   | Setting Unit | Factory Settin | g | Setting V | /alidation |
|                            | 0~6000                                                                                          | rpm          | 500            |   | Imme      | diately    |
| Set the utility function F | Set the utility function Fn002 (JOG Mode Operation) to the reference value of servomotor speed. |              |                |   |           |            |

The servomotor can be operated using only the panel operator without reference from the host controller. Please note that the Forward Run Prohibited (P-OT) and Reverse Run Prohibited (N-OT) signals are invalid during JOG mode operation.

# 4.1.2 Trial Operation for Servomotor without Load from Host Reference

Check that the servomotor move reference or I/O signals are correctly set from the host controller to the servo drive. Also check the wiring and polarity between the host controller and servo drive, and the servo drive operation settings are correct. This is the final check before connecting the servomotor to the machine.

## Operating Procedure in Position Control Mode (Pn005=H. 0010)

The following circuits are required: External input signal circuit or equivalent.

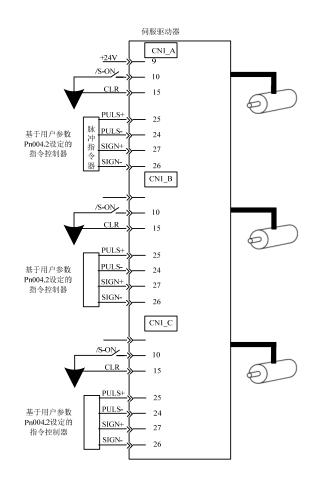

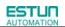

| Step | Description                                                                                                    | Check Method and Remarks                                                                                                    |
|------|----------------------------------------------------------------------------------------------------|----------------------------------------------------------------------------------------------------|
| 1    | Match the reference pulse form with the pulse output form from the host controller.                                                                                                 | Set the reference pulse form with Pn004.2.                                                                                                    |
| 2    | Set the reference unit and electronic gear ratio so that it coincides with the host controller setting.                                                                             | Set the electronic gear ratio with Pn201(or Pn203)/Pn202.                                                                                                    |
| 3    | Turn the power and the servo ON input signal ON.                                                                                                    |                                                                                                    |
| 4    | Send the slow speed pulse reference for the number of<br>servomotor rotation easy to check (for example, one<br>servomotor revolution) from the host controller in advance.         | Set the servomotor speed to 100rpm for the reference pulse speed because such speed is safe.                                                                                                    |
| 5    | Check the number of reference pulses input to the servo<br>drive by the changed amount before and after the Un013 and<br>Un014(input reference pulse counter)[pulse] were executed. | Refer to <b>5.1.6 Operation in Monitor Mode</b> for how it is displayed.                                                                                                    |
| 6    | Check whether the actual number of servomotor rotations Un009、Un010 coincides with the number of input reference pulses.                                                            | Refer to <b>5.1.6 Operation in Monitor Mode</b> for how it is displayed.                                                                                                    |
| 7    | Check that the servomotor rotation direction is the same as the reference.                                                                                                    | Check the input pulse polarity and input reference pulse form.                                                                                                    |
| 8    | Input the pulse reference with the large number of servomotor rotation from the host controller to obtain the constant speed.                                                       | Set the servomotor speed to 100rpm for the reference pulse speed because such speed is safe.                                                                                                    |
| 9    | Check the reference pulse speed input to the servo drive<br>using the Un008 in Monitor Mode. (input reference pulse<br>speed)[rpm].                                                 | Refer to <b>5.1.6 Operation in Monitor Mode</b> for how it is displayed.                                                                                                    |
| 10   | Check the servomotor speed using the Un000 in Monitor Mode. (servomotor speed) [rpm].                                                                                               | Refer to <b>5.1.6 Operation in Monitor Mode</b> for how it is displayed.                                                                                                    |
| 11   | Check the rotation of the servomotor shaft.                                                                                                    | To change the servomotor rotation direction without<br>changing the input reference pulse form, refer to<br><b>4.3.2 Switching the Servomotor Rotation</b><br><b>Direction</b> . Perform the operation from step 8 again<br>after the servomotor rotation direction is changed. |
| 12   | When the pulse reference input is stopped and servo OFF status is entered, the trial operation for servomotor without load in position control mode is complete.                    | _                                                                                                    |

# 4.1.3 Trial Operation with the Servomotor Connected to the Machine

WARNING

• Follow the procedure below for trial operation precisely as given.

• Malfunctions that occur after the servomotor is connected to the machine not only damage the machine, but may also cause an accident resulting in death or injury.

Follow the procedure below to perform the trial operation.

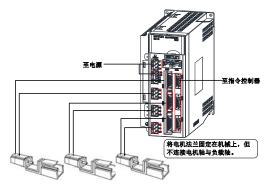

| Step | Description                                                  | Check Method and Remarks                                                                                                  |
|------|--------------------------------------------------------------|----------------------------------------------------------------------------------------------------|
| 1    | Turn the power ON, and make the settings for the             | Refer to 4.3 Setting Common Basic Functions.                                                                              |
|      | mechanical configuration related to protective               | When a servomotor with brake is used, take advance                                                                        |
|      | functions such as overtravel and brake.                      | measures to prevent vibration due to gravity acting on                                                                    |
|      |                                                              | the machine or external forces before checking the                                                                        |
|      |                                                              | brake operation. Check that both servomotor and brake                                                                     |
|      |                                                              | operations are correct.                                                                                                   |
| 0    | Set the necessary perameters for the central mode            | For details, refer to <b>4.3.4 Setting for Holding Brakes</b> .<br>Refer to <b>4.5 Operating Using Speed Control with</b> |
| 2    | Set the necessary parameters for the control mode used.      | Analog Reference, 4.6 Operating Using Position                                                                            |
|      | useu.                                                        | Control, and 4.7 Operating Using Torque Control for                                                                       |
|      |                                                              | control, and 4.7 Operating Using Forque Control for<br>control mode used.                                                 |
| 3    | Connect the servomotor to the machine with the               |                                                                                                    |
| 5    | coupling,etc.,while the power is OFF.                        |                                                                                                    |
| 4    | Check that the servo drive is servo OFF status and           | Refer to 4.3 Setting Common Basic Functions.                                                                              |
| -    | then turn ON the power to the machine (host                  | For the following steps, take advanced measures for an                                                                    |
|      | controller). Check again that the protective function in     | emergency stop so that the servomotor can stop safely                                                                     |
|      | step 1 operates normally.                                    | when an error occurs during operation.                                                                                    |
| 5    | Perform trial operation with the servomotor connected        | Check that the trial operation is completed according to                                                                  |
|      | to the machine, following each section in <b>4.1.2 Trial</b> | the trial operation for servomotor without load. Also,                                                                    |
|      | Operation for Servomotor without Load from Host              | check the settings for machine such as reference unit.                                                                    |
|      | Reference.                                                   |                                                                                                    |
| 6    | Check the parameter settings for control mode used in        | Check that the servomotor rotates matching the                                                                            |
|      | step 2.                                                      | machine operating specifications.                                                                                         |
| 7    | Adjust the servo gain and improve the servomotor             | The servomotor will not be broken in completely during                                                                    |
|      | response characteristics, if necessary.                      | trial operation. Therefore, let the system run for a                                                                      |
|      |                                                              | sufficient amount of time to ensure that it is properly                                                                   |
|      |                                                              | broken in.                                                                                                    |
| 8    | Thus, the trial operation with the servomotor                |                                                                                                    |
|      | connected to the machine is complete.                        |                                                                                                    |

## 4.1.4 Trial Operation for Servomotor with Brakes

Holding brake operation of the servomotor can be controlled with the brake interlock output (/BK) signal of the servo drive. When checking the brake operation, take advance measures to prevent vibration due to gravity acting on the machine or external forces. Check the servomotor operation and holding brake operation with the servomotor separated from the machine. If both operations are correct, connect the servomotor to the machine and perform trial operation.

# 4.2 Control Mode Selection

The control modes supported by the ProNet series servo drives are described below.

| Parameter |         | Control Mode                                                            |
|-----------|---------|-------------------------------------------------------------------------|
|           |         | Speed Control (Analog voltage reference)                                |
|           |         | Controls servomotor speed using analog voltage speed reference.         |
|           | Н. ППОП | Use in the following instances.                                         |
|           | п. ЦЦОЦ | To control speed                                                        |
|           |         | For position control using the encoder feedback division output from    |
|           |         | the servo drive to form a position loop in the host controller.         |
|           |         | Position Control (Pulse train reference)                                |
|           |         | Controls the position of the servomotor using pulse train position      |
|           | Н. ПП1П | reference.                                                              |
|           | п. ЦЦІЦ | Controls the position with the number of input pulses, and controls the |
|           |         | speed with the input pulse frequency.                                   |
| Pn005     |         | Use when positioning is required.                                       |
|           |         | Speed Control (contact reference)  Speed Control                        |
|           |         | (zero reference)                                                        |
|           | Н. □□2□ | Use the three input signals /P-CON, /P-CL and /N-CL to control the      |
|           |         | speed as set in advance in the servo drive.                             |
|           |         | Three operating speeds can be set in the servo drive. (In this case, an |
|           |         | analog reference is not necessary.)                                     |
|           | Н. □□3□ |                                                                         |
|           | •       | These are swiching modes for using the four control methods             |
|           | •       | described above in combination. Select the control method switching     |
|           | •       | mode that best suits the application.                                   |
|           | Н. □□5□ |                                                                         |

# 4.3 Setting Common Basic Functions

# 4.3.1 Setting the Servo ON Signal

This sets the servo ON signal (/S-ON) that determines whether the servomotor power is ON or OFF.

### (1)Servo ON signal(/S-ON)

| Туре  | Name  | Connector Pin<br>Number           | Setting         | Meaning                                              |
|-------|-------|-----------------------------------|-----------------|------------------------------------------------------|
|       |       |                                   | ON(low level)   | Servomotor power ON. Servomotor can be operated.     |
| Input | /S-ON | CN1_A/B/C_10<br>(Factory setting) | OFF(high level) | Servomotor power OFF. Servomotor cannot be operated. |

### ■Important

Always input the servo ON signal before inputting the input reference to start or stop the servomotor.

Do not input the input reference first and then use the /S-ON signal to start or stop. Doing so will degrade internal elements and may cause the servo drive to malfunction.

A parameter can be used to re-allocate the input connector number for the /S-ON signal. Refer to **3.2.2 I/O Signal Names** and Functions.

## (2) Enabling/Disabling the Servo ON Signal

A parameter can be always used to set the servo ON condition. This eliminates the need to wire /S-ON, but care must be taken because the servo drive can operate as soon as the power is turned ON.

| Parameter |            | Meaning                                                            |
|-----------|------------|--------------------------------------------------------------------|
|           | b. □□□0    | External S-ON signal enabled (Factory setting)                     |
| Pn000     | b. 🗆 🗆 🗆 1 | External S-ON signal disabled, the servomotor excitation signal is |
|           |            | opened automatically after outputting the S-RDY signal.            |
|           |            |                                                                    |

After changing these parameters, turn OFF the main circuit and control power supplies, and then turn them ON again to enable the new settings.

# 4.3.2 Switching the Servomotor Rotation Direction

The rotation direction of the servomotor can be switched without changing the reference pulse to the servo drive or the reference voltage polarity.

This causes the rotation the servo motor shaft is rotating to change. The output signal polarity, such as the encoder pulse output and the analog monitor signal from the servo drive do not change.

The standard setting for "forward rotation" is counterclockwise as viewed from the servomotor load end.

| Parameter |            | Nome                                                   | Reference                                                                                 |                                                                |  |
|-----------|------------|--------------------------------------------------------|-------------------------------------------------------------------------------------------|----------------------------------------------------------------|--|
| Para      | ameter     | Name                                                   | Forward reference                                                                         | Reverse reference                                              |  |
|           | b 0        | Standard setting<br>(CCW=forward)<br>(factory setting) | A.何度変动器输出<br>的编码器信号<br>「「「「」」」」<br>PAO 「「」」」<br>PBO 「「」」」<br>PBO 「」」                      | Holl Bara Bara Bara Bara Bara Bara Bara Ba                     |  |
| Pn001     | b. 🗆 🗆 🗆 1 | Reverse rotation<br>mode<br>(CW=forward)               | A.何要要功费输出<br>的编码器信号<br>(V)<br>(V)<br>(V)<br>(V)<br>(V)<br>(V)<br>(V)<br>(V)<br>(V)<br>(V) | A.伺服驱动器输出<br>的编码器信号<br>「「」」」「」」」「」」」」<br>「」」」」」」<br>PAO<br>PBO |  |
|           |            | and N-OT change. F                                     | or Pn001=b.□□□0(standard setting), c<br>clockwise is P-OT.                                | ounterclockwise is P-OT. For                                   |  |

# 4.3.3 Setting the Overtravel Limit Function

The overtravel limit function forces movable machine parts to stop if they exceed the allowable range of motion and turn ON a limit switch.

### (1)Connecting the overtravel signal

To use the overtravel function, connect the following overtravel limit switch to the corresponding pin number of servo drive CN1\_A/B/C connector correctly.

| Туре                                                                                                    | Signal Name        | Pin No.                           | Setting         | Meaning                                              |
|----------------------------------------------------------------------------------------------------|--------------------|-----------------------------------|-----------------|------------------------------------------------------|
|                                                                                                    | P-OT               | CN1_A/B/C_12<br>(factory setting) | ON(low level)   | Forward rotation allowed. (Normal operation status.) |
| Input                                                                                                    |                    |                                   | OFF(high level) | Forward rotation prohibited.<br>(Forward overtravel) |
| Input                                                                                                    | N-OT               | CN1_A/B/C_13<br>(factory setting) | ON(low level)   | Reverse rotation (Normal operation status.)          |
| input                                                                                                    | N-01               |                                   | OFF(high level) | Reverse rotation prohibited.<br>(Reverse overtravel) |
| Connect limit sv                                                                                                    | vitches as shown t | pelow to prevent damage           |                 |                                                      |
| to the devices during linear motion.<br>Rotation in the opposite direction is possible during<br>overtravel.<br>For example, reverse rotation is possible during forward |                    |                                   | Servomotor      | switch Limit switch P-OT                             |
| overtravel.                                                                                                    |                    |                                   |                 | N-OT 17                                              |
| When using overtravel to stop the servomotor during position control, the position error pulses are present. A clear signal                                              |                    |                                   |                 |                                                      |

(CLR) input is required to clear the error pulses.

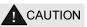

When using the servomotor on a vertical axis, the workpiece may fall in the overtravel condition.

To prevent this, always set the zero clamp after stopping with Pn004.0=5.

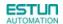

### (2) Enabling/Disabling the Overtravel Signal

A parameter can be set to disable the overtravel signal. If the parameter is set, there is no need to wire the overtravel input signal.

|               | Parameter  | Meaning                                                                                   |  |  |
|---------------|------------|-------------------------------------------------------------------------------------------|--|--|
|               | b. □□0□    | Inputs the forward rotation prohibited (P-OT) signal from CN1_A/B/C_12 (factory setting). |  |  |
|               |            |                                                                                           |  |  |
|               | b. 🗆 🗆 1 🗆 | Disables the forward rotation prohibited (P-OT) signal. (Allows constant                  |  |  |
| <b>D</b> .000 |            | forward rotation.)                                                                        |  |  |
| Pn000         | b. □0□□    | Inputs the reverse rotation prohibited (N-OT) signal from                                 |  |  |
|               |            | CN1_A/B/C_13. (factory setting)                                                           |  |  |
|               | b. 🗆 1 🗆 🗆 | Disables the reverse rotation prohibited (N-OT) signal. (Allows constant                  |  |  |
|               |            | reverse rotation.)                                                                        |  |  |

• Applicable control modes: Speed control, position control, and torque control.

• After changing these parameters, turn OFF the main circuit and control power supplies, and then turn them ON again to enable the new settings.

•A parameter can be used to re-allocate input connector number for the P-OT and N-OT signals. Refer to **3.2.2 I/O Signal Names and Functions**.

## (3) Selecting the Servomotor Stop Method

This is used to set the stop method when an overtravel(P-OT,N-OT)signal is input while the servomotor is operating.

| Pa    | arameter        | Stop Mode             | Mode After<br>Stopping | Meaning                                                                                                    |
|-------|-----------------|-----------------------|------------------------|----------------------------------------------------------------------------------------------------|
|       | H. □□□0         | Stop by dynamic brake | otopping               | Rapidlly stops the servo motor by dynamic braking(DB),<br>then places it into coast (power OFF) mode.                                                                        |
|       | H. 🗆 🗆 🗆 1      | Coast to a stop       | Coast                  | Stops the servo motor in the same way as when the servo is OFF (coast to a stop ), then places it into coast(power OFF) mode.                                                |
|       | H. 🗆 🗆 🗆 2      |                       | Coast                  | Stops the servomotor by dynamic braking (DB) when<br>servo OFF, stops the servo motor by plug braking when<br>overtravel, and then places it into coast (power OFF)<br>mode. |
| Pn004 | H. 🗆 🗆 3        | S-OFF<br>/Overtravel  |                        | Makes the servomotor coast to a stop state when servo<br>OFF, stops the servomotor by plug braking when<br>overtravel, and then places it into coast (power OFF)<br>mode.    |
|       | <b>H.</b> □□□4  |                       | 7 0                    | Stops the servomotor by dynamic braking (DB) when<br>servo OFF, stops the servomotor by plug braking when<br>overtravel, and then places it into zero clamp mode.            |
|       | <b>H</b> . □□□5 |                       | Zero Clamp             | Makes the servomotor coast to a stop state when servo<br>OFF, stops the servomotor by plug braking when<br>overtravel, then places it into zero clamp mode.                  |

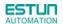

• After changing these parameters, turn OFF the main circuit and control power supplies, and then turn them ON again to enable the new settings.

• Stop by dynamic brake: Stops by using the dynamic brake (short circuiting its electrical circuit).

• Coast to a stop: Stops naturally, with no brake, by using the friction resistance of the servomotor in operation.

• Plug braking: Stops by using plug braking limit torque.

Zero Clamp Mode: A mode forms a position loop by using the position

reference zero.

• Dynamic brake is an emergency stop function, and one of the general methods to cause a servomotor sudden stop.

Dynamic brake suddenly stops a servomotor by shorting its electrical circuit.

• If the servomotor is frequently started and stopped by turning the power ON/OFF or using the servo ON signal(/S-ON), the DB circuit will also be repeatedly operated, degrading the servo drive's internal elements.

• Use the speed input reference and position reference to control the starting and the stopping of the servomotor.

### (4)Setting the Stop Torque for Overtravel

| D= 405 | Plug braking torque lim | iť           | Speed Position  |                    |  |
|--------|-------------------------|--------------|-----------------|--------------------|--|
| Pn405  | Setting Range           | Setting Unit | Factory Setting | Setting Validation |  |
|        | 0~300                   | 1%           | 300             | Immediately        |  |

• The setting unit is a percentage of the rated torque. (the rated torque is 100%)

• The value large enough to be the servomotor maximum torque, 300% is set as the factory setting for plug braking limit

torque. However, the actual output plug braking limit torque is determined by servomotor ratings.

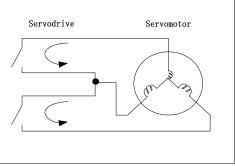

## 4.3.4 Setting for Holding Brakes

The holding brake is used when the servo drive controls a vertical axis.

A servomotor with the brake option helps prevent movable parts from shifting due to gravity when power is removed from the servo drive.

### (Refer to 4.1.4 Trial Operation for Servomotor with Brakes.)

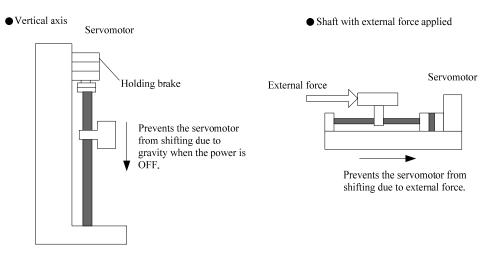

1. The servomotor with the built in brake, is a de-energization brake. It is used to hold the servomotor and cannot be used

as a braking purposes. Use the holding brake only to hold a stopped servomotor.

2. When operating using only a speed loop, turn OFF the servo and set the input reference to 0V when the brake is applied.

3. When forming a position loop, do not use a mechanical brake while the servomotor is stopped because the servomotor enters servolock status.

### (1) Wiring Example

Use the servo drive sequence output signal /BK and the brake power supply to form a brake ON/OFF circuit. The following diagram shows a standard wiring example.

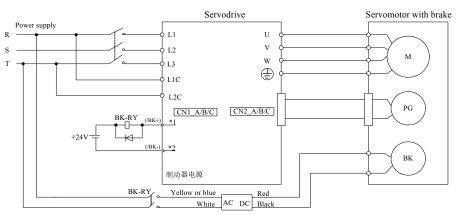

BK-RY: Brake control relay

1\*、2\*: The output terminals allocated with Pn511

### (2) Brake interlock output

| Туре         | Signal Name                                                                                                    | Connector Pin Number             | Setting                | Meaning                            |  |  |
|--------------|----------------------------------------------------------------------------------------------------|----------------------------------|------------------------|------------------------------------|--|--|
| Output       | /BK                                                                                                    | Must be allocated                | ON(Low level)          | Releases the brake.                |  |  |
| Output       | /BR                                                                                                    | Must be allocated                | OFF(High level)        | Applies the brake.                 |  |  |
| This output  | signal controls the b                                                                                              | rake and is used only for a serv | omotor with a brake. T | his output signal is not used with |  |  |
| the factory  | the factory setting. The output signal must be allocated by Pn511. It does not need to be connected for servomotor |                                  |                        |                                    |  |  |
| without a br | without a brake.                                                                                                   |                                  |                        |                                    |  |  |

### (3) Allocating Brake Interlock Output (/Bk)

Brake interlock output (/BK) is not used with the factory setting. The output signal must be allocated.

| Dara      | Parameter |             | Pin Number                  | Meaning                              |  |
|-----------|-----------|-------------|-----------------------------|--------------------------------------|--|
| Parameter |           | + Terminal  | - Terminal                  | meaning                              |  |
| Dp511     | H. □□□4   | CN1_A/B/C-1 | CN1_A/B/C-1                 | The /BK signal is output from output |  |
| Pn511     | ⊓. ⊔ ⊔ ⊔4 | 1           | 2 terminal CN1_A/B/C-11,12. |                                      |  |
| D=511     |           |             |                             | The /BK signal is output from output |  |
| Pn511     | H. □□4□   | CN1_A/B/C-5 | CN1_A/B/C-6                 | terminal CN1_A/B/C -5,6.             |  |
| D=544     |           |             | CN1_A/B/C-1                 | The /BK signal is output from output |  |
| Pn511     | H. □4□□   | CN1_A/B/C-9 | 0                           | terminal CN1_A/B/C -9,10.            |  |

■Important

When set to the factory setting, the brake signal is invalid.

For the allocation of servo drive output signals other than /BK signal, refer to 3.2.2 I/O Signal Names and Functions.

Parameter Pn511 description as following:

| 0 | /COIN(/V-CMP)output                       |
|---|-------------------------------------------|
| 1 | /TGON rotation detecting output           |
| 2 | /S-RDY servo drive get ready output       |
| 3 | /CLT torque limit output                  |
| 4 | /BK brake interlock output                |
| 5 | /PGC encoder C pulse output               |
| 6 | OT overtravel signal output               |
| 7 | /RD servo enabled motor excitation output |
| 8 | /HOME home completion output              |
| 9 | /TCR Torque Detection Output              |

### Related parameter:

| Parameter<br>No. | Name                  | Unit | Setting<br>Range | Default |
|------------------|-----------------------|------|------------------|---------|
| Pn505            | Servo ON waiting time | ms   | -2000~2000       | 0       |
| Pn506            | Basic waiting flow    | 10ms | 0~500            | 0       |
| Pn507            | Brake waiting speed   | rpm  | 10~100           | 100     |
| Pn508            | Brake waiting time    | 10ms | 10~100           | 50      |

### (4) Setting the Brake ON/OFF Timing after the Servomotor Stops

With the factory setting, the /BK signal is output at the same time as the servo is turned OFF. The servo OFF timing can be changed with a parameter.

| Pn505                                       | Setting Range                                                                | Setting Range Setting Unit  |                                                             | Setting Validation   |
|---------------------------------------------|------------------------------------------------------------------------------|-----------------------------|-------------------------------------------------------------|----------------------|
|                                             | -2000~2000                                                                   | ms                          | 0                                                           | Immediately          |
|                                             | Basic waiting flow                                                           |                             |                                                             |                      |
| Pn506                                       | Setting Range                                                                | Setting Range Setting Unit  |                                                             | Setting Validation   |
|                                             | 0~500                                                                        | 10ms                        | 0                                                           | Immediately          |
| orake ON/ OFF timi                          | ng due to gravity or an exter                                                |                             | rable parts may shift slight<br>arameter to delay turning t |                      |
| orake ON/ OFF timi<br>slight shift can be e | ng due to gravity or an exter<br>liminated.<br>ike operation while the serve | nal force. By using this pa | arameter to delay turning t<br>to (5) Setting the Brake C   | he servo ON/ OFF, th |

• The machine movable part may shift due to gravity or external force during the time until the brake operates.

### (5) Setting the Brake ON/OFF Timing When Servomotor Running

The following parameters can be used to change the /BK signal output conditions when a stop reference is output during

servomotor operation due to the servo OFF or an alarm occuring.

|              | Brake Waiting Speed                                        |                       | Speed                         | Position Torque    |
|--------------|------------------------------------------------------------|-----------------------|-------------------------------|--------------------|
| Pn507        | Setting Range                                              | Setting Unit          | Factory Setting               | Setting Validation |
|              | 10~100                                                     | 1rpm                  | 100                           | Immediately        |
|              | Brake Waiting Time                                         |                       | Speed                         | Position Torque    |
| Pn508        | Setting Range                                              | Setting Unit          | Factory Setting               | Setting Validation |
|              | 10~100                                                     | 10ms                  | 50                            | Immediately        |
| /BK Signal ( | Output Conditions When Ser                                 | vomotor Running       |                               |                    |
| The /BK sign | al goes to high level (brake Ol                            | N) when either of the | following conditions is s     | atisfied:          |
| When the     | servomotor speed falls below                               | the level set in Pn50 | 7 after servo OFF.            |                    |
| When the     | time set in Pn508 is exceede                               | d after servo OFF.    |                               |                    |
|              | /S-ON input<br>or alarm or<br>power OFF<br>Servomotor Spee | d                     | Servo OFF<br>Pn507<br>Pn004.0 | -                  |
|              | /BK Output                                                 | Brake released        | Pn508                         |                    |

# 4.4 Operating Using Speed Control with Internally Set Speed

# 4.4.1 Setting Parameters

| Pa    | rameter | Meaning                                                                     |
|-------|---------|-----------------------------------------------------------------------------|
| Pn005 | H. □□0□ | Control mode selection:Speed control(Internally set speed)(factory setting) |

## 4.4.2 Soft Start

ESTUN

MATH

The soft start function converts the stepwise speed reference inside the servo drive to a consistent rate of acceleration and deceleration.

Pn310 can be used to select the soft start form:

0: Slope; 1: S curve; 2: 1<sup>st</sup>-order filter; 3: 2<sup>nd</sup>-order filter

|                           | Soft Start Acceleratio                                                                            | n Time                | Speed                     |                        |  |  |
|---------------------------|---------------------------------------------------------------------------------------------------|-----------------------|---------------------------|------------------------|--|--|
| Pn306                     | Setting Range                                                                                     | Setting Unit          | Factory Setting           | Setting Validation     |  |  |
|                           | 0~10000                                                                                           | 1ms                   | 0                         | Immediately            |  |  |
|                           | Soft Start Deceleration                                                                           | on Time               | Speed                     |                        |  |  |
| Pn307                     | Setting Range                                                                                     | Setting Unit          | Factory Setting           | Setting Validation     |  |  |
|                           | 0~10000                                                                                           | 1ms                   | 0                         | Immediately            |  |  |
| The soft start function e | enables smooth speed                                                                              | control when inputtin | g a stepwise speed refere | ence or when selecting |  |  |
| internally set speeds. S  | et both Pn306 and Pn3                                                                             | 307 to "0" for normal | speed control.            |                        |  |  |
| Set these parameters a    | as follows:                                                                                       |                       |                           |                        |  |  |
| Pn306: The time in        | terval from the time the                                                                          | e servomotor starts u | ntil the servomotor maxin | num speed is reached.  |  |  |
| Pn307: The time in        | nterval from the time the servomotor is operating at the servomotor maximum speed until it stops. |                       |                           |                        |  |  |
|                           | Servomotor maximum speed                                                                          |                       |                           |                        |  |  |
|                           | After soft start                                                                                  |                       |                           |                        |  |  |

# 4.4.3 Speed Reference Filter Time Constant

Before soft start

|                            | Speed Reference Filt                                                                                         | Speed        |                 |                    |  |
|----------------------------|----------------------------------------------------------------------------------------------------|--------------|-----------------|--------------------|--|
| Pn308                      | Setting Range                                                                                                | Setting Unit | Factory Setting | Setting Validation |  |
|                            | 0~10000                                                                                                    | 1ms          | 0               | Immediately        |  |
| This smooths the spee      | d reference by applying a 1 <sup>st</sup> -order delay filter to the analog speed reference (V-REF) input. A |              |                 |                    |  |
| value that is too large, I | nowever, will decrease                                                                                       | response.    |                 |                    |  |

Pn306

**←Pn307** 

## 4.4.4 S-curve Risetime

|       | S-curve Risetime | Speed        |                 |                    |
|-------|------------------|--------------|-----------------|--------------------|
| Pn309 | Setting Range    | Setting Unit | Factory Setting | Setting Validation |
|       | 0~10000          | 1ms          | 0               | Immediately        |
|       |                  |              |                 |                    |

# 4.4.5 Encoder Signal Output

Encoder feedback pulses processed inside the servo drive can be output externally.

| Туре   | Signal Name | Connector Pin Number | Name                                      |
|--------|-------------|----------------------|-------------------------------------------|
| Output | PAO+        | 34                   | Encoder output phase A                    |
| Output | PAO-        | 35                   | Encoder output phase /A                   |
| Output | PBO+        | 32                   | Encoder output phase B                    |
| Output | PBO-        | 33                   | Encoder output phase /B                   |
| Output | PCO+        | 30                   | Encoder output phase C(zero-point pulse)  |
| Output | PCO-        | 31                   | Encoder output phase /C(zero-point pulse) |

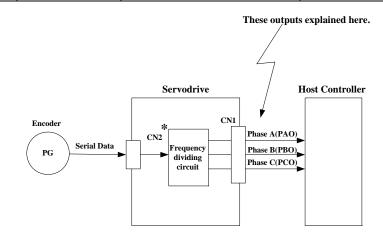

\* The dividing output phase form is the same as the standard setting (Pn001.0=0) even if in reverse rotation mode (Pn001.0=1).

■Output phase form

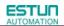

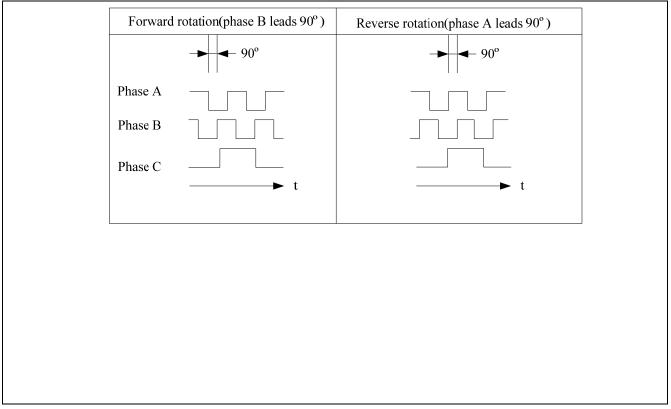

If the servomotor is not equipped with an absolute encoder, the servomotor needs two full rotations before using the servo drive's Phase-C pulse output as the zero point reference.

**Dividing:** Dividing means that the divider converts data into the pulse density (Pn200) based on the pulse data of the encoder installed on the servomotor, and outputs it. The setting unit is number of pulses/revolution.

### Pulse Dividing Ratio Setting

| D-000              | PG Dividing Ratio              |                       | Speed Pos                   | ition Torque               |  |  |
|--------------------|--------------------------------|-----------------------|-----------------------------|----------------------------|--|--|
| Pn200              | Setting Range                  | Setting Unit          | Factory Setting             | Setting Validation         |  |  |
|                    | 16~16384                       | 1Puls                 | 16384                       | After restart              |  |  |
| Set the number     | of pulses for PG output signa  | ls (PAO,/PAO,PBC      | ),/PBO) externally from the | e servo drive.             |  |  |
| Feedback pulse     | es from the encoder per revolu | ition are divided ins | side the servo drive by the | number set in Pn200 before |  |  |
| being output. (S   | set according to the system sp | ecifications of the   | machine or host controller  | .)                         |  |  |
| The setting rang   | ge varies with the number of e | ncoder pulses for t   | he servomotor used.         |                            |  |  |
| ■Output Exam       | ple                            |                       |                             |                            |  |  |
| Pn200=16(whe       | n 16 pulses are output per rev | olution)              |                             |                            |  |  |
|                    |                                | Preset va             | lue: 16                     |                            |  |  |
|                    |                                | unn                   |                             | -                          |  |  |
| PBO TUTUTUTUTUTUTU |                                |                       |                             |                            |  |  |
|                    | 1 revolution                   |                       |                             |                            |  |  |

# 4.4.6 Speed coincidence output

The speed coincidence (/V-CMP) output signal is output when the actual servomotor speed during speed control is the same as the speed reference input. The host controller uses the signal as an interlock.

| Туре   | Signal Name   | Connector Pin Number | Setting         | Meaning                  |
|--------|---------------|----------------------|-----------------|--------------------------|
| Output | /V-CMP(/COIN) | CN1-11,12            | ON(low level)   | Speed coincides.         |
| Output |               | (factory setting)    | OFF(high level) | Speed does not coincide. |

|                | Coincidence Difference          | Speed                                            |                           |                                 |
|----------------|---------------------------------|--------------------------------------------------|---------------------------|---------------------------------|
| Pn501          | Setting Range                   | Setting Unit                                     | Factory Setting           | Setting Validation              |
|                | 0~100                           | rpm                                              | 10                        | Immediately                     |
| The /V-CMP s   | signal is output when the diffe | rence between the sp                             | beed reference and actua  | I servomotor speed is less than |
| Pn501.         |                                 |                                                  |                           |                                 |
| ■Example       |                                 |                                                  |                           |                                 |
| The /V-CMP s   | signal turns ON at 1900 to 21   | 00rpm if the Pn501                               | parameter is set to 100 a | nd the reference speed is       |
| 2000rpm.       |                                 |                                                  |                           |                                 |
|                | Serv                            | romotor speed<br>Reference s<br>/V-CMP is output |                           |                                 |
| ■Note          |                                 |                                                  |                           |                                 |
| This pin outpu | its the /COIN signal in positio | n control mode, and t                            | the /V-CMP signal in spee | ed control mode.                |

# 4.5 Operating Using Position Control

# 4.5.1 Basic Setting in Position Control

### (1) Control mode selection

Set the following parameters for position control using pulse trains.

| Parameter |         | Meaning                                                          |
|-----------|---------|------------------------------------------------------------------|
| Pn005     | H. □□1□ | Control mode selection: position control (pulse train reference) |

### (2)Setting a reference pulse sign

| Туре  | Signal Name | Connector Pin Number | Name                  |
|-------|-------------|----------------------|-----------------------|
|       | PULS+       | CN1_A/B/C-25         | Reference pulse input |
| Input | PULS-       | CN1_A/B/C-24         | Reference pulse input |
| input | SIGN+       | CN1_A/B/C-27         | Reference sign input  |
|       | SIGN-       | CN1_A/B/C-26         | Reference sign input  |

Set the input form for the servo drive using parameter Pn004.2 according to the host controller specifications.

| Parameter |                       | Reference<br>Pulse Form                                   | Input Pulse<br>Multiplier | Forward Rotation<br>Reference          | Reverse Rotation<br>Reverse               |
|-----------|-----------------------|-----------------------------------------------------------|---------------------------|----------------------------------------|-------------------------------------------|
|           | H. 🗆 0 🗆 🗆            | Sign+pulse train<br>(positive logic)<br>(factory setting) | _                         | PULS<br>(CNI-30)<br>SIGN<br>(CNI-32) H | PULS<br>(CN1-30)<br>SIGN<br>(CN1-32)<br>L |
| Pn004     | H. 🗆 1 🗆 🗆            | CW+CCW<br>(positive logic)                                | _                         | PULS<br>(CN1-30) L<br>SIGN<br>(CN1-32) | PULS<br>(CN1-30)                          |
|           | H. $\Box 2 \Box \Box$ | Two-phase pulse                                           | ×1                        | PULS 909                               | → <del>-</del> 90°                        |
|           | <b>H</b> . □3□□       | train with 90°                                            | ×2                        | (CN1-30)                               | PULS<br>(CN1-30)                          |
|           | <b>H.</b> □4□□        | phase differential<br>(positive logic)                    | ×4                        | SIGN<br>(CN1-32)                       | SIGN<br>(CNI-32)                          |

### ■Note:

The input pulse multiplier can be set for the two-phase pulse train with 90° phase differential reference pulse form.

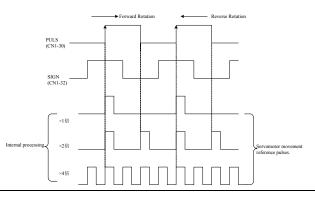

### (3)Inverse PULS and SIGN reference

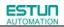

| Pn004 | 0 🗆 🗆 🗆         | Do not inverse PULS reference and SIGN reference      |  |
|-------|-----------------|-------------------------------------------------------|--|
|       | 1000            | Do not inverse PULS reference; Inverse SIGN reference |  |
|       | $2\Box\Box\Box$ | Inverse PULS reference; Do not inverse SIGN reference |  |
|       | 3□□□            | Inverse PULS reference and SIGN reference             |  |

# 4.5.2 Setting the Clear Signal

### (1) Setting the Clear Signal

| Туре  | Sign Name | Connector Pin Numbe | Function            |
|-------|-----------|---------------------|---------------------|
| Input | /CLR      | 1CN-40              | error counter clear |

When the /CLR signal is set to low level, clear error counter:

• The error counter inside the servo drive is set to "0"

· Position loop operation is disabled.

### (2) Setting the Clear Signal Mode

In position control mode, pulses will be still presented in the servo drive when servo OFF, thus it should be cleared when servo drive is turned ON. Setting Pn004 to choose whether clearing the pulses automatically when servo OFF.

|       | Clear the error pulse when S-OFF, do not when overtravel.             |  |
|-------|-----------------------------------------------------------------------|--|
| Pn004 | Do not clear the error pulse.                                         |  |
|       | Clear the error pulse when S-OFF or overtravel (excep for zero clamp) |  |

## 4.5.3 Setting the Electronic Gear

### (1) Electronic Gear

The electronic gear enables the workpiece travel distance per input reference pulse from the host controller to be set to any value.

One reference pulse from the host controller, i.e., the minimum position data unit, is called a reference unit.

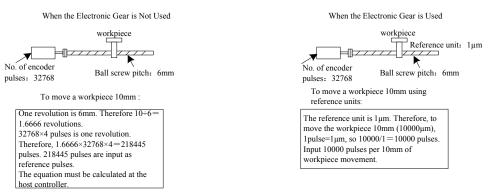

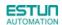

### (2) Related Parameters

|                                                                                                    | Electronic Gear Ratio                      | (Numerator)                | Position                  |                    |  |
|----------------------------------------------------------------------------------------------------|--------------------------------------------|----------------------------|---------------------------|--------------------|--|
| Pn201                                                                                                    | Setting Range                              | Setting Unit               | Factory Setting           | Setting Validation |  |
|                                                                                                    | 1~65535                                    | _                          | 1                         | After restart      |  |
|                                                                                                    | Electronic Gear Ratio                      | (Denominator)              | Position                  |                    |  |
| Pn202                                                                                                    | Setting Range                              | Setting Unit               | Factory Setting           | Setting Validation |  |
|                                                                                                    | 1~65535                                    | _                          | 1                         | After restart      |  |
| The deceleratio                                                                                                    | n ratio of the servomoto                   | or and the load shaft is g | iven as n/m where m is th | ne                 |  |
| rotation of the s                                                                                                    | ervomotor and n is the                     | rotation of the load shaft |                           |                    |  |
| Electronic gear                                                                                                    | ratio: $\frac{B}{A} = \frac{Pn201}{Pn202}$ |                            |                           |                    |  |
| $= \frac{No.of\ encoder\ pulses \times 4}{Travel\ dis \tan ce\ per\ load} \times \frac{m}{n}$                                                                       |                                            |                            |                           |                    |  |
| shaft revolution(reference units)                                                                                                    |                                            |                            |                           |                    |  |
| <ul> <li>If the ratio is outside the setting range, reduce the fraction (both numerator and denominator) until you obtain integers<br/>within the range.</li> </ul> |                                            |                            |                           |                    |  |

• Be careful not to change the electronic gear ratio (B/A).

Important

• Electronic gear ratio setting range: 0.01≤electronic gear ratio(B/A)≤ 100

• If the electronic gear ratio is outside this range, the servo drive will not operate properly. In this case, modify the load configuration or reference unit.

### (3)Procedure for Setting the Electronic Gear Ratio

Use the following procedure to set the electronic gear ratio.

| Step | Operation                                    | Description                                                              |
|------|----------------------------------------------|--------------------------------------------------------------------------|
| 1    | Check machine specifications.                | Check the deceleration ratio, ball screw pitch and pulley                |
|      |                                              | diameter.                                                                |
| 2    | Check the number of encoder                  | Check the number of encoder pulses for the servomotor used.              |
| 2    | pulses.                                      | Check the number of encoder pulses for the servomotor used.              |
|      |                                              | Determine the reference unit from the host controller,                   |
| 3    | Determine the reference unit used.           | considering the machine specifications and positioning                   |
|      |                                              | accuracy.                                                                |
| 4    | Calculate the travel distance per load shaft | Calculate the number of reference units necessary to turn the load shaft |
| -    | revolution.                                  | one revolution based on the previously determined reference units.s      |
| 5    | Calculate the electronic gear ratio.         | Use the electronic gear ratio equation to calculate the ratio (B/A).     |
| 6    | Set parameters.                              | Set parameters using the calculated values.                              |

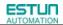

### (4) Electronic Gear Ratio Setting Examples

| The following examples show electronic gear ratio settings for different load configura | ations. |
|-----------------------------------------------------------------------------------------|---------|
|-----------------------------------------------------------------------------------------|---------|

|      |                                                                  |                                               |                       | Load Co                                                                          | onfiguration |                                                                                                  |                      |
|------|------------------------------------------------------------------|-----------------------------------------------|-----------------------|----------------------------------------------------------------------------------|--------------|--------------------------------------------------------------------------------------------------|----------------------|
|      |                                                                  | Ball So                                       | crew                  | Disc T                                                                           | fable        | Belt and                                                                                         | Pulley               |
| Step | Operation                                                        | Reference unit, 0.001mm<br>Load shaft         |                       | Reference unit: 0.1°<br>Deceleration ratio:<br>3: 1<br>Load shaft 17-bit encoder |              | Reference unit: 0.01mm<br>Load shaft<br>Deceleration ratio:<br>2: 1<br>F 100mm<br>17-bit encoder |                      |
| 1    | Check machine specifications.                                    | Ball screw pitch:mm<br>Deceleration ratio:1/1 |                       | Rotation angle p<br>:360° Deceleration                                           |              | Pulley diameter:10<br>(pulley circumferer<br>·Deceleration ratio                                 | nce:314 mm)          |
| 2    | Encoder                                                          | 17-bit:32768P/                                | R                     | 17-bit:32768P/R                                                                  |              | 17-bit:32768P/R                                                                                  |                      |
| 3    | Determine the<br>reference unit<br>used                          | 1 reference uni<br>0.001mm(1µm)               |                       | 1 reference unit:                                                                | 0.1°         | 1 reference unit:0.                                                                              | 01mm                 |
| 4    | Calculate the<br>travel distance<br>per load shaft<br>revolution | 6mm/0.001mm                                   | =6000                 | 360°/0.1°=3600                                                                   |              | 314mm/0.01mm=3                                                                                   | 31400                |
| 5    | Calculate the electronic gear ratio                              | $\frac{B}{A} = \frac{32768 \times 4}{6000}$   | $-\times \frac{1}{1}$ | $\frac{B}{A} = \frac{32768 \times 4}{3600} \times \frac{3}{1}$                   |              | $\frac{B}{A} = \frac{32768 \times 4}{31400}$                                                     | $\times \frac{2}{1}$ |
| 6    | Sat parameters                                                   | Pn201                                         | 131072                | Pn201                                                                            | 393216       | Pn201                                                                                            | 262144               |
| 0    | Set parameters                                                   | Pn202                                         | 6000                  | Pn202                                                                            | 3600         | Pn202                                                                                            | 31400                |
| 7    | Final Result                                                     | Pn201                                         | 32768                 | Pn201                                                                            | 32768        | Pn201                                                                                            | 32768                |
| /    |                                                                  | Pn202                                         | 1500                  | Pn202                                                                            | 300          | Pn202                                                                                            | 3925                 |

• Reduce the fraction (both numerator and denominator) if the calculated result will not be within the setting range.

• For example, reduce the above numerators and denominators by four or other numbers to obtain the final results in step

7 and complete the settings.

## (5)Electronic Gear Ratio Equation

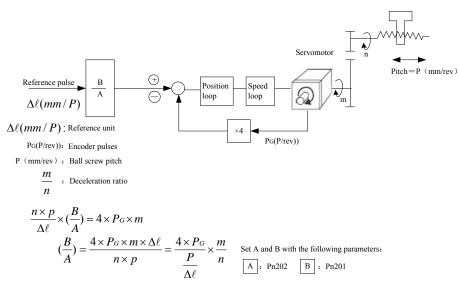

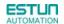

## 4.5.4 Smoothing

A filter can be applied in the servo drive to a constant-frequency reference pulse.

### (1)Selecting a Position Reference Filter

| Parameter | Description                      |
|-----------|----------------------------------|
| Pn205     | 0: 1 <sup>st</sup> -order filter |
|           | 1: 2 <sup>nd</sup> -order filter |

### \* After changing the parameter, turn OFF the power once and turn it ON again to enable the new setting.

### (2)Filter-related Parameters

|       | Position Reference A | cceleration/Decelera | tion Time Constant | Position           |  |  |  |  |
|-------|----------------------|----------------------|--------------------|--------------------|--|--|--|--|
| Pn204 | Setting Range        | Setting Unit         | Factory Setting    | Setting Validation |  |  |  |  |
|       | 0~32767              | 0.1ms                | 0                  | Immediately        |  |  |  |  |
|       |                      |                      |                    |                    |  |  |  |  |

### Important

When the position reference acceleration/deceleration time constant (Pn204) is changed, a value with no reference pulse input and a position error of 0 will be enabled. To ensure that the setting value is correctly reflected, stop the reference pulse from the host controller and input the clear signal (CLR), or turn OFF to clear the error.

This function provides smooth servomotor operation in the following cases.

- When the host controller that outputs a reference that cannot perform acceleration/deceleration processing.
- · When the reference pulse frequency is too low.

• When the reference electronic gear ratio is too high (i.e., 10× or more)

## 4.5.5 Low Frequency Vibration Suppression

### (1) Note:

For the low rigidity load, low frequency vibration will occur continually at the front end of the load during fast acceleration or fast deceleration. The vibration may delay positioning time and affect the productive efficiency.

The function of low frequency vibration suppression is embedded in ProNet series servo drives by calculating the load position and compensating.

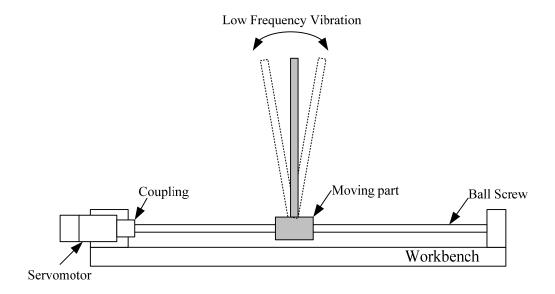

### (2) Application:

Low frequency vibration suppression function is enabled in both speed control mode and position control mode.

Low frequency vibration suppression function is disabled or can not reach the expected effect in the following conditions.

- Vibration is pricked up due to an external force.
- Vibration frequency is between 5.0Hz to 50.0Hz.
- There is mechanical clearance at the mechanical connection part.
- The time for movement is less than one vibration period.

### (3) How to operate:

### Measuring Vibration frequency

Write the frequency data measured (unit:0.1Hz) directly to Parameter Pn411, if the vibration frequency can be measured by an instrument (such as a laser interferometer). And it also can be measured indirectly by communication software ESView or FFT analsis function.

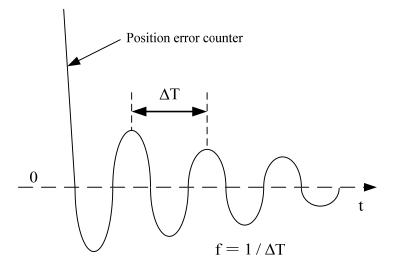

### Related Parameters

| Para  | ameter  | Meaning                                                 |
|-------|---------|---------------------------------------------------------|
| Pn006 | Н. □0□□ | 0:Low frequency vibration suppression function disabled |
| FILLO | Н. □1□□ | 1:Low frequency vibration suppression function enabled  |

| Pn411 | Low frequency vibra | Speed        | Po              | osition |                    |               |
|-------|---------------------|--------------|-----------------|---------|--------------------|---------------|
|       | Setting Range       | Setting Unit | Factory Setting |         | Setting Validation |               |
|       | 50~500 0.1Hz        |              | 100             |         | Immediately        |               |
|       | Low frequency vibra | Speed        | Po              | osition |                    |               |
| Pn412 | Setting Range       | Setting Unit | Factory Setting |         | Setti              | ng Validation |
|       | 0~200               | _            | 25              |         | Immediately        |               |

• Writing the frequency data to parameter Pn411 can adjust Pn411 slightly to obtain the best suppression effect.

• If the servomotor stopped with continuous vibration, Pn412(Do not change in general) should be increased properly.

• Parameter Pn411 and Pn412 are enabled when Pn006.2=1 (Setting validation: after restart).

# 4.5.6 Positioning Completion Output Signal

This signal indicates that servomotor movement has been completed during position control. Use the signal as an interlock to confirm that positioning has been completed at the host controller.

| Туре   | Signal Name | Connector Pin Number | Setting          | Meaning              |
|--------|-------------|----------------------|------------------|----------------------|
|        |             | CN1_A/B/C-11,        | ON (low level)   | Positioning has been |
| Output |             | CN1_A/B/C -12        |                  | completed.           |
| Output | /COIN       | (Factory setting)    | OFF (high level) | Positioning is not   |
|        |             |                      |                  | completed.           |

• This output signal can be allocated to an output terminal with parameter Pn511. Refer to 3.2.2 I/O Signal Names and Functions.

|       | Positioning Error     |              |                 | Position           |  |
|-------|-----------------------|--------------|-----------------|--------------------|--|
| Pn500 | Setting Range         | Setting Unit | Factory Setting | Setting Validation |  |
|       | 0~5000                | 1Puls        | 10              | Immediately        |  |
|       | Position complete tim | e            |                 | Position           |  |
| Pn520 | Setting Range         | Setting Unit | Factory Setting | Setting Validation |  |
|       | 0~60000               | 0.1ms        | 500             | Immediately        |  |

• The positioning completion (/COIN) signal is output when the difference (position error pulse) between the number of reference pulses output by the host controller and the travel distance of the servomotor is less than the value set in this parameter and the stabilization time is more than the value of Pn520.

• Set the number of error pulses in reference unit (the number of input pulses defined using the electronic gear).

• Too large a value at this parameter may output only a small error during low-speed operation that will cause the /COIN signal to be output continuously.

• The positioning error setting has no effect on final positioning accuracy.

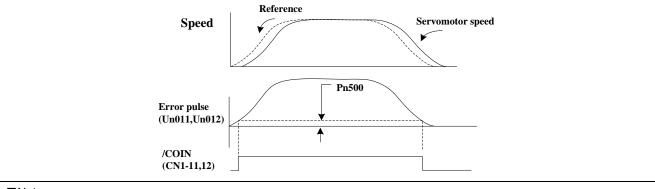

■Note

• /COIN is a position control signal.

• This signal is used for the speed coincidence output /V-CMP for speed control, and it always OFF (high level) for torque control.

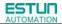

## 4.5.7 Reference Pulse Inhibit Function (INHIBIT)

### (1)Description

This function inhibits the servo drive from counting input pulses during position control.

The servomotor remains locked (clamped) while pulses are inhibited.

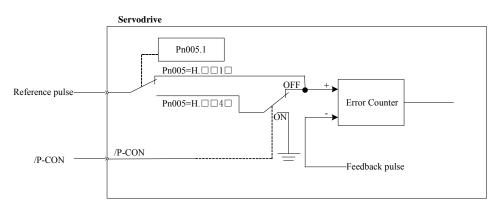

### (2)Setting Parameters

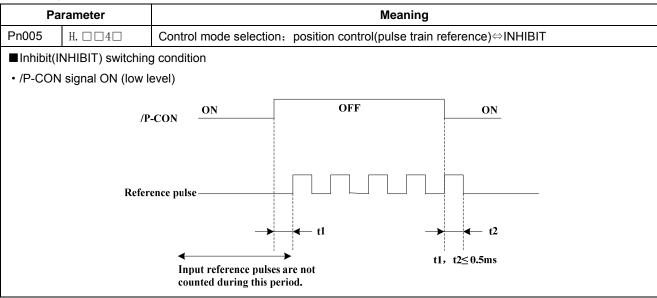

### (3)Setting Input Signals

| Туре  | Signal<br>Name | Connector Pin<br>Number | Setting         | Meaning                                          |
|-------|----------------|-------------------------|-----------------|--------------------------------------------------|
|       |                |                         |                 | Turns the INHIBIT function ON.                   |
|       | /P-CON         | I CN1_A/B/C-11          | ON(low level)   | (Inhibit the servo drive from counting reference |
| Input |                |                         |                 | pulses)                                          |
|       |                |                         |                 | Turns the INHIBIT function OFF.                  |
|       |                |                         | OFF(high level) | (Counters reference pulses.)                     |

## 4.5.8 Position Control (contact reference)

Position control under contact reference (parameter Pn005.1=5). In this mode, servo drive can position with a single axes

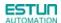

without a host controller.

There are 16 position control points with each being able to set move distance, running speed, constants for position reference filter time, and the stop time when positioning completed. Two speeds (1. speed moving toward distance switch "speed of looking for reference point". 2. Speed moving away from distance switch "moving speed.") of reference points could be set as:

Two position modes: 1. Absolute position mode 2. Relative position mode

Two running modes: 1. Circling mode 2. Non-circling mode

Two step switching method: 1. Delay step switching 2. /P-CON signal switching

Method of looking for reference points: 1. Forward direction 2. Reverse direction

#### Adjusting offset

Offset of each points has two correspondent parameters: one unit of the parameter is x 10000 reference pulse ] and the other is x 1 reference pulse ]. Setting range of both parameters is: (-9999----+9999), while offset value equals sum of those two values.

For example:

No.0 offset correspond to parameter Pn600 [x 10000 reference pulse] and Pn601 [x 1 reference pulse]. Set Pn600 = 100, Pn601=-100.

No.0 offset value = Pn600x10000 reference pulse + Pn601x1 reference pulse

- = 100x10000 reference pulse + (-100)x1 reference pulse
- = 999900 reference pulse

With the same principle, we can conclude: in order to get the same results, we also can set Pn600 = 99 and Pn601 = 9900.

Thus, we can see when the two parameters are not zero; we can get same result by two ways: one is to set the two parameters both negative or both positive, or one negative the other positive.

#### Speed

Speed mentioned here refers to the steady speed during which the motor is running, which is similar to the pulse frequency given from the external pulse reference in position control. However, this speed has nothing to do with the electronic gear; it is the actual speed of the motor.

#### Position reference filter time constant

Same as position reference filter time constant Pn204 in common position control.

#### Time for change steps after desired position reached

Apply internal delay to change steps to a valid value in parameter Pn681.1.

Time for change steps outputs from positioning completed signal CON/, from Servo ON, or from the time when reference point is found till the Servo performs the program to control position of the point. Such period of time depends on step changing time required by a point number among start point in program.

When running point control program, if error counter is set as "not clear error counter when Servo OFF", then the error counter might flood. If it does not flood, then the servo drive will probably run at the max. running speed when Servo ON again. PLEASE PAY ATTENTION TO THE SAFETY OF INSTRUMENT.

| Para. No. | Name and description                                                     | Setting<br>range | Default |
|-----------|--------------------------------------------------------------------------|------------------|---------|
| Pn004.1   | [0] Clear error pulse when S-0FF, not clear error pulse when overtravel. | 0~2              | 0       |

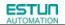

| [1] Not clear error pulse                       |  |
|-------------------------------------------------|--|
| [2] Clear error pulse When S-OFF or over travel |  |

### Looking for the reference point

Looking for the reference point is for establishing a zero physical point of the operating platform, which is used as zero point in the coordinates during point position control. And users may choose to find a reference point either in forward or reverse side.

#### How to find a reference point

Mount a limit switch in the forward or reverse side. Find a reference point in the forward direction after connecting to /PCL and in the reverse direction after connecting to /NCL. When the operating platform bumps into the limit the switch, the motor will first stop according to the way set by Pn004.0, and then rotate again against limit the switch. When the operating platform leaves the limit switch and the motor reaches the position of first photo encoder Phase C pulse, then position of operating platform is set to be the zero point of the coordinates.

#### How to find related parameters of reference point

Speed towards limit switch is called "speed of looking for reference point ", and the moving speed away from limit switch is called " moving speed". These two speeds could be set by the following parameters:

| Para. No. | Description                                                  | Unit | Setting range | Default |
|-----------|--------------------------------------------------------------|------|---------------|---------|
| Pn685     | Speed of looking for reference point (hits the limit switch) | rpm  | 0~3000        | 1500    |
| Pn686     | Moving speed (move away from limit switch)                   | rpm  | 0~200         | 30      |

Usually, the set speed of the reference point (Pn685) is high, and the moving speed (Pn686) is low. Note: if moving speed is too high, precision of finding a reference point would be affected.

When looking for a reference point, /PCL and /NCL are no longer programmed to limit external current.

### Related parameter

| Para. No. Description Observation |
|-----------------------------------|
|-----------------------------------|

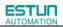

|         | Choose between cycle run and single run.                                                                                                    | Changing steps will be performed till   |
|---------|----------------------------------------------------------------------------------------------------|-----------------------------------------|
|         | 0: Cycle run, /PCL as start signal, /NCL reverse to                                                                                                    | the end point is completed comma        |
| Pn681.0 | look for reference point.                                                                                                    | and the next change will start from     |
|         | 1: Single run, /PCL as start signal, /NCL reverse to                                                                                                    | the start point during multi-points     |
|         | look for reference point.                                                                                                    | cycle run.                              |
|         | 2. Cycle run, /NCL as start signal, /PCL reverse to                                                                                                    | Point control program will not          |
|         | look for reference point.                                                                                                    | change steps after the end point is     |
|         | 3. Single run, /NCL as start signal, /PCL reverse to                                                                                                    | completed during multi- points single   |
|         | look for reference point.                                                                                                    | run.                                    |
|         | Change stop and start made                                                                                                    | Change steps by external /P-CON         |
|         | <ul> <li>Change step and start mode</li> <li>0: Delay changing steps, the start signal is not needed.</li> <li>1: Change steps by /P-CON, start signal not needed.</li> <li>2. Delay changing steps, need start signal.</li> <li>3. Change steps by /P-CON, need start signal.</li> </ul> | signals. The signal will be valid when  |
|         |                                                                                                    | drive output reaches the desired        |
| Pn681.1 |                                                                                                    | position. When input signal changes,    |
|         |                                                                                                    | the signal is valid, then steps will be |
|         |                                                                                                    | changed by consequence from start       |
|         | 3. Change steps by /F-CON, need start signal.                                                                                                    | point to end point.                     |
|         | Change step input signal mode                                                                                                    |                                         |
| Pn681.2 | [0] High or low level                                                                                                    |                                         |
|         | [1] sign pulse                                                                                                    |                                         |
| Pn682   |                                                                                                    | Incremental: relative moving            |
|         |                                                                                                    | distance (distance from current point   |
|         | 0: Incremental                                                                                                    | to next point) programming.             |
|         | 1: Absolute                                                                                                    | Absolute: absolute moving distance      |
|         |                                                                                                    | (distance between operating             |
|         |                                                                                                    | platform and the reference point)       |
|         |                                                                                                    | programming.                            |
|         |                                                                                                    |                                         |

# 4.5.9 Position Homing Control (Homing Function)

In position control mode, the servomotor always needs to operate at a fixed position. This position is normally regarded as the zero position. When the host controller is turned on, the zero position adjustment is required before processing. This zero position will be regarded as the reference point. ESTUN servo drives can perform this function by the homing function.

| Para. No.                                |                 | Description                                  |  |
|------------------------------------------|-----------------|----------------------------------------------|--|
|                                          | <b>b</b> . □□□0 | Homing in the forward direction              |  |
|                                          | <b>b</b> . □□□1 | Homing in the reverse direction              |  |
|                                          | <b>b</b> . □□0□ | Return to search C-Pulse when homing         |  |
| Pn689                                    | <b>b</b> . □□1□ | Directly search C-Pulse when homing          |  |
|                                          | b. □0□□         | Homing function disabled                     |  |
|                                          | <b>b</b> . □1□□ | Homing triggered by SHOM signal(rising edge) |  |
| Applicable control mode:position control |                 |                                              |  |

### (1)Homing Mode Setting

· Homing operation can only be operated when /COIN is ON.

· Pulses sent from the host controller is disabled when homing

· Homing operation is disabled when in switching control mode.

· Control mode switching is not allowed during homing.

• After changing these parameters, turn OFF the main circuit and control power supplies and then turn them ON again to enable the new settings.

· A parameter can be used to re-allocate input connector number for the SHOM and ORG signals. Refer

to 3.2.2 I/O Signal Names and Functions.

### (2)Related parameter:

|       | Speed of finding reference point (Hitting the origin signal ORG) |              |                 |                    |
|-------|------------------------------------------------------------------|--------------|-----------------|--------------------|
| Pn685 | Setting Range                                                    | Setting Unit | Factory Setting | Setting Validation |
|       | 0~3000                                                           | rpm          | 1500            | Immediately        |
|       | Speed of finding reference point (Leaving the origin signal ORG) |              |                 |                    |
| Pn686 | Setting Range                                                    | Setting Unit | Factory Setting | Setting Validation |
|       | 0~200                                                            | rpm          | 30              | Immediately        |
|       | Number of error pulses during homing                             |              |                 |                    |
| Pn690 | Setting Range                                                    | Setting Unit | Factory Setting | Setting Validation |
|       | 0~9999                                                           | 10000 pulses | 0               | Immediately        |
|       | Number of error pulses during homing                             |              |                 |                    |
| Pn691 | Setting Range                                                    | Setting Unit | Factory Setting | Setting Validation |
|       | 0~9999                                                           | 1 pulse      | 0               | Immediately        |

### (3)Input Signal Setting

| Туре                                                                                             | Signal | Connector Pin                         | Setting               | Meaning            |  |
|--------------------------------------------------------------------------------------------------|--------|---------------------------------------|-----------------------|--------------------|--|
| Input                                                                                            | SHOM   | Must be allocated by<br>Pn509,Pn510   | ON= ↑ (rising edge)   | Homing is enabled  |  |
| Input                                                                                            |        |                                       | OFF (not rising edge) | Homing is disabled |  |
| Input C                                                                                          | 000    | Must be allocated by .<br>Pn509,Pn510 | ON=H                  | ORG is enabled     |  |
|                                                                                                  | ORG    |                                       | OFF=L                 | ORG is disabled    |  |
| Innut                                                                                            | /HOME  | E Must be allocated by .<br>Pn511     | ON=L                  | Homing completed   |  |
| Input                                                                                            |        |                                       | OFF=H                 |                    |  |
| • After changing Pn509, Pn510 and Pn511 turn OFF the main circuit and control power supplies and |        |                                       |                       |                    |  |
| then turn them ON again to enable the new settings.                                              |        |                                       |                       |                    |  |

### (4)Description of Homing Operation

Please set Pn689 according to the actual operation in position control mode. When starting the homing function, the servomotor will run at the speed of Pn685 when detecting the rising edge of SHOM signal; the servomotor will run at the speed of Pn686 according to the setting of Pn689.1 when detecting the valid ORG signal.

When input ORG and the encoder C-Pulse is being detected, the servo drive will begin to calculate the number of homing offset pulses. When offset pulses is completed, the servomotor stops and outputs homing completion signal /HOME, then homing control is completed.

Pn685 (Hitting the origin signal (ORG)) is usually set at high speed, Pn686 (Leaving the origin signal ORG) is usually set at low speed.

Please be attention that if Pn686 is setting too high, the precision of mechanical zero position will be affected.

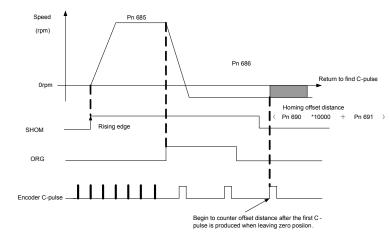

### After hitting the origin signal ORG, the motor will return to find C-pulse; the figure is shown as below:

**Corresponding position:** 

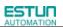

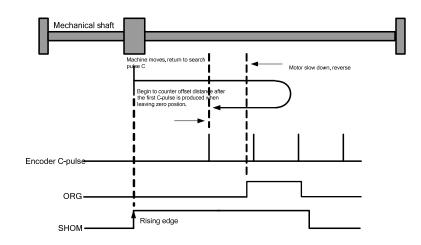

After hitting the origin signal ORG, the motor will find C-pulse directly; the figure is shown as below:

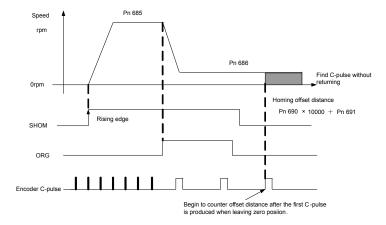

Corresponding position:

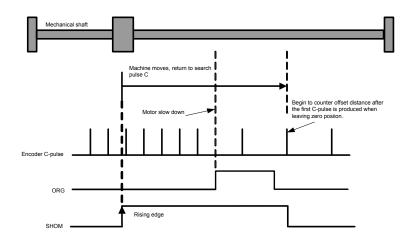

# 4.6 Limiting Torque

| NO. | Limiting Method Reference Sect              |       |
|-----|---------------------------------------------|-------|
| 1   | Internal torque limit                       | 4.9.1 |
| 2   | External torque limit                       | 4.9.2 |
| 3   | Torque limiting by analog voltage reference | 4.9.3 |

The servo drive provides the following three methods for limiting output torque to protect the machine.

### 4.6.1 Internal Torque Limit

Maximum torque is always limited to the values set in the following parameters.

| 1             | 5                               |              | 01              |          |                    |  |
|---------------|---------------------------------|--------------|-----------------|----------|--------------------|--|
|               | Forward Torque Limit            |              | Speed           | Position | Torque             |  |
| Pn401         | Setting Range                   | Setting Unit | Factory Seeting |          | Setting Validation |  |
|               | 0~300                           | 1%           | 300             |          | Immediately        |  |
|               | Reverse Torque Limit            |              | Speed           | Position | Torque             |  |
| Pn402         | Setting Range                   | Setting Unit | Factory         | Seeting  | Setting Validation |  |
|               | 0~300                           | 1%           | 300             |          | Immediately        |  |
| The setting u | init is a percentage of rated t | forque       |                 |          |                    |  |

The setting unit is a percentage of rated torque.

• The maximum torque of the servomotor is used, even though the torque limit is set higher than the maximum torque of the servomotor. (as is the case with the 300% factory setting)

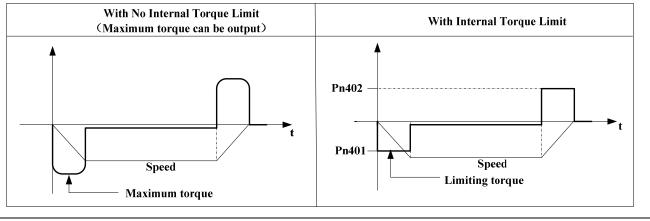

#### ■Note:

Too small a torque limit setting will result in insufficient torque during acceleration and deceleration.

## 4.6.2 External Torque Limit

This function allows the torque to be limited at specific times during machine operation, for example, during press stops and hold operations for robot workpieces.

An input signal is used to enable the torque limits previously set in parameters.

#### (1)Related Parameters

|       | Pn403 Forward External Torque Limit Pn403 Setting Range Setting Unit 0~300 1% |              | Speed           | Position | Torque             |  |
|-------|-------------------------------------------------------------------------------|--------------|-----------------|----------|--------------------|--|
| Pn403 |                                                                               |              | Factory Setting |          | Setting Validation |  |
|       |                                                                               |              | 1(              | 00       | Immediately        |  |
|       | Reverse External Torque Limit                                                 |              | Speed           | Position | Torque             |  |
| Pn404 | Setting Range                                                                 | Setting Unit | Factory Setting |          | Setting Validation |  |
|       | 0~300                                                                         | 1%           | 100             |          | Immediately        |  |

Note: The setting unit is a percentage of rated torque (i.e., the rated torque is 100%).

#### (2)Input Signals

| Туре     | Signal<br>Name                                                                                                    | Connector Pin<br>Number | Setting         | Meaning                       | Limit Value |
|----------|----------------------------------------------------------------------------------------------------|-------------------------|-----------------|-------------------------------|-------------|
| Input    | /P-CL                                                                                                    | Pn509.0=6               | ON(low level)   | Forward external torque limit | Pn403       |
| input    | Input /P-CL                                                                                                    | F11509.0-0              | OFF(high level) | Forward internal torque limit | Pn401       |
| Input    | /N-CL                                                                                                    | Pn509.0=7               | ON(low level)   | Reverse external torque limit | Pn404       |
| input    | Input /N-CL Pn509.0=7                                                                                                   |                         | OFF(high level) | Reverse internal torque limit | Pn402       |
| When usi | When using this function, make sure that there are no other signals allocated to the same terminals as /P-CL and /N-CL. |                         |                 |                               |             |

#### (3) Changes in Output Torque during External Torque Limiting

#### /P-CL(Forward External Torque Limit Input) High level Low level Pn402 Pn402-Torque Torque High 0 0 level Pn403 Speed Speed /N-CL Pn401 (Reverse External Torque Pn404 Pn404 Torque Torque Limit Input) Low 0 0 level Pn403-Speed Speed Pn401

Example: External torque limit (Pn401, Pn402) set to 300%

# 4.7 Other Output Signals

### 4.7.1 Servo alarm output

The following diagram shows the right way to connect the Alarm Output.

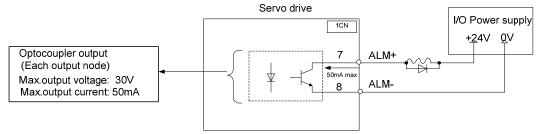

An external +24V I/O power supply is required since there is no +24V power source available inside the servo drive. Output  $\rightarrow$  ALM+ **CN1\_A/B/C-4** Servo alarm output

| Output $\rightarrow$ ALM- | CN1_A/B/C-3 | Servo alarm output uses grounding signal |
|---------------------------|-------------|------------------------------------------|
|                           |             |                                          |

ALM outputs a signal when the servo drive is detected in an abnormal state.

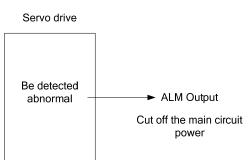

Normally, the external circuit consists of /ALM should be able to switch off the power of servo drive.

| Signal | Status | Output level           | Comments     |
|--------|--------|------------------------|--------------|
|        | ON     | CN1_A/B/C-4: "L" level | Normal state |
| ALM    | OFF    | CN1_A/B/C-4: "H" level | Alarm state  |

When "servo alarm(ALM)" happens, always remove alarm reasons first , and then turn the input signal "/ALM-RST" to ON position to reset alarm status.

# 4.8 Online Autotuning

# 4.8.1 Online Autotuning

Online autotuning calculates the load moment of inertia during operation of the servo drive and sets parameters so that the servo gains are consistent with the machine rigidity.

Online autotuning may not be effective in the following cases:

- The motor high speed is lower than 100 rpm.
- The motor acceleration or deceleration is lower than 5000rpm/s.
- · Load rigidity is low and mechanical vibration occurs easily or friction is high.
- •The speed load moment is changed greatly.

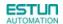

• Mechanical gas is very large.

If the condition meets one of the above cases or the desired operation cannot be achieved by the online autotuning, set the value in Pn106 (Load inertia percentage) and perform the adjustment manually.

# 4.8.2 Online Autotuning Procedure

Do not perform extreme adjustment or setting changes causing unstable servo operation. Failure to observe this warning may result in injury and damages to the machine.

WARNING

Adjust the gains slowly while confirming motor operation.

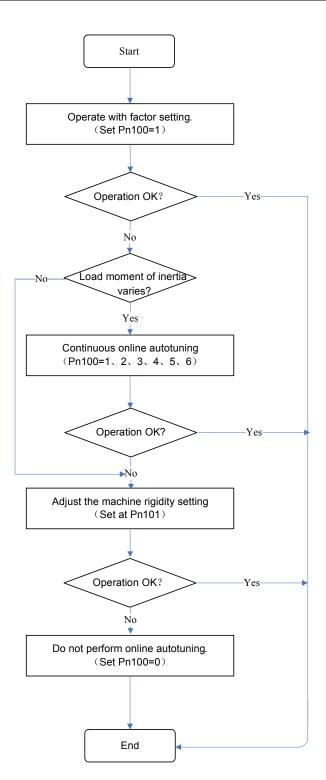

# 4.8.3 Setting Online Autotuning

Related parameters:

| Parameter<br>No.               | Name                                   | Unit | Setting<br>Range | Factory<br>Setting | Setting<br>Invalidation |
|--------------------------------|----------------------------------------|------|------------------|--------------------|-------------------------|
|                                | Online autotuning setting              |      |                  |                    |                         |
| Pn100 0:Manual gain adjustment |                                        | —    | 0~6              | 1                  | After restart           |
|                                | 1,2,3= Normal mode;4,5,6=Vertical load |      |                  |                    |                         |

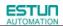

|       | <ul> <li>1,4 = Load inertia without variation;</li> <li>2,5 = Load inertia with little variation;</li> <li>3,6= Load inertia with great variation</li> </ul> |   |      |   |             |
|-------|----------------------------------------------------------------------------------------------------|---|------|---|-------------|
| Pn101 | Machine rigidity setting                                                                                                    | _ | 0~15 | 5 | Immediately |
| Pn128 | Speed gain acceleration relationship during<br>online autotuning<br>If the setting is greater, the servo gain will<br>increase.                              | _ | 0~3  | 3 | Immediately |

## 4.8.4 Machine Rigidity Setting for Online Autotuning

There are 16 machine rigidity settings for online autotuning, When the machine rigidity setting is selected, the servo gains (speed loop gain, speed loop integral time constant, position loop gain) are determined automatically. The factory setting for the machine rigidity setting is 5.

| Machine          | Position Loop Gain 【s <sup>-1</sup> 】 | Speed Loop Gain 【Hz】   | Speed Loop Integral Time |
|------------------|---------------------------------------|------------------------|--------------------------|
| Rigidity Setting | Pn104                                 | Pn102=Pn104*( Pn128+1) | Constant [0.1ms]         |
|                  |                                       |                        | Pn103                    |
| 0                | 10                                    | 40                     | 800                      |
| 1                | 15                                    | 60                     | 600                      |
| 2                | 20                                    | 80                     | 450                      |
| 3                | 25                                    | 100                    | 400                      |
| 4                | 30                                    | 120                    | 300                      |
| 5                | 40                                    | 160                    | 200                      |
| 6                | 65                                    | 260                    | 140                      |
| 7                | 80                                    | 320                    | 110                      |
| 8                | 100                                   | 400                    | 90                       |
| 9                | 120                                   | 480                    | 80                       |
| 10               | 140                                   | 560                    | 70                       |
| 11               | 160                                   | 640                    | 60                       |
| 12               | 180                                   | 720                    | 55                       |
| 13               | 210                                   | 840                    | 50                       |
| 14               | 250                                   | 1000                   | 40                       |
| 15               | 300                                   | 1200                   | 30                       |

# Chapter 5

# Panel Operator

# 5.1 Basic Operation

## 5.1.1 Functions on Panel Operator

The panel operator is a built-in operator that consists of display section and keys located on the front panel of the servo drive.

Parameter setting, status display ,and execution of utility function are enabled using the panel operator. The names and functions of the keys on the panel operator are shown as follows:

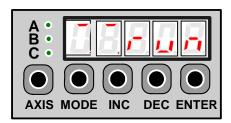

| Panel<br>Symbol | Corresponding<br>Key Name | Function                                                                                                    |
|-----------------|---------------------------|----------------------------------------------------------------------------------------------------|
| AXIS            | AXIS key                  | To switch the number of axis                                                                                                    |
|                 | INC key                   | <ul> <li>To display the parameter settings and setting values.</li> </ul>                                                                                                    |
| ▼               | DEC key                   | <ul><li>To increase the setting value.</li><li>To decrease the setting value.</li></ul>                                                                                                    |
| м               | MODE key                  | <ul> <li>To select a basic mode, such as the display mode, parameter setting mode, monitor mode, or utility function mode.</li> <li>To save the setting during parameter setting and exit.</li> </ul> |
| •               | ENTER key                 | To display the parameter settings and setting values, and release ararm.                                                                                                    |

Note: In this manual, the Panel Symbol is represented by Corresponding Key Name for easy understanding.

### 5.1.2 Switch the number of Axis

Servo axisescan be switched by pressing the AXIS key when the panel operator in display mode.

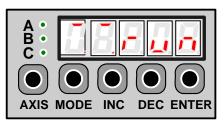

### 5.1.3 Basic Mode Selection

The basic modes include status display mode, parameter setting mode, monitor mode, and utility function mode. Each time the MODE key is pressed, the next mode in the sequence is selected.

Select a basic mode to display the operation status, set parameters and operation references.

The basic mode is selected in the following order.

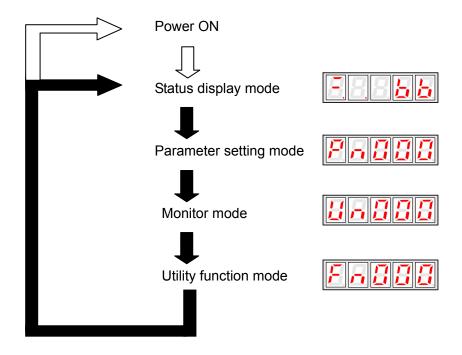

### 5.1.4 Status Display Mode

The status display mode displays the servo drive status as bit data and codes.

#### Selecting Status Display Mode

The status display mode is selected when the power supply is turned ON. If it is not displayed, select this mode by pressing MODE key.

Note that the display differs between the speed/torque control and position control types.

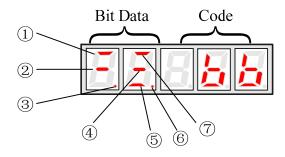

#### Bit Data Display

| Na  |                                | Speed/Torque Control Mode                                                                                                    |                                        | Position Control Mode                                                                                                    |
|-----|--------------------------------|----------------------------------------------------------------------------------------------------|----------------------------------------|----------------------------------------------------------------------------------------------------|
| No. | Bit Data                       | Description                                                                                                    | Bit Data                               | Description                                                                                                    |
| ٥   | Speed<br>Coincidence           | Lit when the difference between the<br>servomotor and reference speed is the<br>same as or less than the preset value.<br>Present value:Pn501 (factory setting is<br>10rpm )<br>Always lit in torque control mode. | Positioning<br>Completion              | Lit if error between position reference<br>and actual servomotor position is below<br>preset value.<br>Present value:Pn500(10 pulse is factory<br>setting)  |
| ٨   | Base lock                      | Lit for base block. Not lit at servo ON.                                                                                                    | Base block                             | Lit for base block. Not lit at servo ON.                                                                                                    |
| ٩   | Control<br>power ON            | Lit when servo drive control power is ON.                                                                                                    | Control<br>power ON                    | Lit when servo drive control power is ON.                                                                                                    |
| ٢   | Speed<br>reference<br>input    | Lit if input speed reference exceeds preset<br>value. Not lit if input speed reference is<br>below preset value.<br>Preset value: Pn503(factory setting is 20<br>rpm)                                              | Reference<br>pulse input               | Lit if reference pulse is input.<br>Not lit if no reference pulse is input.                                                                                 |
| 6   | Torque<br>reference<br>input   | Lit if input torque reference exceeds preset<br>value.<br>Not lit if input torque reference is below<br>preset value.<br>Preset value: 10% of rated torque                                                         | Error<br>counter clear<br>signal input | Lit when error counter clear signal is<br>input. Not lit when error counter clear<br>signal is not input.                                                   |
| 6   | Power ready                    | Lit when main circuit power supply is ON<br>and normal.<br>Not lit when main circuit power supply is<br>OFF.                                                                                                    | Power ready                            | Lit when main circuit power supply is<br>ON and normal.<br>Not lit when main circuit power supply is<br>OFF.                                                |
| Ø   | Rotation<br>detection<br>/TGON | Lit if servomotor speed exceeds preset<br>value.Not lit if servomotor speed is below<br>preset value.<br>Preset value: Pn503 (factory setting is 20<br>rpm)                                                        | Rotation<br>detection<br>/TGON         | Lit if servomotor speed exceeds preset<br>value. Not lit if servomotor speed is<br>below preset value.<br>Preset value: Pn503(factory setting is<br>20 rpm) |

#### Codes Display

| Code | Meaning                          |
|------|----------------------------------|
|      | Baseblock                        |
|      | Servo OFF (servomotor power OFF) |
|      | Run                              |
|      | Servo ON (servomotor power ON)   |
|      | Forward Run Prohibited           |
|      | CN1_A/B/C_12 (P-OT) is OFF.      |
|      | Reverse Run Prohibited           |
|      | CN1_A/B/C_13 (N-OT) is OFF.      |
|      | Alarm Status                     |
|      | Displays the alarm number.       |

Press ENTER key to clear the present servo alarm.

## 5.1.5 Operation in Parameter Setting Mode

The servo drive offers a large number of functions, which can be selected or adjusted by the parameter settings. Refer to

A.1 Parameter List for details.

#### ■Parameter Setting Procedures

The parameter settings can be used for changing parameter data. Before changing the data, check the permitted range of the parameter.

The example below shows how to change parameter Pn102 from "100" to "85".

1. Press MODE key to select the parameter setting mode.

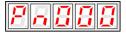

2. Press INC key or DEC key to select parameter number.

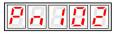

3. Press ENTER key to display the current data of Pn102.

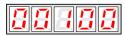

4. Press the INC or DEC key to change the data to the desired number 00085. Hold the key to accelerate the changing of value. When the maximum value or minimum value is reached, pressing INC or DEC key respectively, will have no effect.

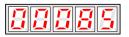

5. Press the ENTER or MODE key once to return to the display of Pn102.

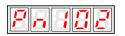

### 5.1.6 Operation in Monitor Mode

The monitor mode allows the reference values input into the servo drive, I/O signal status, and servo drive internal status to be monitored.

#### ■Using the Monitor Mode

ESTUN

AT

The example below shows how to display the value (1500) stored in Un001.

 $1. \ensuremath{\,\text{Press}}$  MODE key to select the monitor mode.

2. Press the INC or DEC key to select the monitor number to display.

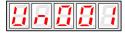

3. Press the ENTER key to display the data for the monitor number selected at step 2.

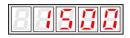

4. Press the ENTER key once more to return to the monitor number display.

|--|

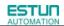

#### ■List of Monitor Modes

Contents of Monitor Mode Display

| Monitor Number | Monitor Display                                      |                                     |
|----------------|------------------------------------------------------|-------------------------------------|
| Un000          | Actual servomotor speed Unit: rpm                    |                                     |
| Un001          | Input speed reference Unit:rpm                       |                                     |
| Un002          | Input torque reference Unit:%                        |                                     |
| 011002         | (with respect to rated torque)                       |                                     |
| Un003          | Internal torque reference Unit:%                     | Internal status bit display         |
| 01003          | (with respect to rated torque)                       | 7 6 5 4 3 2 1 0                     |
| Un004          | Number of encoder rotation angle pulses              |                                     |
| Un005          | Input signal monitor ——                              |                                     |
| Un006          | Encoder signal monitor —                             | <b>→</b>                            |
| Un007          | Output signal monitor ——                             | <b>→</b>                            |
| Un008          | Frequency given by pulse Unit:1kHZ                   |                                     |
| Un009          | Number of servomotor rotation pulses                 |                                     |
| Un010          | Pulse rate of servomotor rotated (x10 <sup>4</sup> ) |                                     |
| Un011          | Error pulse counter lower 16 digit                   |                                     |
| Un012          | Error pulse counter higher 16 digit                  |                                     |
| Un013          | Number of pulses given                               |                                     |
| Un014          | Number of pulses given (×10000)                      |                                     |
| Un015          | Load inertia percentage                              |                                     |
| Un016          | Servomotor overload ratio                            |                                     |
| Un017          | Somemeter winding temperature                        | Only used in ProNet-7.5kW~22kW when |
|                | Servomotor winding temperature                       | equipped with resolver.             |

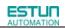

#### Contents of Bit Display:

| Monitor Number | Display LED Number | Content                |
|----------------|--------------------|------------------------|
|                | 0                  | /SON(CN1_A/B/C-10)     |
|                | 1                  | /P-CON(CN1_A/B/C-11)   |
|                | 2                  | P-OT(CN1_A/B/C-12)     |
| Un005          | 3                  | N-OT(CN1_A/B/C-13)     |
| 01005          | 4                  | /ALM-RST(CN1_A/B/C-14) |
|                | 5                  | /CLR (CN1_A/B/C -15)   |
|                | 6                  | /PCL(CN1_A/B/C-16)     |
|                | 7                  | /NCL(CN1_A/B/C-17)     |

| Monitor Number | Display LED Number | Content    |
|----------------|--------------------|------------|
|                | 0                  | (Not used) |
|                | 1                  | (Not used) |
|                | 2                  | (Not used) |
| Un006          | 3                  | (Not used) |
| UTIUUO         | 4                  | Phase-C    |
|                | 5                  | Phase-B    |
|                | 6                  | Phase-A    |
|                | 7                  | (Not used) |

| Monitor Number | Display LED Number | Content               |
|----------------|--------------------|-----------------------|
| Un007          | 0                  | ALM (CN1_A/B/C-3/4)   |
|                | 1                  | /COIN(CN1_A/B/C-7/8)  |
|                | 2                  | /TGON(CN1_A/B/C-1/2)  |
|                | 3                  | /S-RDY(CN1_A/B/C-5/6) |

# 5.2 Operation in Utility Function Mode

In utility function mode, the panel operator can be used to run and adjust the servo drive and servomotor. The following table shows the parameters in the utility function mode.

| Parameter No. | Function                                             |
|---------------|------------------------------------------------------|
| Fn000         | Alarm traceback data display                         |
| Fn001         | Parameter setting initialization                     |
| Fn002         | JOG mode operation                                   |
| Fn003         | Reserved                                             |
| Fn004         | Reserved                                             |
| Fn005         | Automatic adjustment of servomotor current detection |
| Fn006         | Manual adjustment of servomotor current detection    |
| Fn007         | Software version display                             |
| Fn008         | Position teaching                                    |
| Fn009         | Static inertia detection                             |
| Fn010         | Reserved                                             |
| Fn011         | Reserved                                             |
| Fn012         | Reserved                                             |
| Fn013         | Parameters copy                                      |
| Fn014         | Reserved                                             |

### 5.2.1 Alarm Traceback Data Display

The alarm traceback display can display up to 10 previously occurred alarms. The alarm is displayed on Fn000, which is stored in the alarm traceback data.

Follow the procedures below to confirm alarms which have been generated.

- 1. Press the MODE key to select the utility function mode.
- 2. Press the INC or DEC key to select the function number of alarm trace back data display.

3. Press the ENTER key once, the latest alarm data is displayed.

Alarm Sequence Number Alarm Code

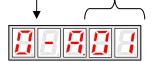

4. Press the INC or DEC key to display other recent alarms that have occurred.

5. Press the ENTER key, the display will return to Fn000.

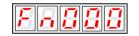

Note: Hold the ENTER key for one second with alarm code displaying, all the alarm traceback datas will be cleared.

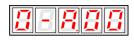

### 5.2.2 Parameter Settings Initialization

Follow the procedures below to execute the parameter settings initialization.

- 1. Press the MODE key to select the utility function mode.
- 2. Press the INC or DEC key to select the function number of parameter settings initialization.

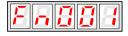

3. Press the ENTER key to enter into parameter settings mode.

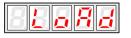

4. Hold the ENTER key for one second, the parameters will be initialized.

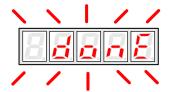

5. Release the ENTER key to ruturn to the utility function mode display Fn001.

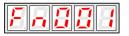

Note:

Press the ENTER key during servo ON does not initialize the parameter settings. Initialize the parameter settings with the servo OFF.

### 5.2.3 Operation in JOG Mode

Follow the procedures below to operate the servomotor in JOG mode.

- 1. Press the MODE key to select the utility function mode.
- 2. Press the INC or DEC key to select the function number of JOG mode operation.

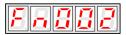

3. Press the ENTER key to enter into JOG operation mode.

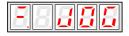

4. Press the MODE key to enter into servo ON (servomotor power ON) status.

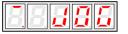

5. Press the MODE key to switch between the servo ON and servo OFF status. The servo drive must be in servo ON status when the servomotor is running.

6. Press the INC or DEC key to rotate the servomotor.

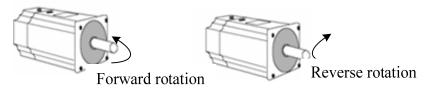

7. Press the ENTER key to return to utility function mode display Fn002. Now the servo is OFF(servomotor power OFF).

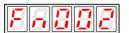

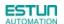

### 5.2.4 Offset-adjustment of Servomotor Current Detection Signal

Automatic servomotor current detection offset adjustment is performed at ESTUN before shipping. Basically, the user does not need to perform this adjustment.

Perform this adjustment only if highly accurate adjustment is required for reducing torque ripple caused by current offset. This section describes the automatic and manual servomotor current detection offset adjustment.

#### Note:

• Offset-adjustment of the servomotor current detection signal is possible only while power is supplied to the main circuit power supply and with the servo is the OFF state.

• Execute the automatic offset adjustment if the torque ripple is too big when compared with that of other servo drives.

• If this function, particularly manual adjustment, is executed carelessly, it may worsen the characteristics.

#### Automatic Offset-adjustment of Servomotor Current Detection Signal

Adjust the servomotor current detection signal automatically in the following procedure:

1. Press the MODE key to select the utility function mode.

2. Press the INC or DEC key to select the utility function number Fn005.

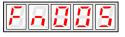

3. Press the ENTER key to enter into the automatic adjustment of the servomotor current detection signal mode.

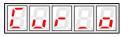

4. Press the MODE key, the display will blinks for one second. The offset will be automatically adjusted.

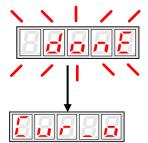

5. Press the ENTER key to return to the utility function mode display Fn005.

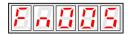

Thus, the automatic offset-adjustment of the servomotor current detection signal is complete.

#### Manual Offset-adjustment of Servomotor Current Detection Signal

Adjust the servomotor current detection signal manually in the following procedure.

1. Press the MODE key to select the utility function mode.

2. Press the INC or DEC key to select the utility function number Fn006.

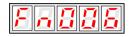

3. Press the ENTER key to enter into the manual adjustment of the servomotor current detection signal.

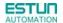

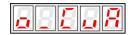

4. Press the MODE key to switch between the phase U(o \_ CuA) and phase V(1\_ Cub) servomotor current detection offset adjustment.

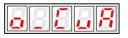

5. Hold the ENTER key for one second to display the phase V offset amount.

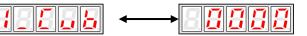

6. Press the INC or DEC key to adjust the offset.

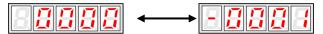

7. Press the ENTER key for one second to return to the display in step 3 or 4.

8. Press the ENTER key to return to the utility function mode display Fn006.

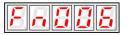

Thus, the manual offset-adjustment of the servomotor current detection signal is completed.

#### Note:

The adjusting range of the servomotor current detection offset is -1024 to +1024.

## 5.2.5 Software Version Display

Select Fn007 in utility function mode to check the current software version of the drive.

- 1. Press the MODE key to select the utility function mode.
- 2. Press the INC or DEC key to select the utility function number Fn007.

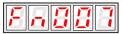

3. Press the ENTER key to display the DSP software version (the highest bit displays d or E or F or 0).

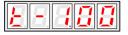

4. Press the MODE key to display the FGPA/CPLD software version (the highest bit displays P).

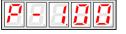

- 5. Press the MODE key to return to DSP software version display.
- 6. Press the ENTER key to return to the utility function mode display Fn007.

### 5.2.6 Position Teaching Function

Perform the position teaching function in the following procedure.

- 1. Press the MODE key to select the utility function mode.
- 2. Press the INC or DEC key to select the utility function number Fn008.

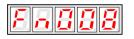

3. Press the ENTER key, the display will be shown as below.

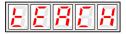

4. Press the ENTER key, the display will be shown as below.

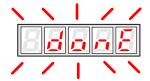

5. Release the ENTER key to complete position teaching function.

### 5.2.7 Static Inertia Detection

- 1. Press the MODE key to select the utility function mode.
- 2. Press the INC or DEC key to select the utility function number Fn009.

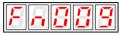

3. Press the ENTER key, the display will be shown as below.

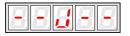

- 4. Press the MODE key to rotate the servomotor, and the servomotor dynamic speed will be displayed.
- 5. The unit of the servomotor and load total inertia displayed when servomotor stops is kg.cm<sup>2</sup>

Thus, the static inertia detection is complete.

Note: Make sure that the servomotor completes at least 6 full revolutions in the CCW direction before detection.

## 5.2.8 Parameters Copy

- 1. Press the MODE key to select the utility function mode.
- 2. Press the INC or DEC key to select the utility function number Fn013.

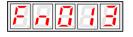

3. Press the ENTER key, the display will be shown as below.

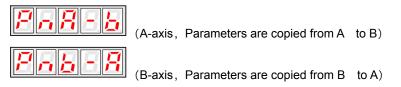

4. Press the ENTER key, the display will be shown as below.

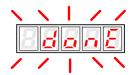

5. Release the ENTER key to complete position teaching function.

# Chapter 6

# **MODBUS** Communication

# 6.1 RS-485 Communication Wiring

ETS series servo drives provide the MODBUS communication function with RS-485 interface, which can be used to easily set parameters or to perform monitoring operations and so on.

The definitions of the servo drive communication connector terminals are as follows.

CN3:

| Terminal No. | Name    | Function                      |  |  |  |
|--------------|---------|-------------------------------|--|--|--|
| 1            | —       | Beeerved                      |  |  |  |
| 2            | —       | Reserved                      |  |  |  |
| 3            | 485+    | RS-485 communication terminal |  |  |  |
| 4            | ISO_GND |                               |  |  |  |
| 5            | ISO_GND | Isolated ground               |  |  |  |
| 6            | 485-    | RS-485 communication terminal |  |  |  |
| 7            | CANH    | CAN communication terminal    |  |  |  |
| 8            | CANL    | CAN communication terminal    |  |  |  |

Note: Do not short terminal 1 and 2 of CN3.

CN4:

| Terminal No. | Name    | ne Function                   |  |  |  |
|--------------|---------|-------------------------------|--|--|--|
| 1            | —       | Reserved                      |  |  |  |
| 2            | —       | Reserved                      |  |  |  |
| 3            | 485+    | RS-485 communication terminal |  |  |  |
| 4            | ISO_GND | loolated ground               |  |  |  |
| 5            | ISO_GND | Isolated ground               |  |  |  |
| 6            | 485-    | RS-485 communication terminal |  |  |  |
| 7            | CANH    | CAN communication terminal    |  |  |  |
| 8            | CANL    | CAN communication terminal    |  |  |  |

Note:

1. The length of the cable should be less than 100 meters and in a environment with minimal electrical disturbance/interference. However, if the transmission speed is above 9600bps, please use the communication cable within 15 meters to ensure transmission accuracy.

2. A maximum of 31 servo drives can be connected when RS485 is used. Terminating resistances are used at both ends of the 485 network. If more devices are wanted to connect, use the repeaters to expand.

3. CN3 of servo drive is always used as communication cable input terminal, and CN4 is always used as communication cable output terminal(If still need to connect slave stations, the communication cable is connected from CN4 terminal to the next slave station; if need not, add balance resistor in CN4 terminal.). It is prohibited to connect CN3 of any two servo

drives directly when multiple ProNet series servo drives are connected.

#### Example:

When a RS-485 network is composed of a PLC and three servo drives (A, B, and C), the cable wiring is shown as follows: PLC $\rightarrow$ CN3 of A, CN4 of A $\rightarrow$ CN3 of B, CN4 of B $\rightarrow$ CN3 of C, CN4 of C $\rightarrow$ 120 $\Omega$  terminating resistance.

# 6.2 MODBUS Communication Related Parameters

| Parameter No. | Description                    | Setting<br>Validation | Control Mode | Meaning                         |  |
|---------------|--------------------------------|-----------------------|--------------|---------------------------------|--|
|               |                                |                       |              | Pn700.0 MODBUS baud rate        |  |
|               |                                |                       |              | [0] 4800bps                     |  |
|               |                                |                       |              | [1] 9600bps                     |  |
|               |                                |                       |              | [2] 19200bps                    |  |
|               |                                |                       |              | Pn700.1 Communication protocol  |  |
|               |                                |                       |              | selection                       |  |
|               |                                |                       |              | [0] 7, N, 2 (MODBUS,ASCII)      |  |
|               |                                |                       |              | [1] 7, E, 1 (MODBUS,ASCII)      |  |
|               | Hex                            | After restart         |              | [2] 7, 0, 1 (MODBUS,ASCII)      |  |
|               |                                |                       |              | [3] 8, N, 2 (MODBUS,ASCII)      |  |
| Pn700         |                                |                       | ALL          | [4] 8, E, 1 (MODBUS,ASCII)      |  |
|               |                                |                       |              | [5] 8, O, 1 (MODBUS,ASCII)      |  |
|               |                                |                       |              | [6] 8, N, 2 (MODBUS,RTU)        |  |
|               |                                |                       |              | [7] 8, E, 1 (MODBUS,RTU)        |  |
|               |                                |                       |              | [8] 8, O, 1 (MODBUS,RTU)        |  |
|               |                                |                       |              | Pn700.2 Communication protocol  |  |
|               |                                |                       |              | selection                       |  |
|               |                                |                       |              | [0] SCI communication with no   |  |
|               |                                |                       |              | protocol                        |  |
|               |                                |                       |              | [1] MODBUS SCI communication    |  |
|               |                                |                       |              | Pn700.3 Reserved                |  |
| Pn701         |                                | After restart         |              | Axis address of MODBUS protocol |  |
| P11/01        | Axis address After restart ALL |                       | ALL          | communication                   |  |

# 6.3 MODBUS Communication Protocol

MODBUS communication protocol is only used when Pn700.2 is set to 1. There are two modes for MODBUS communication: ASCII (American Standard Code for information interchange) mode and RTU (Remote Terminal Unit) mode.

The next section describes the two communication modes.

### 6.3.1 Code Meaning

#### ASCII Mode:

Every 8-bit data is consisted by two ASCII characters. For example: One 1-byte data 64 H (Hexadecimal expression) is expressed as ASCII code '64', which contains '6' as ASCII code  $36_H$  and '4' as ASCII code  $34_H$ .

| Character  | ʻ0'             | '1'             | '2'             | '3'             | '4'             | '5'             | '6'             | '7'             |
|------------|-----------------|-----------------|-----------------|-----------------|-----------------|-----------------|-----------------|-----------------|
| ASCII Code | 30 <sub>н</sub> | 31 <sub>Н</sub> | 32 <sub>H</sub> | 33 <sub>Н</sub> | 34 <sub>Н</sub> | 35 <sub>Н</sub> | 36 <sub>Н</sub> | 37 <sub>Н</sub> |
| Character  | '8'             | <b>'</b> 9'     | 'A'             | 'B'             | 'C'             | 'D'             | 'E'             | 'F'             |
| ASCII Code | 38 н            | 39 н            | 41 <sub>Н</sub> | 42 <sub>H</sub> | 43 <sub>Н</sub> | 44 <sub>H</sub> | 45 н            | <b>46</b> н     |

ASCII code for number 0 to 9, character A to F are as follows:

#### **RTU Mode:**

Every 8-bit data is consisted by two 4-bit hexadecimal data, that is to say, a normal hexadecimal data. For example: decimal data 100 can be expressed as  $64_{\rm H}$  by 1-byte RTU data.

#### Data Structure:

#### 10-bit character form (7-bit data)

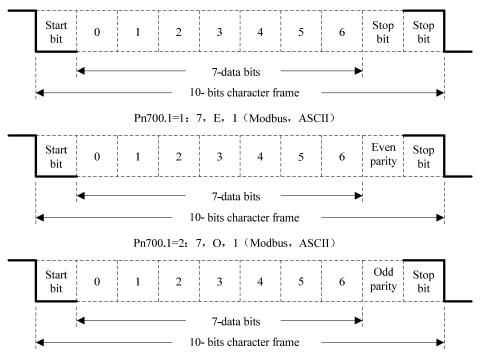

Pn700.1=0: 7, N, 2 (Modbus, ASCII)

#### 11-bit character form (8-bit data)

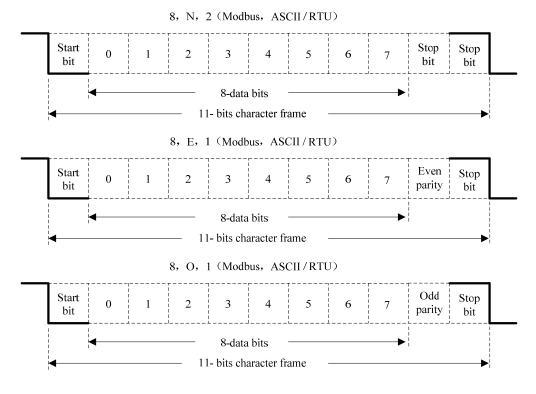

Communication protocol structure:

Data format of communication protocol:

#### **ASCII Mode:**

| STX       | Start character': '=>(3A <sub>H</sub> )                         |
|-----------|-----------------------------------------------------------------|
| ADR       | Communication address=>1-byte contains two ASCII codes          |
| CMD       | Reference code=>1-byte contains two ASCII codes                 |
| DATA(n-1) | Data content=>n-word=2n-byte contain 4n ASCII codes, $n \le 12$ |
|           |                                                                 |
| DATA(0)   |                                                                 |
| LRC       | Checking code=>1-byte contains two ASCII codes                  |
| End 1     | End code 1=> $(0D_H)$ (CR)                                      |
| End 0     | End code $0 => (0A_H) (LF)$                                     |
|           |                                                                 |

#### **RTU Mode:**

| STX       | Sleep interval of at least 4 bytes transmission time. |
|-----------|-------------------------------------------------------|
| ADR       | Communication address=>1-byte                         |
| CMD       | Reference code=>1-byte                                |
| DATA(n-1) | Data content=>n-word=2n-byte, $n \le 12$              |
|           |                                                       |
| DATA(0)   |                                                       |
| CRC       | CRC checking code=>1-byte                             |
| End 1     | Sleep interval of at least 4 bytes transmission time. |

Communication protocol data format instructions are as follows:

#### STX (communication start)

ASCII mode: ': 'character

#### ESTUN AUTOMATIC

RTU mode: Sleep interval of at least 4 bytes transmission time (automatically changed according to different communication speed).

#### ADR (communication address)

Valid communication address: 1 to 254

For example: communicate with the servo drive which address is 32 (20 in hex):

ASCII mode: ADR='2', '0'=>'2'= $32_{H}$ , '0'= $30_{H}$ 

RTU mode: ADR=20H

#### CMD (command reference) and DATA (data)

Data structure is determined by command code. Regular command code is shown as follows:

Command code: 03H, read N words(word),  $N \leq 20$ .

For example: read 2 words starting from 0200 <sub>H</sub> from the servo drive which address is 01 H.

#### **ASCII mode:**

Reference information.

| Reference information: |  |  |
|------------------------|--|--|
| " "                    |  |  |
| ʻ0'                    |  |  |
| '1'                    |  |  |
| ·0'                    |  |  |
| '3'                    |  |  |
| <b>'</b> 0'            |  |  |
| '2'                    |  |  |
| <b>'</b> 0'            |  |  |
| <b>'</b> 0'            |  |  |
| ʻ0'                    |  |  |
| ʻ0'                    |  |  |
| ʻ0'                    |  |  |
| '2'                    |  |  |
| 'F'                    |  |  |
| '8'                    |  |  |
| (0D <sub>H</sub> )(CR) |  |  |
| (0A <sub>H</sub> )(LF) |  |  |
|                        |  |  |

#### **RTU mode:**

Reference information: :

| ADR                                   | 01 <sub>Н</sub>            |
|---------------------------------------|----------------------------|
| CMD                                   | 03 <sub>н</sub>            |
| Dete start address                    | 02 <sub>Н</sub> (high-bit) |
| Data start address                    | 00 <sub>H</sub> (low-bit)  |
| Data number                           | 00 <sub>н</sub>            |
| (count as word)                       | 02 н                       |
| CRC checking C5 <sub>H</sub> (low-bit |                            |
| CRC checking                          | B3 <sub>Н</sub> (high-bit) |
|                                       |                            |

| STX                       | ""                     |
|---------------------------|------------------------|
|                           | <b>'</b> 0'            |
| ADR                       | '1'                    |
| CMD                       | <b>'</b> 0'            |
| CMD                       | '3'                    |
| Data number               | ʻ0'                    |
| (count as byte)           | '4'                    |
|                           | <b>'</b> 0'            |
| Content of data start     | ʻ0'                    |
| address 0200 <sub>H</sub> | 'B'                    |
|                           | '1'                    |
|                           | '1'                    |
| Content of second data    | 'F'                    |
| address 0201 <sub>H</sub> | '4'                    |
|                           | ʻ0'                    |
| LDC shasking              | 'E'                    |
| LRC checking              | '8'                    |
| End 1                     | (0D <sub>H</sub> )(CR) |
| End 0                     | (0A <sub>H</sub> )(LF) |

Response information:

| ADR                       | 01 <sub>Н</sub>            |
|---------------------------|----------------------------|
| CMD                       | 03 <sub>Н</sub>            |
| Data number               | 04                         |
| (count as byte)           | 04 <sub>H</sub>            |
| Content of data start     | 00н (high-bit)             |
| address 0200 <sub>H</sub> | B1 <sub>H</sub> (low-bit)  |
| Content of second data    | 1F <sub>H</sub> (high-bit) |
| address 0201 <sub>H</sub> | 40 <sub>н</sub> (low-bit)  |
| CRC checking              | A3 <sub>H</sub> (low-bit)  |
| CRC checking              | D3 <sub>H</sub> (high-bit) |

Reference code: 06<sub>H</sub>, write in one word

For example: write 100  $(0064_{H})$  into  $01_{H}$  servo address  $0200_{H}$  .

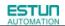

#### ASCII mode:

Reference information:

| STX                | ":"                    |
|--------------------|------------------------|
|                    | ʻ0'                    |
| ADR                | '1'                    |
|                    | '0'                    |
| CMD                | '6'                    |
| Data start address | '0'                    |
|                    | '2'                    |
|                    | '0'                    |
|                    | '0'                    |
|                    | '0'                    |
| Data contant       | '0'                    |
| Data content       | '6'                    |
|                    | '4'                    |
| LRC checking       | <b>'</b> 9'            |
|                    | '3'                    |
| End 1              | (0D <sub>H</sub> )(CR) |
| End 0              | (0A <sub>H</sub> )(LF) |

#### **RTU mode:**

Reference information:

| ADR                | 01 н                       |
|--------------------|----------------------------|
| CMD                | 06 н                       |
| Data start address | 02 <sub>H</sub> (high-bit) |
| Data Start address | 00 <sub>н</sub> (low-bit)  |
| Dete content       | 00 <sub>н</sub> (high-bit) |
| Data content       | 64 <sub>H</sub> (low-bit)  |
| CRC checking       | 89 <sub>H</sub> (low-bit)  |
| CRC checking       | 99 <sub>H</sub> (high-bit) |

#### Response information:

| STX                       | ""                     |  |  |
|---------------------------|------------------------|--|--|
|                           | ʻ0'                    |  |  |
| ADR                       | '1'                    |  |  |
| CMD                       | ʻ0'                    |  |  |
| CMD                       | <b>'6'</b>             |  |  |
| Data start address        | ʻ0'                    |  |  |
|                           | '2'                    |  |  |
|                           | ʻ0'                    |  |  |
|                           | <b>'</b> 0'            |  |  |
|                           | ʻ0'                    |  |  |
| Content of data start     | <b>'</b> 0'            |  |  |
| address 0200 <sub>H</sub> | <b>'6'</b>             |  |  |
|                           | '4'                    |  |  |
| LRC checking              | ʻ9'                    |  |  |
|                           | '3'                    |  |  |
| End 1                     | (0D <sub>H</sub> )(CR) |  |  |
| End 0                     | (0A <sub>H</sub> )(LF) |  |  |

#### Response information:

| ADR                | 01 <sub>Н</sub>            |
|--------------------|----------------------------|
| CMD                | 06 н                       |
| Dete start address | 02 <sub>н</sub> (high-bit) |
| Data start address | 00 <sub>H</sub> (low-bit)  |
| Data sector        | 00 <sub>н</sub> (high-bit) |
| Data content       | 64 <sub>H</sub> (low-bit)  |
| CRC checking       | 89 <sub>H</sub> (low-bit)  |
| CRC checking       | 99 <sub>H</sub> (high-bit) |
|                    | 89 <sub>H</sub> (low-bit)  |

LRC (ASCII mode) and CRC (RTU mode) error detection value calculation:

#### LRC calculation in ASCII mode:

ASCII mode uses LRC (Longitudinal Redundancy Check) error detection value. The exceeded parts (e.g. the total value is  $128_{H}$  of hex, then take  $28_{H}$  only) is taken off by the unit of 256 in the total value from ADR to the last information, then calculate and compensate, the final result is LRC error detection value.

For example: read 1 word from  $01_{\text{H}}$  servo address  $0201_{\text{H}}$ 

| STX                | · · ·                  |
|--------------------|------------------------|
|                    | ʻ0'                    |
| ADR                | '1'                    |
|                    | ·0'                    |
| CMD                | '3'                    |
| Data start address | ·0'                    |
|                    | '2'                    |
|                    | ·0'                    |
|                    | '1'                    |
|                    | ʻ0'                    |
| Data number        | ʻ0'                    |
| (count as word)    | ʻ0'                    |
|                    | '1'                    |
| LRC checking       | 'F'                    |
|                    | '8'                    |
| End 1              | (0D <sub>H</sub> )(CR) |
| End 0              | (0A <sub>H</sub> )(LF) |

#### Add from ADR data to the last data.

 $01_{H}$  + $03_{H}$  + $02_{H}$  + $01_{H}$  + $00_{H}$  + $01_{H}$  = $08_{H}$ 

The compensate value is  $F8_H$  when 2 is used to compensate  $08_H$ , so LRC is "F","8".

#### CRC calculation of RTU mode:

RTU mode uses CRC (Cyclical Redundancy Check) error detection value.

The process of CRC error detection value calculation is shown as follows:

Step 1: Load in a 16-bit register of FFFF<sub>H</sub>, named "CRC" register.

Step 2: Run XOR calculation between the first bit (bit 0) of instruction information and 16-bit CRC register's low bit (LSB), and the result is saved to CRC register.

Step 3: Check the lowest bit (LSB) of CRC register, if it is 0, CRC register moves one bit to right; if it is 1, CRC register moves one bit to right, then run XOR calculation with  $A001_{H}$ ;

Step 4: Go to step 5 till the third step has been executed for 8 times, otherwise return to step 3.

Step 5: Repeat the steps from 2 to 4 for the next bit of instruction information, the comment of CRC register is the CRC error detection value while all the bits have been executed by the same way.

Note: After calculating out the CRC error detection value, the CRC low bit should be filled first in instruction information, and then fill the high bit of CRC.

Please refer to the following example:

Read 2 words from the  $0101_{H}$  address of  $01_{H}$  servo. The final CRC register content calculated from ADR to the last bit of data is  $3794_{H}$ , and then the instruction information is shown as follows,

Please be sure that  $94_{H}$  is transmitted before  $37_{H}$ .

| ADR                | 01 <sub>Н</sub>            |
|--------------------|----------------------------|
| CMD                | 03 <sub>Н</sub>            |
|                    | 01 <sub>H</sub> (high-bit) |
| Data start address | 01 <sub>H</sub> (low-bit)  |
| Data number        | 00 <sub>H</sub> (high-bit) |
| (count as word)    | 02 <sub>H</sub> (low-bit)  |
| CRC checking       | 94 <sub>H</sub> (low-bit)  |
| CRC checking       | 37 <sub>H</sub> (high-bit) |

End1、End0 (Communication is complete.)

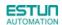

#### ASCII mode:

Communication is ended with (0DH) - [carriage return] and (0AH) - [new line].

#### **RTU mode:**

When the time exceeds the sleep interval by at least 4 bytes transmission time while in the current communication speed, it means the communication is finished.

#### Example:

}

The following example uses C language to generate CRC value. The function needs two parameters.

unsigned char \* data;

unsigned char length;

The function will return unsigned integer type CRC value.

unsigned int crc\_chk(unsigned char \* data,unsigned char length){

### 6.3.2 Communication Error Disposal

Problems that occur during communication are a result of the following:

- Data address is incorrect while reading/writing parameters.
- The data is not within the parameter setting range while writing.
- Data transmission fault or checking code fault when communication is disturbed.

When the first and second communication faults occur, the servo drive is running normally, and will feed back an error frame.

When the third communication fault occurs, transmission data will be recognized as invalid to give up, and no error frame is returned.

The format of error frame:

#### Host controller data frame:

| start | Slave station address | Command | Data address,content | Checking |
|-------|-----------------------|---------|----------------------|----------|
|       |                       | command |                      |          |

#### Servo drive feeds back error frame:

| start | Slave station address | Response code            | Error code | Checking |
|-------|-----------------------|--------------------------|------------|----------|
|       |                       | command $+$ 80 $_{ m H}$ |            |          |

Error frame responses code=command+80<sub>H</sub>

Error code= $00_{H:}$  Normal communication

- =01<sub>H</sub>: Servo drive cannot identify the required functions
- =02<sub>H</sub>: The required data address does not exist in the servo drive
- = $03_{H}$ : The required data in servo drive is not allowed. (Beyond the maximum or minimum value of the parameter)
- =04<sub>H</sub>: Servo drive starts to perform the requirement, but cannot achieve it.

**For example:** Servo drive axis number is  $03_{H}$ , write data  $06_{H}$  into parameter Pn100 is not allowed, because the range of parameter Pn100 is 0~6. The servo drive will feedback an error frame, the error code is  $03_{H}$  (Beyond the parameter's maximum value or minimum value).

Host controller data frame:

| start | Slave station address | Command         | Data address,content                | Checking |
|-------|-----------------------|-----------------|-------------------------------------|----------|
|       | 03 <sub>Н</sub>       | 06 <sub>H</sub> | 0002 <sub>Н</sub> 0006 <sub>Н</sub> |          |

#### Servo drive feedback error frame:

| start | Slave station address | Response code   | Error code      | Checking |
|-------|-----------------------|-----------------|-----------------|----------|
|       | 03 <sub>H</sub>       | 86 <sub>H</sub> | 03 <sub>H</sub> |          |

Besides, if the data frame sent from host controller slave station address is  $00_{H}$ , it determines the data to be broadcast data. The servo drives will not feed back any frames.

## 6.3.3 Data Communication Address of Servo State

The communication parameter addresses are shown in the following table:

| Communication              |                                                  |                                               |            |  |
|----------------------------|--------------------------------------------------|-----------------------------------------------|------------|--|
| data address               | Meaning                                          | Description                                   | Operation  |  |
| Hex                        |                                                  |                                               |            |  |
| 0000 ~ 02FD Parameter area |                                                  | Corresponding parameters in<br>parameter list | Read/write |  |
| 07F1 ~07FA                 | Alarm information memory area                    | Ten alarms historical record                  | Read only  |  |
| 07FB                       | Speed reference zero offset                      |                                               | Read/write |  |
| 07FC                       | Torque reference zero offset                     |                                               | Read/write |  |
| 07FD                       | lu zero offset                                   |                                               | Read only  |  |
| 07FE                       | lv zero offset                                   |                                               | Read only  |  |
|                            | •                                                |                                               |            |  |
| 0806 ~ 0816                | Monitor data (corresponding with displayed data) |                                               |            |  |
| 0806                       | Speed feedback                                   | Unit:rpm                                      | Read only  |  |
| 0807                       | Input speed reference value                      | Unit:rpm                                      | Read only  |  |
| 0808                       | Input torque reference percentage                | Relative rated torque                         | Read only  |  |
| 0809                       | Internal torque reference percentage             | Relative rated torque                         | Read only  |  |
| 080A                       | Number of encoder rotation pulses                |                                               | Read only  |  |
| 080B                       | Input signal state                               |                                               | Read only  |  |
| 080C                       | Encoder signal state                             |                                               | Read only  |  |
| 080D                       | Output signal state                              |                                               | Read only  |  |
| 080E                       | Pulse setting                                    |                                               | Read only  |  |
| 080F                       | Low bits of present location                     | Unit:1 reference pulse                        | Read only  |  |
| 0810                       | High bits of present location                    | Unit:10000<br>reference pulses                | Read only  |  |
| 0811                       | Error pulse counter low 16 bits                  |                                               | Read only  |  |
| 0812                       | Error pulse counter high 16 bits                 |                                               | Read only  |  |
| 0813                       | Setting pulse counter low bits                   | Unit:1 reference pulse                        | Read only  |  |
| 0814                       | Setting pulse counter high bits                  | Unit:10000 reference pulses                   | Read only  |  |
| 0815                       | Load inertia percentage                          | %                                             | Read only  |  |
| 0816                       | Servomotor overloading proportion                | %                                             | Read only  |  |
| 0817                       | Current alarm                                    |                                               | Read only  |  |
| 0818                       | Servomotor winding temperature                   | °C                                            | Read only  |  |
| 0900                       | MODBUS communication IO signal                   | Do not save when power off.                   | Read/write |  |
| 090E                       | DSP version                                      | Version is expressed by digit.                | Read only  |  |
| 090F                       | CPLD version                                     | Version is expressed by digit.                | Read only  |  |

| Communication<br>data address | Meaning                              | Description         | Operation           |
|-------------------------------|--------------------------------------|---------------------|---------------------|
| Hex                           |                                      |                     |                     |
| 1010                          | 17-bit encoder multi-turn            | Unit:1 revolution   | Read only.          |
|                               | information                          |                     | Only for 17-bit     |
|                               | 17-bit encoder single-turn           | Unit:1 pulse        | Encoder.            |
| 1011                          | information                          |                     | Multi-turn:16 bits  |
|                               |                                      |                     | Single-turn:17 bits |
| 1012                          | 17-bit encoder single-turn           |                     |                     |
|                               | information high bits                |                     |                     |
| 1021                          | Clear historical alarms              | 01:Clear            | Write only          |
| 1022                          | Clear current alarms                 | 01:Clear            | Write only          |
| 1023                          | JOG servo enabled                    | 01:Enable           | Write only          |
| 1020                          |                                      | 00:Disable          |                     |
| 1024                          | JOG forward rotation                 | 01:Forward rotation | Write only          |
|                               |                                      | 00:Stop             |                     |
| 1025                          | JOG reverse rotation                 | 01:Reverse rotation | Write only          |
| 1020                          |                                      | 00:Stop             |                     |
| 1026                          | JOG forward rotation at node         | 01:Forward rotation |                     |
| 1020                          | position( start signal has been set) | 00:Stop             |                     |
| 1027                          | JOG reverse rotation at node         | 01:Reverse rotation |                     |
| 1027                          | position(start signal has been set)  | 00:Stop             |                     |
| 1028                          | Pause at node position               | 01:Pause            |                     |
| 1020                          |                                      | 00:Cancel pause     |                     |
|                               | 1                                    | Γ                   |                     |
| 1040                          | Clear encoder alarm                  | 01:Clear            | Write only          |
| 1041                          | Clear encoder multi-turn data        | 01:Clear            | Only 17-bit encoder |
| 1070                          | Position teaching function           | 01:Start            | Write only          |

Note:

1. Parameter area (communication address  $0000{\sim}00\text{DE}_{\text{H}})$ 

Parameter address is relevant to the parameters in the parameter list.

For example, parameter Pn000 is relevant to communication address  $0000_{\text{H}}$ ; parameter Pn101 is relevant to communication address  $0065_{\text{H}}$ . Read/write operation to address  $0000_{\text{H}}$  is the read/write operation to Pn000. If the communication input data is not within the parameter range, the data will be aborted, and servo drive will return an operation unsuccessful signal.

| Historical alarm number | Description                              | Communication address                 |  |  |  |
|-------------------------|------------------------------------------|---------------------------------------|--|--|--|
| 0                       | Historical alarm 1                       | 07F1 <sub>H</sub>                     |  |  |  |
| U                       | (the latest alarm)                       |                                       |  |  |  |
| 1 ~ 8                   | Historical alarm 2 ~ 9                   | 07F2 <sub>H</sub> ~ 07F9 <sub>H</sub> |  |  |  |
| 9                       | Historical alarm 10 (the furthest alarm) | 07FA <sub>H</sub>                     |  |  |  |

2. Alarm information storage area  $(07F1 \sim 07FA_H)$ 

3. Monitor data area  $(0806{\sim}0816_H)$ 

The monitor data is corresponding to servo drive panel displays Un000~Un016.

For example: the corresponding data of communication address  $0807_{H}$  (speed setting) is FB16<sub>H</sub>.

Therefore, the speed setting is -1258r/m.

4. MODBUS communication IO signal

Use communication to control digital IO signal. This data will not be saved after power off.

It is operated with Pn512 and Pn513 as the communication input IO signal. That is to say, when the parameters setting in Pn512 and Pn513 enable the IO bit, the IO can be controlled by communication.

5. Software version  $(090F_H)$ 

Use digit to represent servo drive software version. For example, if the read out data is  $D201_{H}$ , it means the software version is D-2.01.

# hapter 7

# Specifications and Characters

# 7.1 Servo drive Specifications and Models

| Servo drive Model   |                                          | ETS-1010APC / ETS-101010APC        |                                                                                                    |                                  |                |  |  |
|---------------------|------------------------------------------|------------------------------------|----------------------------------------------------------------------------------------------------|----------------------------------|----------------|--|--|
| Applicable          |                                          | EMJ-                               | 04A                                                                                                    | 08A                              | 10A            |  |  |
| Servomotor          | EMG-                                     |                                    | —                                                                                                    | —                                | 10A            |  |  |
| Model               |                                          | EML-                               | —                                                                                                    | —                                | 10A            |  |  |
| Input Power         | Main Circ                                | cuit                               | Three-phase AC200~2                                                                                                    | 30V +10% -15% (50/60Hz)          | )              |  |  |
| Supply              | Control C                                | Circuit                            | Single-phase 200~230                                                                                                    | )VAC +10%~-15% (50/60)           | Hz)            |  |  |
| Control Metho       | d                                        |                                    | SVPWM                                                                                                    |                                  |                |  |  |
| Feedback            |                                          |                                    | Incremental Wire-savin                                                                                                   | g type:2500 P/R                  |                |  |  |
|                     |                                          | Ambient/Storage<br>Temperature     | 0~55℃/-20~85℃                                                                                                    |                                  |                |  |  |
| Operating Cor       | nditions                                 | Ambient/Storage<br>Humidity        | 5% $\sim$ 95% RH (with no                                                                                                | condensation)                    |                |  |  |
|                     |                                          | Vibration/ShockR<br>esistance      | Vibration Resistance: 4.9m/s2, Impact Resistance: 19.6m/s2                                                               |                                  |                |  |  |
| Configuration       |                                          |                                    | Base-mounted                                                                                                    | Base-mounted                     |                |  |  |
|                     | Speed<br>Selecti                         | Rotation<br>Direction<br>Selection | With /P-CON signal                                                                                                    |                                  |                |  |  |
| Speed               | on                                       | Speed                              | Speed 1 to 7                                                                                                    |                                  |                |  |  |
| Control             | Functio<br>n                             | Soft<br>Start<br>Setting           | $0 \sim 10s$ (Can be set individually for acceleration and deceleration.)                                                |                                  |                |  |  |
|                     |                                          | Туре                               | Sign + pulse train;CCW + CW pulse train;<br>90°phase difference 2-phase (phase A + phase B)                              |                                  |                |  |  |
|                     | Pulse                                    | Form                               | Non-insulated linde driver (about + 5V), open collector                                                                  |                                  |                |  |  |
| Position<br>Control | Refere                                   | Frequency                          | ×1 multiplier: 4Mpps<br>×2 multiplier: 2Mpps<br>×4 multiplier: 1Mpps<br>Open collector: 200Kp<br>Frequency will begin to | ps<br>decline when the duty rati | o error occurs |  |  |
|                     | Positio<br>n<br>Refere<br>nce<br>Setting | Position Setting                   | 16 postion nodes can be set.                                                                                             |                                  |                |  |  |
|                     |                                          | Dividing Pulses                    | Phase-A, phase-B, phase-C, line driver output                                                                            |                                  |                |  |  |
| I/O Signals         | Output<br>Sequen<br>ce                   | Number of channels                 | Number of dividing pulses: any       Sequence Input                                                                      |                                  |                |  |  |

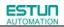

| Inp | put | Function           | Signal allocations and positive/negative logic modifications:<br>Servo ON (/S-ON), P control (/P-CON), alarm reset (/ALM-RST), position error<br>clear (/CLR), forward run prohibited (P-OT), reverse run prohibited (N-OT),<br>forward current limit (/P-CL), reverse current limit (/N-CL) and so on. |
|-----|-----|--------------------|----------------------------------------------------------------------------------------------------|
|     |     | Number of channels | Sequence Output                                                                                                    |
| се  | ce  | Function           | Signal allocations and positive/negative logic modifications:<br>Positioning completion(/COIN), speed coincidence(/V-CMP),servomotor rotation<br>detection(/TGON), servo ready(/S-RDY),torque limit output(/CLT), brake interlock<br>output (/BK), encoder C pulse(/PGC) and Over travel (/OT).         |

# 7.2 Servo drive Dimensional Drawings

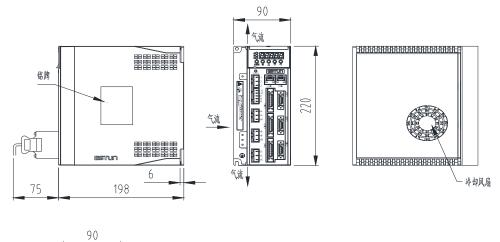

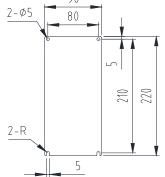

# Appendix A

# Parameter

# A.1 Parameter List

| Parameter<br>No. | Name                                                                                                    | Unit | Setting<br>Range | Factory<br>Setting | Setting<br>Invalidation |
|------------------|----------------------------------------------------------------------------------------------------|------|------------------|--------------------|-------------------------|
| Pn000            | Binary<br>Pn000.0: Servo ON<br>Pn000.1: Forward rotation input signal<br>prohibited (P-OT)<br>Pn000.2: Reverse rotation input signal<br>prohibited (N-OT)<br>Pn000.3: Alarm output when<br>instantaneous power loss | _    | 0~1111           | 0                  | After restart           |
| Pn001            | <b>Binary</b><br>Pn001.0: CCW,CW selection<br>Pn001.1: Analog speed limit enabled<br>Pn001.2: Analog torque limit enabled<br>Pn001.3: 2nd electronic gear enabled                                                   | _    | 0~1111           | 0                  | After restart           |
| Pn002            | Binary<br>Pn002.0: Electronic gear switching mode<br>Pn002.1: Reserved<br>Pn002.2: Absolute encoder selection<br>Pn002.3: Reserved                                                                                  | _    | 0~0111           | 0010               | After restart           |
| Pn003            | Binary<br>Pn003.0: Reserved<br>Pn003.1: Reserved<br>Pn003.2: Low speed compensation<br>Pn003.3: Overload enhancement                                                                                                | _    | 0~1111           | 0                  | After restart           |
| Pn004            | Hex<br>Pn004.0: Stop mode<br>Pn004.1: Error counter clear mode<br>Pn004.2: Reference pulse form<br>Pn004.3: Inverses pulse                                                                                          | _    | 0~0x3425         | 0                  | After restart           |

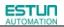

| Parameter | Nome                                                                                                    | 11     | Setting  | Factory | Setting       |
|-----------|----------------------------------------------------------------------------------------------------|--------|----------|---------|---------------|
| No.       | Name                                                                                                    | Unit   | Range    | Setting | Invalidation  |
| Pn005     | <ul> <li>Hex</li> <li>Pn005.0: Torque feedforward mode</li> <li>Pn005.1: Control mode</li> <li>[0] Speed control (parameter reference)</li> <li>[1] Position control (pulse train)</li> <li>[2] Speedcontrol (contact reference)</li> <li>[3]Speed control (contact reference) ←→</li> <li>position control (pulse train)</li> <li>[4] Position control (pulse train) ←→</li> <li>position control (inhibit)</li> <li>[5] Position control (contact reference)</li> <li>Pn005.2: Out-of-tolerance alarm selection</li> <li>Pn005.3: Servomotor model</li> </ul> |        | 0~0x3351 | 0       | After restart |
| Pn006     | Hex         Pn006.0: Bus mode         Pn006.1: Reserved         Pn006.2: Low frequency jitter suppersion         switch         Pn006.3: Reference input filter for open         collector signal                                                                                                    | _      | 0~0x2103 | 0x0000  | After restart |
| Pn007     | Binary<br>Pn007.0: wider the width of C pulse or not<br>Pn007.1: Reserved<br>Pn007.2: Reserved<br>Pn007.3: Reserved                                                                                                    | _      | 0~0001   | 0       | After restart |
| Pn100     | Online autotuning setting<br>0:Manual gain adjustment<br>1,2,3=Normal mode;4,5,6=Vertical load<br>1,4 = Load inertia without variation;<br>2,5 = Load inertia with little variation;<br>3,6= Load inertia with great variation                                                                                                    | _      | 0~6      | 1       | After restart |
| Pn101     | Machine rigidity setting                                                                                                    | —      | 0~15     | 5       | Immediately   |
| Pn102     | Speed loop gain                                                                                                    | Hz     | 1~4000   | 160     | Immediately   |
| Pn103     | Speed loop integral time constant                                                                                                    | 0.25ms | 1~4096   | 80      | Immediately   |
| Pn104     | Position loop gain                                                                                                    | 1/s    | 0~1000   | 40      | Immediately   |
| Pn105     | Torque reference filter time constant                                                                                                    | 0.25ms | 0~250    | 2       | Immediately   |
| Pn106     | Load inertia percentage                                                                                                    | _      | 0~20000  | 0       | Immediately   |
| Pn107     | 2nd speed loop gain                                                                                                    | Hz     | 1~4000   | 40      | Immediately   |
| Pn108     | 2nd speed loop integral time constant                                                                                                    | 0.25ms | 1~4096   | 80      | Immediately   |
| Pn109     | 2nd position loop gain                                                                                                    | Hz     | 0~1000   | 40      | Immediately   |
| Pn110     | 2nd torque reference filter time constant                                                                                                    | 0.25ms | 0~250    | 2       | Immediately   |
| Pn111     | Speed bias                                                                                                    | rpm    | 0~300    | 0       | Immediately   |
| Pn112     | Feedforward                                                                                                    | %      | 0~100    | 0       | Immediately   |
| Pn113     | Feedforward filter                                                                                                    | 0.25ms | 0~640    | 0       | Immediately   |

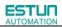

| Parameter<br>No.                                            | Name                                                                                                    | Unit                                     | Setting<br>Range                                             | Factory<br>Setting                    | Setting<br>Invalidation                                                                                     |
|-------------------------------------------------------------|----------------------------------------------------------------------------------------------------|------------------------------------------|--------------------------------------------------------------|---------------------------------------|----------------------------------------------------------------------------------------------------|
| Pn114                                                       | Torque feedforward                                                                                                    | %                                        | 0~100                                                        | 0                                     | Immediately                                                                                                 |
| Pn115                                                       | Torque feedforward filter                                                                                                    | 0.25ms                                   | 0~640                                                        | 0                                     | Immediately                                                                                                 |
|                                                             | P/PI switching condition                                                                                                    |                                          |                                                              |                                       |                                                                                                    |
| Pn116                                                       | <ul> <li>0: Torque reference percentage</li> <li>1: Value of offset counter</li> <li>2: Value of acceleration speed setting</li> <li>3: Value of speed setting</li> <li>4: Fixed PI</li> </ul>                                                                                                    | _                                        | 0~4                                                          | 0                                     | After restart                                                                                               |
| Pn117                                                       | Torque switching threshold                                                                                                    | %                                        | 0~300                                                        | 200                                   | Immediately                                                                                                 |
| Pn118                                                       | Offset counter switching threshold                                                                                                    | reference<br>pulse                       | 0~10000                                                      | 0                                     | Immediately                                                                                                 |
| Pn119                                                       | Setting acceleration speed switching threshold                                                                                                    | 10rpm/s                                  | 0~3000                                                       | 0                                     | Immediately                                                                                                 |
| Pn120                                                       | Setting speed switching threshold                                                                                                    | rpm                                      | 0~10000                                                      | 0                                     | Immediately                                                                                                 |
| Pn121<br>Pn122<br>Pn123<br>Pn124<br>Pn125<br>Pn126<br>Pn127 | Gain switching condition0: Fix to 1st group gain1: External switch gain switching2: Torque percentage3: Value of offset counter4: Value of acceleration speed setting5: Value of speed setting6: Speed reference input7: actual motor speedSwitching delay timeThreshold switching levelReservedPosition gain switching timeHysteresis switchingLow speed detection filter | —<br>0.25ms<br>—<br>0.25ms<br>—<br>025ms | 0~6<br>0~20000<br>0~20000<br><br>0~20000<br>0~20000<br>0~100 | 0<br>0<br>0<br>0<br>0<br>0<br>0<br>10 | After start After start Immediately Immediately Immediately Immediately Immediately Immediately Immediately |
| Pn129                                                       | Low speed correction coefficient                                                                                                    | —                                        | 0~30000                                                      | 0                                     | Immediately                                                                                                 |
| Pn130                                                       | Friction load                                                                                                    | 0.1%                                     | 0~3000                                                       | 0                                     | Immediately                                                                                                 |
| Pn131                                                       | Friction compensation speed hysteresis area                                                                                                    | rpm                                      | 0~100                                                        | 0                                     | Immediately                                                                                                 |
| Pn132                                                       | Sticking friction load                                                                                                    | 0.1%/1000rp<br>m                         | 0~1000                                                       | 0                                     | Immediately                                                                                                 |
| Pn200                                                       | PG divided ratio                                                                                                    | Puls                                     | 1~2500                                                       | 2500                                  | After restart                                                                                               |
| Pn201                                                       | 1st electronic gear numerator                                                                                                    |                                          | 1~65535                                                      | 1                                     | After restart                                                                                               |
| Pn202                                                       | Electronic gear denominator                                                                                                    |                                          | 1~65535                                                      | 1                                     | After restart                                                                                               |
| Pn203                                                       | 2nd electronic gear numerator                                                                                                    | _                                        | 1~65535                                                      | 1                                     | After restart                                                                                               |
| Pn204                                                       | Position reference Acceleration<br>/deceleration time constant                                                                                                    | 0.25ms                                   | 0~32767                                                      | 0                                     | Immediately                                                                                                 |
| Pn205                                                       | Position reference filter form selection                                                                                                    | _                                        | 0~1                                                          | 0                                     | After restart                                                                                               |
| Pn206                                                       | Pluse input selection                                                                                                    |                                          | 0~3                                                          | 0                                     | After restart                                                                                               |

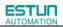

| Parameter<br>No. | Name                                       | Unit    | Setting<br>Range | Factory<br>Setting | Setting<br>Invalidation |
|------------------|--------------------------------------------|---------|------------------|--------------------|-------------------------|
| Pn304            | Parameter speed                            | rpm     | -6000~6000       | 500                | Immediately             |
| Pn305            | JOG speed                                  | rpm     | 0~6000           | 500                | Immediately             |
| Pn306            | Soft start acceleration time               | ms      | 0~10000          | 0                  | Immediately             |
| Pn307            | Soft start deceleration time               | ms      | 0~10000          | 0                  | Immediately             |
| Pn308            | Speed filter time constant                 | ms      | 0~10000          | 0                  | Immediately             |
| Pn309            | S curve risetime                           | ms      | 0~10000          | 0                  | Immediately             |
|                  | Speed reference curve form                 |         |                  |                    |                         |
|                  | 0:Slope                                    |         |                  |                    |                         |
| Pn310            | 1:S curve                                  | _       | 0~3              | 0                  | After restart           |
|                  | 2:1 <sup>st</sup> order filter             |         |                  |                    |                         |
|                  | 3:2 <sup>nd</sup> order filter             |         |                  |                    |                         |
| Pn311            | S form selection                           | —       | 0~3              | 0                  | Immediately             |
| Pn316            | Internal speed 1                           | rpm     | -6000~6000       | 100                | Immediately             |
| Pn317            | Internal speed 2                           | rpm     | -6000~6000       | 200                | Immediately             |
| Pn318            | Internal speed 3                           | rpm     | -6000~6000       | 300                | Immediately             |
| Pn319            | Internal speed 4                           | rpm     | -6000~6000       | -100               | Immediately             |
| Pn320            | Internal speed 5                           | rpm     | -6000~6000       | -200               | Immediately             |
| Pn321            | Internal speed 6                           | rpm     | -6000~6000       | -300               | Immediately             |
| Pn322            | Internal speed 7                           | rpm     | -6000~6000       | 500                | Immediately             |
| Pn401            | Forward torque internal limit              | %       | 0~300            | 300                | Immediately             |
| Pn402            | Reverse torque internal limit <sup>①</sup> | %       | 0~300            | 300                | Immediately             |
| Pn403            | Forward external torque limit              | %       | 0~300            | 100                | Immediately             |
| Pn404            | Reverse external torque limit <sup>①</sup> | %       | 0~300            | 100                | Immediately             |
| Pn405            | Plug braking torque limit                  | %       | 0~300            | 300                | Immediately             |
| Pn407            | Notch filter 1 frequency                   | Hz      | 50~2000          | 2000               | Immediately             |
| Pn408            | Notch filter 1 depth                       |         | 0~11             | 1                  | Immediately             |
| Pn409            | Notch filter 2 frequency                   | Hz      | 50~2000          | 2000               | Immediately             |
| Pn410            | Notch filter 2 depth                       |         | 0~11             | 1                  | Immediately             |
| Pn411            | Low frequency jitter frequency             | 0.1Hz   | 50~500           | 100                | Immediately             |
| Pn412            | Low frequency jitter damp                  |         | 0~200            | 25                 | Immediately             |
| Pn500            | Positioning error                          | Puls    | 0~5000           | 10                 | Immediately             |
| Pn501            | Coincidence difference                     | rpm     | 0~100            | 10                 | Immediately             |
| Pn502            | Reserved                                   | _       | —                | —                  | —                       |
| Pn503            | Rotation detection speed TGON              | rpm     | 0~3000           | 20                 | Immediately             |
| Pn504            | Offset counter overflow alarm              | 256Puls | 1~32767          | 1024               | Immediately             |
| Pn505            | Servo ON waiting time                      | ms      | -2000~2000       | 0                  | Immediately             |
| Pn506            | Basic waiting flow                         | 10ms    | 0~500            | 0                  | Immediately             |
| Pn507            | Brake waiting speed                        | rpm     | 10~100           | 100                | Immediately             |
| Pn508            | Brake waiting time                         | 10ms    | 10~100           | 50                 | Immediately             |
| Pn509            | Allocate input signal to terminal          | —       | 0~0xEEEE         | 0x3210             | After restart           |
| Pn510            | Allocate input signal to terminal          | —       | 0~0xEEEE         | 0x7654             | After restart           |
| Pn511            | Allocate output signal to terminal         | —       | 0~0x0888         | 0x0210             | After restart           |
| Pn512            | Bus control input node low-bit enable      | _       | 0~1111           | 0                  | Immediately             |

| Parameter<br>No.                                                                                                    | Name                                                                                                    | Unit         | Setting<br>Range | Factory<br>Setting | Setting<br>Invalidation |
|----------------------------------------------------------------------------------------------------|----------------------------------------------------------------------------------------------------|--------------|------------------|--------------------|-------------------------|
| Pn513                                                                                                    | Bus control input node low-bit enable                                                                                                    |              | 0~1111           | 0                  | Immediately             |
| Pn514                                                                                                    | Input port filter                                                                                                    | 0.5ms        | 0~1000           | 1                  | Immediately             |
| Pn515                                                                                                    | Alarm port filter                                                                                                    | 0.5ms        | 0~3              | 1                  | Immediately             |
| Pn516                                                                                                    | Input port signal inversion                                                                                                    | 0.0113       | 0~1111           | 0                  | Immediately             |
| Pn517                                                                                                    | Input port signal inversion                                                                                                    |              | 0~1111           | 0                  | Immediately             |
| Pn518                                                                                                    | Dynamic brake time                                                                                                    | 0.5ms        | 50~2000          | 125                | Immediately             |
| Pn519                                                                                                    | Reserved                                                                                                    | 0.51115      | 30-2000          | 125                | Ininectatery            |
| Pn520                                                                                                    | Position complete time                                                                                                    | 0.25ms       | 0~60000          | 500                | Immediately             |
| Pn521                                                                                                    | Reserved                                                                                                    | 0.20113      |                  |                    |                         |
| Pn525                                                                                                    | Overload alarm threshold                                                                                                    | %            | 100~150          | 100                | Immediately             |
| Pn525                                                                                                    | Reserved                                                                                                    | 70           | 100 - 100        | 100                | Inineciatery            |
| Pn520                                                                                                    | Reserved                                                                                                    |              |                  |                    |                         |
| Pn528                                                                                                    | Output signal inverse                                                                                                    |              | 0~1111           | 0                  | Immediately             |
| Pn600                                                                                                    | Position pulse in point to point control                                                                                                    | 10000        | • • • • • •      | 0                  | -                       |
| Pn600<br>Pn601                                                                                                    |                                                                                                    | 10000P<br>1P | -9999~9999       | 0                  | Immediately             |
| PHOUT                                                                                                    | Position pulse in point to point control                                                                                                    | IP           | -9999~9999       | 0                  | Immediately             |
| D=000                                                                                                    | Desition nules in neint to neint control                                                                                                    | 40           | 0000 0000        | 0                  | lucius adiatalis        |
| Pn630                                                                                                    | Position pulse in point to point control                                                                                                    | 1P           | -9999~9999       | 0                  | Immediately             |
| Pn631                                                                                                    | Position pulse in point to point control                                                                                                    | 1P           | -9999~9999       | 0                  | Immediately             |
| Pn632                                                                                                    | Point to point speed control                                                                                                    | rpm          | 0~3000           | 500                | Immediately             |
| D:::047                                                                                                    | Deint to maint an and combail                                                                                                    |              | 0.0000           | 500                | lucius adiatalis        |
| Pn647                                                                                                    | Point to point speed control                                                                                                    | rpm          | 0~3000           | 500                | Immediately             |
| Pn648                                                                                                    | Point to point 1st order filter                                                                                                    | 0.1ms        | 0~32767          | 0                  | Immediately             |
|                                                                                                    |                                                                                                    |              |                  |                    |                         |
| Pn663                                                                                                    | Point to point 1st order filter                                                                                                    | 0.1ms        | 0~32767          | 0                  | Immediately             |
| Pn664                                                                                                    | Stop time                                                                                                    | 50ms         | 0~300            | 10                 | Immediately             |
|                                                                                                    |                                                                                                    |              |                  |                    |                         |
| Pn679                                                                                                    | Stop time                                                                                                    | 50ms         | 0~300            | 10                 | Immediately             |
| Pn680                                                                                                    | Reserved                                                                                                    | —            | —                | —                  |                         |
| Pn681 Hex Pn681.0:Single/cyclic, start/reference point selection Pn681.1:Change step and start mode Pn681.2:Change step input signal mode Pn681.3:Reserved |                                                                                                    | _            | 0~0x0333         | 0x0000             | Immediately             |
| Pn682                                                                                                    | Programme mode                                                                                                    | _            | 0~1              | 0                  | Immediately             |
| Pn683                                                                                                    | Programme start step                                                                                                    | _            | 0~15             | 0                  | Immediately             |
| Pn684                                                                                                    | Programme stop step                                                                                                    | _            | 0~15             | 1                  | Immediately             |
| Pn685                                                                                                    | Search travel speed in position control<br>(contact reference); Speed of finding<br>reference point (hitting the origin signal<br>ORG) in position homing control. | rpm          | 0~3000           | 1500               | Immediately             |
| Pn686                                                                                                    | Leave travel switch speed in position control(contact reference);                                                                                                  | rpm          | 0~200            | 30                 | Immediately             |

| Parameter | Name                                                                                                    | Unit       | Setting           | Factory | Setting       |
|-----------|----------------------------------------------------------------------------------------------------|------------|-------------------|---------|---------------|
| No.       | Speed of finding reference point (leaving the origin signal ORG) in position homing control.                                                                |            | Range             | Setting | Invalidation  |
| Pn687     | Position teaching pulse                                                                                                    | 10000P     | -9999~9999        | 0       | Immediately   |
| Pn688     | Position teaching pulse                                                                                                    | 1P         | -9999~9999        | 0       | Immediately   |
| Pn689     | Homing Mode Setting                                                                                                    | —          | 0~0111            | 0       | After restart |
| Pn690     | Number of error pulses during homing                                                                                                    | 10000pulse | 0~9999            | 0       | Immediately   |
| Pn691     | Number of error pulses during homing                                                                                                    | 1pulse     | 0~9999            | 0       | Immediately   |
| Pn700     | Hex<br>Pn700.0: MODBUS communication baud<br>rate<br>Pn700.1: MODBUS protocol selection<br>Pn700.2:Communication protocol<br>selection<br>Pn700.3: Reserved | _          | 0~0x0082          | 0x0051  | After restart |
| Pn701     | MODBUS axis address                                                                                                    | —          | 1~247             | 1       | After restart |
| Pn702     | Reserved                                                                                                    | —          |                   | —       |               |
| Pn703     | CAN communication speed                                                                                                    | —          | 0x0005            | 0x0004  | After restart |
| Pn704     | CAN communication contact                                                                                                    | —          | 1~127             | 1       | After restart |
| Pn840     | Hex<br>Pn840.0: Encoder model selection<br>Pn840.1: Reserved<br>Pn840.2: Reserved<br>Pn840.3: Reserved                                                      | _          | 0x0106~<br>0x0306 | _       | After restart |

Note: 1) The setting range and factory setting of Pn401 to Pn405 depend on the actual overload capacity.

## A.2 Description of Parameter Type

| Туре                                      | Parameter No. | Description                                                |
|-------------------------------------------|---------------|------------------------------------------------------------|
| Funtion selection switches                | Pn000~Pn007   | Control mode, stop mode, and some functions selection      |
| Parameters of servo gain                  | Pn102~Pn134   | Position gain, speed gain, rigidity, etc.                  |
| Position control related parameters       | Pn200~Pn206   | PG divided ratio, electronic gear, etc.                    |
| Speed control related parameters          | Pn304~Pn322   | Speed reference input, soft start, etc.                    |
| Torque control related parameters         | Pn401~Pn410   | Torque limit, etc.                                         |
| Parameters to control I/O port            | Pn500~Pn528   | Allocation of I/O port function                            |
| Point-to-point control and homing control | Pn600~Pn688   | Internal point-to-point control and homing control related |
| related parameters                        |               | parameters                                                 |
| Communication parameters                  | Pn700~Pn704   | Setting of communication parameters                        |

### A.3 Parameters in detail

| Parameter<br>No. | Description | Setting<br>Validation | Control<br>Mode                                                   | Function and Meaning                                                                                                    |
|------------------|-------------|-----------------------|-------------------------------------------------------------------|----------------------------------------------------------------------------------------------------|
| <b>№</b> .       | Binary      | After restart         | ALL                                                               | Pn000.0 Servo ON         [0] External S-ON enabled.         [1] External S-ON disabled. Servo motor excitation signal is turned ON automatically after S-RDY is output.         Pn000.1 Forward rotation input signal prohibited (P-OT)         [0] External P-OT enabled. Operate in the time sequence setting in Pn004.0 when travel limit occurs.         [1] External P-OT disabled.         Pn000.2 Reverse rotation input signal prohibited (N-OT)         [0]External N-OT enabled. Operate in the time sequence setting in Pn004.0 when travel limit occurs.         [1] External N-OT enabled. Operate in the time sequence setting in Pn004.0 when travel limit occurs.         [1] External N-OT enabled. Operate in the time sequence setting in Pn004.0 when travel limit occurs.         [1] External N-OT enabled. Operate in the time sequence setting in Pn004.0 when travel limit occurs.         [1] External N-OT disabled.         Pn000.3 Alarm output when instantaneous power loss         [0]Instantaneous power loss for one period with no alarm output         [1]Instantaneous power loss for one period with alarm output |
| Pn001            | Binary      | After restart         | Pn001.0<br>ALL<br>Pn001.1<br>T<br>Pn001.2<br>P, S<br>Pn001.3<br>P | <ul> <li>Pn001.0 CCW,CW selection</li> <li>[0] Sets CCW as forward direction</li> <li>[1] Sets CW as forward direction</li> <li>Pn001.1 Reserved</li> <li>Pn001.2 Reserved</li> <li>Pn001.3 2nd electronic gear enabled</li> <li>[0] Without 2nd electronic gear, PCON signal is used to switch P/PI</li> <li>[1] 2nd electronic gear is enabled, PCON signal is only used as 2nd electronic gear when Pn005.3 is set to 1.</li> </ul>                                                                                                    |
| Pn002            | Binary      | After restart         | ALL                                                               | Pn002.0 Electronic gear switching mode [0] Corresponding time sequence Pn203 Pn201 Electronic gear numerator 2 Pn201 Electronic gear numerator 1 PCON disabled PCON disabled Reference pulse t1 t2 II, t2>Ims [1] Corresponding time sequence                                                                                                    |

| Parameter<br>No. | Description | Setting<br>Validation | Control<br>Mode                   | Function and Meaning                                                                                                    |
|------------------|-------------|-----------------------|-----------------------------------|----------------------------------------------------------------------------------------------------|
|                  |             | valluation            | MOGE                              | Pn203<br>Electronic gear numerator 2<br>Pn201<br>Electronic gear numerator 2<br>PCON disabled<br>Reference pulse<br>1. t2>lms<br>Pn203<br>Pn204<br>Electronic gear numerator 1<br>PCON disabled<br>Pn203<br>Pn204<br>Electronic gear numerator 2<br>Pn205<br>Electronic gear numerator 2<br>Pn206<br>Electronic gear numerator 2<br>Pn207<br>Electronic gear numerator 1<br>Pn208<br>Electronic gear numerator 1<br>Pn209<br>Electronic gear numerator 1<br>Pn209<br>Electronic gear numerator 1<br>Electronic gear numerator 1<br>Electronic gear numerator 1<br>Electronic gear numerator 1<br>Electronic gear numerator 1<br>Electronic gear numerator 1<br>Electronic gear numerator 1<br>Electronic gear numerator 1<br>Electro |
|                  |             |                       |                                   | t1. t2. t3, t4>1ms<br>Error time sequence<br>Pn203<br>Pn201 Electronic gear numerator 2 Pn201<br>Electronic gear numerator 1 PCON enabled Electronic gear numerator 1<br>PCON disabled PCON disabled<br>Reference pulse t1, t2>1ms<br>Pn002.1 Reserved<br>Pn002.2 Reserved                                                                                                    |
|                  |             |                       |                                   | Pn002.3 Reserved<br>Pn003.0 Reserved<br>Pn003.1 Reserved<br>Pn003.2 Low speed compensation                                                                                                    |
| Pn003            | Binary      | After restart         | ALL                               | <ul><li>[0] Without low speed correction</li><li>[1] With low speed correction to avoid servomotor creeping, but the degree of correction is determined by the setting in Pn219.</li></ul>                                                                                                    |
|                  |             |                       |                                   | <ul> <li>Pn003.3 Overload enhancement</li> <li>[0] Without overload enhancement function</li> <li>[1] With overload enhancement function, which can enhance the overload capacity when servomotor exceeds the 2 times rated overload. It is used in frequent power ON/OFF occasions.</li> </ul>                                                                                                    |
|                  |             |                       | Pn004.0<br>ALL<br>Pn004.1         | Pn004.0 Stop Mode<br>[0] Stops the servomotor by applying DB and then<br>releases DB.<br>[1] Coast to a stop.                                                                                                    |
| Pn004            | Hex         | After restart         | P<br>Pn004.2<br>P<br>Pn004.3<br>P | <ul><li>[2] Stops the servomotor by DB when servo OFF, stops the servomotor by plug braking when overtravel, then places it into coast (power OFF) mode.</li><li>[3] Makes the servomotor coast to a stop state when servo OFF, stops the servomotor by plug braking</li></ul>                                                                                                    |
|                  |             |                       |                                   | when overtravel, then places it into coast (power OFF)                                                                                                    |

| Parameter<br>No. | Description | Setting<br>Validation | Control<br>Mode                                   | Function and Meaning                                                                                                    |
|------------------|-------------|-----------------------|---------------------------------------------------|----------------------------------------------------------------------------------------------------|
|                  |             |                       |                                                   | <ul> <li>mode.</li> <li>[4] Stops the servomotor by DB when servo OFF, stops the servomotor by plug braking when overtravel, then places it into zero clamp mode.</li> <li>[5] Makes the servomotor coast to a stop state when servo OFF, stops the servomotor by plug braking when overtravel, then places it into zero clamp mode.</li> <li>Pn004.1 Error counter clear mode</li> <li>[0] Clear error pulse when S-OFF, do not when overtravel.</li> <li>[1] Do not clear error pulse.</li> <li>[2] Clear error pulse when S-OFF orovertravel (excep for zero clamp)</li> <li>Pn004.2 Reference pulse form</li> <li>[0] Sign + Pulse</li> <li>[1] CW+CCW CW + CCW</li> <li>[2] A + B (×1)</li> <li>[3] A + B (×2)</li> <li>[4] A + B (×4)</li> <li>Pn004.3 Inverses pulse</li> <li>[0] Do not inverse PULS reference; Inverses SIGN reference.</li> <li>[2] Inverse PULS reference and SIGN reference.</li> <li>[3] Inverse PULS reference and SIGN reference.</li> </ul> |
| Pn005            | Hex         | After restart         | Pn005.0<br>P, S<br>Pn005.1<br>ALL<br>Pn005.2<br>P | <ul> <li>Pn005.0 Torque feedforward form</li> <li>[0]Use general torque feedforward</li> <li>[1] Use high-speed torque feedforward</li> <li>Pn005.1 Control mode</li> <li>[0]Speed control (Parameter reference)</li> <li>PCON is invalid.</li> <li>[1]Position control (pulse train reference)</li> <li>PCON: OFF, Pl control; ON, P control</li> <li>[2]Speed control (contact reference) → speed<br/>Control (zero reference)</li> <li>PCON, PCL, NCL: OFF Switches to position<br/>control(pulse train reference)</li> <li>[3]Speed control (contact reference)</li> <li>PCON, PCL, NCL: OFF Switches to position<br/>control(pulse train reference)</li> <li>PCON, PCL, NCL: OFF Switches to position<br/>control(pulse train reference)</li> <li>[4]Positin control (pulse train reference) ←→position<br/>control (INHIBIT)</li> </ul>                                                                                                    |

| Parameter<br>No. | Description               | Setting<br>Validation | Control<br>Mode | Function and Meaning                                                                                                    |
|------------------|---------------------------|-----------------------|-----------------|----------------------------------------------------------------------------------------------------|
| No.              |                           | Validation            | Mode            | PCON: OFF Position control (pulse train reference); ON position control (INHIBIT)         [5]Position control (contact reference)         PCON: Used to change step         PCL, NCL: Used to search reference point or start         Pn005.2 Out-of-tolerance alarm selection         [0] Out-of-tolerance alarm disabled         [1] Out-of-tolerance alarm enabled. Outputs alarm         when the value of error counter exceeds Pn504         setting value.         [2] Reserved         [3] Reserved         Pn005.3 Servomotor model selection ①                                                                                                    |
|                  |                           |                       |                 | [0] EMJ<br>[1] EMG<br>[2] EML                                                                                                    |
| Pn006            | Hex                       | After restart         |                 | Pn006.0 Bus type selection         [0] No bus         [1] Reserved         [2] Reserved         [3] CANopen         Pn006.1 Reserved         Pn006.2 Low-frequency vibration suppression         switch         [0] Low-frequency vibration suppression function         disabled         [1] Low-frequency vibration suppression function         enabled         Pn006.3 Reference input filter for open collector         signal         [0] When pulse is difference input, the max value of         servo receiving pulse frequency ② ≤4M         [1] When pulse is difference input, the max value of         servo receiving pulse frequency ② ≤650K         [2] When pulse is difference input, the max value of         servo receiving pulse frequency ② ≤150K |
| Pn007            | Binary                    | After restart         |                 | Pn007.0: wider the width of C pulse or not<br>[0] standard width of C pulse<br>[1] wider the width of C pulse<br>Pn007.1: reserved<br>Pn007.2: reserved<br>Pn007.3: reserved                                                                                                    |
| Pn100            | Online autotuning setting | After restart         | P, S            | [0] Manual gain adjustment<br>[1,2,3] Normal mode                                                                                                    |

| Parameter<br>No. | Description                               | Setting<br>Validation | Control<br>Mode | Function and Meaning                                                                                                    |
|------------------|-------------------------------------------|-----------------------|-----------------|----------------------------------------------------------------------------------------------------|
|                  |                                           |                       |                 | [4,5,6] Vertical load                                                                                                    |
|                  |                                           |                       |                 | [1,4] Load inertia without variation                                                                                                    |
|                  |                                           |                       |                 | [2,5] Load inertia with little variation                                                                                                    |
|                  |                                           |                       |                 | [3,6] Load inertia with great variation <b>Note:</b>                                                                                                    |
|                  |                                           |                       |                 | <ul> <li>1.Autotuning is invalid when servomotor max.speed is less than 100rpm. Manual gain adjustment is used.</li> <li>2.Autotuning is invalid when servomotor acceleration /deceleration speed is less than 5000rpm/s. Manual gain adjustment is used.</li> </ul>                                                    |
|                  |                                           |                       |                 | 3.Autotuning is invalid when mechanical clearance is<br>too big during operation. Manual gain adjustment is<br>used.                                                                                                    |
|                  |                                           |                       |                 | 4.Autotuning is invalid when the difference of different speed load is too great. Manual gain adjustment is used.                                                                                                    |
| Pn101            | Machine rigidity<br>setting               | Immediately           | P, S            | The response speed of servo system is determined by<br>this parameter. Normally, the rigidity should be set a<br>little larger. However, if it is too large, it would suffer<br>mechanical impact. It should be set a little smaller<br>when large vibration is present. This parameter is only<br>valid in autotuning. |
| Pn102            | Speed loop gain                           | Immediately           | P, S            | This parameter determines speed loop gain.<br>Unit: Hz                                                                                                    |
| Pn103            | Speed loop integral time constant         | Immediately           | P, S            | Decreases the value of this parameter to shorten<br>positioning time and enhance speed response.<br>Unit: 0.1ms                                                                                                    |
| Pn104            | Position loop gain                        | Immediately           | Р               | This parameter determines position loop gain.<br>Decreases this value to enhance servo rigidity, but<br>vibration will occur if the value is too large.<br>Unit: 1/s                                                                                                    |
| Pn105            | Torque reference filter time constant     | Immediately           | P, S            | Torque reference filter can eliminate or lighten<br>mechanical vibration, but incorrect setting will result to<br>mechanical vibration. Unit:0.1ms                                                                                                    |
| Pn106            | Load inertia percentage                   | Immediately           | P, S            | Setting value=(load inertia/rotor inertia) ×100<br>Unit: %                                                                                                    |
| Pn107            | 2nd speed loop gain                       | Immediately           | P, S            |                                                                                                    |
| Pn108            | 2nd speed loop<br>integral time constant  | Immediately           | P, S            | The meanings of these parameters are the same as Pn102~Pn105.                                                                                                    |
| Pn109            | 2nd position loop gain                    | Immediately           | Р               | These parameters are only needed to set when two                                                                                                    |
| Pn110            | 2nd torque reference filter time constant | Immediately           | P, S            | <ul> <li>types of gain function are enabled.</li> </ul>                                                                                                    |
| Pn111            | Speed bias                                | Immediately           | Р               | This parameter setting can shorten positioning time.                                                                                                    |

| Parameter<br>No. | Description                          | Setting<br>Validation | Control<br>Mode | Function and Meaning                                                                                                    |
|------------------|--------------------------------------|-----------------------|-----------------|----------------------------------------------------------------------------------------------------|
|                  |                                      |                       |                 | However, if it is too large or does not cooperate with<br>Pn111 correctly, vibration will occur.<br>The relationship with speed reference, error counter,<br>positioning error is shown in the following chart. |
| Pn112            | Feedforward                          | Immediately           | Р               | It is used to set position feedforward. The response<br>speed is faster and position error is less when this<br>parameter setting is higher. Vibration will occur if the<br>value is set too large.<br>Unit: %  |
| Pn113            | Feedforward filter                   | Immediately           | Ρ               | It is used to ease mechanical vibration due to position feedforward. The feedforward lag will be enlarged and result to vibration if the value is set too large. Unit: 0.1ms                                    |
| Pn114            | Torque feedforward                   | Immediately           | P, S            | It is used to set torque feedforward, and enhance<br>response speed.<br>Set the load inertia percentage(Pn106) correctly to<br>enable this function in manual gain adjustment mode.<br>Unit: %                  |
| Pn115            | Torque feedforward filter            | Immediately           | P, S            | It is used to ease mechanical vibration due to torque feedforward.<br>Unit: 0.1ms                                                                                                    |
| Pn116            | P/PI switching condition             | After restart         | P, S            | <ul> <li>0: Torque reference percentage</li> <li>1: Value of offset counter</li> <li>2: Value of acceleration speed setting</li> <li>3: Value of speed setting</li> <li>4: Fixed PI</li> </ul>                  |
| Pn117            | Torque switching<br>threshold        | After restart         | P, S            | Threshold of torque to switch PI control to P control.<br>Unit: %                                                                                                    |
| Pn118            | Offset counter switching threshold   | Immediately           | Ρ               | Threshold of error counter to switch PI control to P<br>control.<br>Unit: pulse                                                                                                    |
| Pn119            | Setting acceleration speed switching | Immediately           | P, S            | Threshold of acceleration speed to switch PI control to P control.                                                                                                    |

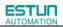

| Parameter<br>No. | Description                                                          | Setting<br>Validation | Control<br>Mode | Function and Meaning                                                                                                    |
|------------------|----------------------------------------------------------------------|-----------------------|-----------------|----------------------------------------------------------------------------------------------------|
|                  | threshold                                                            |                       |                 | Unit: 10rpm/s                                                                                                    |
| Pn120            | Setting speed switching threshold                                    | Immediately           | P, S            | Threshold of speed to switch PI control to P control.<br>Unit: rpm                                                                                                    |
| Pn121            | Gain switching<br>condition                                          | After restart         | P, S            | <ul> <li>0: Fix to 1st group gain</li> <li>1: External switch gain switching(G-SEL)</li> <li>2: Torque percentage</li> <li>3: Value of offset counter</li> <li>4: Value of acceleration speed setting (10rpm)</li> <li>5: Value of speed setting</li> <li>6: Speed reference input</li> <li>7: actual motor speed</li> </ul> |
| Pn122            | Switching delay time                                                 | Immediately           | P, S            | Delay time of switching gain when switching condition is satisfied.                                                                                                    |
| Pn123            | Switch threshold level                                               | Immediately           | P, S            | Gain switching trigger level                                                                                                    |
| Pn125            | Position gain switching time                                         | Immediately           | Р               | This parameter is used to smooth transition if the change of the two groups of gain is too large.                                                                                                    |
| Pn126            | Hysteresis switching                                                 | Immediately           | P, S            | This parameter is used to set the operation hysteresis of gain switching.                                                                                                    |
| Pn127            | Low speed detection filter                                           | Immediately           | P, S            | This parameter is used to filter in low speed detection.<br>The speed detection will be lagged if the value is too<br>large.                                                                                                    |
| Pn129            | Low speed correction coefficient                                     | Immediately           | P, S            | The intensity of anti-friction and anti-creeping at low speed. Vibration will occur if this value is set too large.                                                                                                    |
| Pn130            | Friction Load                                                        | Immediately           | P, S            | Frictin load or fixed load compensation                                                                                                    |
| Pn131            | Friction<br>compensation speed<br>hysteresis area                    | Immediately           | P, S            | Threshold of friction compensation start                                                                                                    |
| Pn132            | Sticking friction load                                               | Immediately           | P, S            | Sticking damp which is in direct proportion to speed.                                                                                                    |
| Pn200            | PG divided<br>ratio                                                  | After restart         | P, S            | Analog encoder output orthogonal difference pulses.<br>The meaning of this value is the number of analog<br>encoder output orthogonal difference pulses per one<br>servomotor rotation.                                                                                                    |
| Pn201            | 1st electronic gear numerator                                        | After restart         | Р               | The electronic gear enables the reference pulse to relate with the servomotor travel distance, so the host                                                                                                    |
| Pn202            | Electronic gear denominator                                          | After restart         | Р               | controller doesn't change the mechanical deceleration ratio and encoder pulses. In fact, it is the setting of                                                                                                    |
| Pn203            | 2nd electronic gear<br>numerator                                     | After restart         | Ρ               | frequency doubling or frequency division to the reference pulses.<br>$\frac{Numerator(Pn201 \text{ or } Pn203)}{Deno\min ator(Pn202)}$                                                                                                    |
| Pn204            | Position reference<br>acceleration<br>/deceleration time<br>constant | Immediately           | Ρ               | This value is used to smooth the input pulses. The effect of smoothness is better when the value is higher, but lag will occur if the value is too large.                                                                                                    |

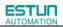

| Parameter<br>No. | Description                   | Setting<br>Validation | Control<br>Mode | Function and Meaning                                                                                                    |            | Meaning                   |                                                  |
|------------------|-------------------------------|-----------------------|-----------------|----------------------------------------------------------------------------------------------------|------------|---------------------------|--------------------------------------------------|
| Pn205            | Position reference            | After restart         | Р               | [0]: 1st order filter                                                                                                    |            |                           |                                                  |
|                  | filter form selection         |                       |                 | [1]: 2nd order filter                                                                                                    |            |                           |                                                  |
|                  |                               |                       |                 | [0]: use plu                                                                                                    | -          |                           | es                                               |
| Pn206            | Pluse input selection         | After restart         | Р               | [1]: use A-                                                                                                    | -          | -                         |                                                  |
|                  |                               |                       |                 | [2]: use B-                                                                                                    | -          | -                         |                                                  |
| Pn300            | Speed reference input gain    | Immediately           | S               | [3]: use C-                                                                                                    |            |                           | V analog input                                   |
| Pn304            | Parameter speed               | Immediately           | S               | The parameter can be set to positive or negative<br>When control mode is set to D, it determines th<br>speed of motor .<br>The servomotor speed is determined by thi<br>parameter when Pn005.1=D. |            |                           | to D, it determines the                          |
| Pn305            | JOG speed                     | Immediately           | S               |                                                                                                    |            |                           | speed, and the direction<br>ssing key during JOG |
| Pn306            | Soft start acceleration time  | Immediately           | S               | The time for t<br>Unit: ms                                                                                                    | rapeziform | acceleratio               | on to accelerate to 1000rpm.                     |
| Pn307            | Soft start deceleration time  | Immediately           | S               | The time for trapeziform deceleration to decelerate to 1000rpm.<br>Unit: ms                                                                                                    |            |                           |                                                  |
| Pn308            | Speed filter time constant    | Immediately           | S               | 1st order filter time constant<br>Unit: ms                                                                                                    |            |                           |                                                  |
| Pn309            | S curve<br>risetime           | Immediately           | S               | The time for transition from one point to another po<br>in S curve.                                                                                                    |            | ne point to another point |                                                  |
| Pn310            | Speed reference<br>curve form | After restart         | S               | 0:Slope<br>1:S curve<br>2:1 <sup>st</sup> order filter<br>3:2 <sup>nd</sup> order filter                                                                                                    |            |                           |                                                  |
| Pn311            | S form selection              | After restart         | S               | This value                                                                                                    | determine  | es the trai               | nsition form of S curve.                         |
| Pn316            | Speed internal 1              | Immediately           | S               | Internal spe                                                                                                    | ed is ena  | abled whe                 | en Pn005.1=3~6                                   |
| Pn317            | Speed internal 2              | Immediately           | S               | In                                                                                                    | put signal |                           | operating speed                                  |
| Pn318            | Speed internal 3              | Immediately           | S               | / -CON                                                                                                    | /P-CL      | /N-CL                     |                                                  |
| Pn319            | Speed internal 4              | Immediately           | S               |                                                                                                    |            |                           | 7                                                |
| Pn320            | Speed internal 5              | Immediately           | S               | OFF(H)                                                                                                    | OFF(H)     | OFF(H)                    | Zero speed or switch                             |
| Pn321            | Speed internal 6              | Immediately           | S               | ]]                                                                                                    | OFF(H)     | ON(L)                     | SPEED1                                           |
|                  |                               |                       |                 |                                                                                                    | ON(L)      | OFF(H)                    | SPEED2                                           |
|                  | Speed internal 7              |                       |                 |                                                                                                    | ON(L)      | ON(L)                     | SPEED3                                           |
| 0-200            |                               | Immediately           |                 | ON(L)                                                                                                    | OFF(H)     | OFF(H)                    | SPEED4                                           |
| Pn322            |                               |                       | S               |                                                                                                    | OFF(H)     | ON(L)                     | SPEED5                                           |
|                  |                               |                       |                 |                                                                                                    | ON(L)      | OFF(H)                    | SPEED6                                           |
|                  |                               |                       |                 |                                                                                                    | ON(L)      | ON(L)                     | SPEED7                                           |

| Parameter<br>No. | Description                       | Setting<br>Validation | Control<br>Mode | Function an                                                                                                    | d Meaning                                                                            |  |
|------------------|-----------------------------------|-----------------------|-----------------|----------------------------------------------------------------------------------------------------|--------------------------------------------------------------------------------------|--|
| Pn401            | Forward torque internal limit     | Immediately           | P, S            |                                                                                                    |                                                                                      |  |
| Pn402            | Reverse torque internal limit     | Immediately           | P, S            | Servomotor output torque limit value (dependition the actual overload capacity).                                                                                 |                                                                                      |  |
| Pn403            | Forward external torque limit     | Immediately           | P, S            |                                                                                                    |                                                                                      |  |
| Pn404            | Reverse external torque limit     | Immediately           | P, S            |                                                                                                    |                                                                                      |  |
| Pn405            | Plug braking torque limit         | Immediately           | P, S            |                                                                                                    |                                                                                      |  |
| Pn407            | Notch filter 1<br>frequency       | Immediately           | P, S            | Notch filter 1 frequency                                                                                                    | 1. In some conditions, vibration will be picked                                      |  |
| Pn408            | Notch filter 1 depth              | Immediately           | P, S            | Notch filter 1 depth                                                                                                    | up and response will be                                                              |  |
| Pn409            | Notch filter 2<br>frequency       | Immediately           | P, S            | Notch filter 2 frequency                                                                                                    | lagged after notch filter is set.                                                    |  |
| Pn410            | Notch filter 2 depth              | Immediately           | P, S            | Notch filter 2 depth                                                                                                    | 2. When notch filter<br>frequency is set to<br>5000, the notch filter is<br>invalid. |  |
| Pn411            | Low frequency vibration frequency | Immediately           | P, S            | Frequency of low frequency vibration with load.                                                                                                    |                                                                                      |  |
| Pn412            | Low frequency vibration damp      | Immediately           | P, S            | Attenuation damp of low frequency vibration with lo<br>It does not need to change.                                                                               |                                                                                      |  |
| Pn500            | Positioning error                 | Immediately           | Р               | Outputs /COIN signal when error counter is less t this value.                                                                                                    |                                                                                      |  |
| Pn501            | Coincidence<br>difference         | Immediately           | Ρ               | Outputs /VCMP signal when the difference between speed reference value and speed feedback value less than this value.                                            |                                                                                      |  |
| Pn502            | Zero clamp speed                  | Immediately           | S               | The servomotor is locked in the form of tempo<br>position loop when the speed corresponding to<br>analog input is less than this value.                          |                                                                                      |  |
| Pn503            | Rotation detection speed TGON     | Immediately           | P, S            | When the servomotor speed exceeds this parameters setting value, it means that the servomotor heready rotated steadily and outputs /TGON signal.                 |                                                                                      |  |
| Pn504            | Offset counter overflow alarm     | Immediately           | Р               | When the value in error counter exceeds th parameter setting value, it means that error counter alarm has occurred and outputs alarm an signal.                  |                                                                                      |  |
| Pn505            | Servo ON waiting<br>time          | Immediately           | P, S            | These parameters are only enabled when the por<br>output parameters are allocated with /BK signa<br>output.<br>These parameters are used to keep braking (preven |                                                                                      |  |

| Parameter<br>No. | Description                                                       | Setting<br>Validation | Control<br>Mode | Function and Meaning                                                                                                    |
|------------------|-------------------------------------------------------------------|-----------------------|-----------------|----------------------------------------------------------------------------------------------------|
| Pn506            | Basic waiting flow                                                | Immediately           | P, S            | from gravity glissade or continuous outside force on<br>servomotor) time sequence.<br>Servo ON waiting time:<br>①For the parameter is plus,/BK signal is output firstly<br>when serve ON signal is input, and then servemeter                                                                                                    |
| Pn507            | Brake waiting speed                                               | Immediately           | P, S            | <ul> <li>when servo-ON signal is input, and then servomotor</li> <li>excitation signal is created after delaying the parameter setting time.</li> <li>Ø For the parameter is minus, servomotor excitation signal is output firstly when servo-ON signal is input,</li> </ul>                                                                                                    |
| Pn508            | Brake waiting time                                                | Immediately           | P, S            | <ul> <li>and then /BK signal is created after delaying the parameter setting time.</li> <li>Basic waiting flow:</li> <li>Standard setting: /BK output (braking action) and servo-OFF are at the same time.</li> <li>Now, the machine movable part may shift slightly due to gravity according to mechanical configuration and character; it can be eliminated by using the parameters when the servomotor is at stop or at a low speed.</li> <li>Brake waiting speed:</li> <li>/BK signal is output when the servomotor speed is decreased below the parameter setting value at servo-OFF.</li> <li>Brake waiting time:</li> <li>BK signal is output when the delay time exceeds the parameter setting value after servo-OFF.</li> <li>/BK signal is output as long as either of the brake waiting speed or brake waiting time is satisfied.</li> </ul> |
| Pn509            | Allocate input port to<br>signal, one port with<br>four bits(hex) | After restart         | P, S            | Pn509.0 corresponding port CN1_A/B/C_10<br>Pn509.1 corresponding port CN1_A/B/C_11<br>Pn509.2 corresponding port CN1_A/B/C_12                                                                                                    |
| Pn510            | Allocate input port to<br>signal, one port with<br>four bits(hex) | After restart         | P, S            | Pn509.3 corresponding port CN1_A/B/C_13<br>Pn510.0 corresponding port CN1_A/B/C_14<br>Pn510.1 corresponding port CN1_A/B/C_15<br>Pn510.2 corresponding port CN1_A/B/C_16<br>Pn510.3 corresponding port CN1_A/B/C_17<br>Corresponding signal of each data is shown as<br>following:<br>0: S-ON<br>1: P-CON<br>2: P-OT<br>3: N-OT<br>4: ALMRST<br>5: CLR                                                                                                    |

| Parameter | Description                               | Setting       | Control | Function and Meaning                                                                                                    |  |  |
|-----------|-------------------------------------------|---------------|---------|----------------------------------------------------------------------------------------------------|--|--|
| No.       | Description                               | Validation    | Mode    |                                                                                                    |  |  |
| NO.       |                                           |               | Mode    | 6: P-CL<br>7: N-CL<br>8: G-SEL<br>9: JDPOS-JOG+<br>A: JDPOS-JOG-<br>B: JDPOS-HALT<br>C: Reserved<br>D: SHOM<br>E: ORG<br>Pn511.0 corresponding port CN1_A/B/C_7 ,<br>CN1_A/B/C_8<br>Pn511.1 corresponding port CN1_A/B/C_1 ,<br>CN1_A/B/C_2<br>Pn511.2 corresponding port CN1_A/B/C_5 ,<br>CN1_A/B/C_6<br>Corresponding signal of each data is shown as                                |  |  |
| Pn511     | Output signal<br>allocation               | After restart | P, S    | follows:<br>0: /COIN/VCMP<br>1: /TGON<br>2: /S-RDY<br>3: /CLT<br>4: /BK<br>5: /PGC<br>6: OT<br>7: /RD<br>8: /HOME                                                                                                    |  |  |
| Pn512     | Bus control input<br>node low-bit enabled | Immediately   | P, S    | Bus communication input port enabled:<br>[0]: Disabled<br>[1]: Enabled<br>Pn512.0 $\rightarrow$ CN1_A/B/C_10<br>Pn512.1 $\rightarrow$ CN1_A/B/C_11<br>Pn512.2 $\rightarrow$ CN1_A/B/C_12<br>Pn512.3 $\rightarrow$ CN1_A/B/C_13<br>Pn513.0 $\rightarrow$ CN1_A/B/C_14<br>Pn513.1 $\rightarrow$ CN1_A/B/C_15<br>Pn513.2 $\rightarrow$ CN1_A/B/C_16<br>Pn513.3 $\rightarrow$ CN1_A/B/C_17 |  |  |
| Pn513     | Bus control input node low-bit enabled    | Immediately   | P, S    |                                                                                                    |  |  |
| Pn514     | Input port filter                         | Immediately   | P, S    | It is used to set input port filter time. The signal will lagged if the parameter setting is too high.                                                                                                    |  |  |
| Pn515     | Alarm port filter                         | Immediately   | P, S    | It is used to set alarm filter time. The signal will be lagged if the parameter setting is too high                                                                                                    |  |  |

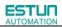

| Parameter<br>No. | Description                                           | Setting<br>Validation | Control<br>Mode | Function and Meaning                                                                                                    |
|------------------|-------------------------------------------------------|-----------------------|-----------------|----------------------------------------------------------------------------------------------------|
| Pn516            | Input port signal<br>inversion                        | Immediately           | P, S            | <ul> <li>[0]: Do not inverse signal.</li> <li>[1]: Inverse signal</li> <li>Pn516.0→CN1_A/B/C_10 inversion</li> <li>Pn516.1→CN1_A/B/C_11 inversion</li> <li>Pn516.2→CN1_A/B/C_12 inversion</li> </ul>                                            |
| Pn517            | Input port signal inversion                           | Immediately           | P, S            | Pn516.2 $\rightarrow$ CN1_A/B/C_12 inversion<br>Pn517.0 $\rightarrow$ CN1_A/B/C_14 inversion<br>Pn517.1 $\rightarrow$ CN1_A/B/C_15 inversion<br>Pn517.2 $\rightarrow$ CN1_A/B/C_16 inversion<br>Pn517.3 $\rightarrow$ CN1_A/B/C_17 inversion    |
| Pn518            | Dynamic brake time                                    | Immediately           | P, S            | Dynamic brake time                                                                                                    |
| Pn519            | Reserved                                              | —                     | —               | _                                                                                                    |
| Pn520            | Position complete time                                | Immediately           | P,S             | Position complete time                                                                                                    |
| Pn521            | Reserved                                              | —                     |                 | _                                                                                                    |
| Pn525            | Overload alarm<br>threshold                           | Immediately           | P, S            | <ul><li>When load percentage is larger than overload alarm threshold, A04 will occur soon.</li><li>Pn525 is recommended to set below 120, otherwise the servo drive and motor will be damaged.</li></ul>                                        |
| Pn526            | Reserved                                              | —                     | _               | _                                                                                                    |
| Pn527            | Reserved                                              |                       |                 | _                                                                                                    |
| Pn528            | Output signal inverse                                 | _                     |                 | <ul> <li>[0]: Do not inverse signal.</li> <li>[1]: Inverse signal</li> <li>Pn528.0→CN1_A/B/C_3,4 inversion</li> <li>Pn528.0→CN1_A/B/C_7,8 inversion</li> <li>Pn528.0→CN1_A/B/C_1,2inversion</li> <li>Pn528.0→CN1_A/B/C_5,6 inversion</li> </ul> |
| Pn600            | JPOS0 Position pulse<br>in point to point<br>control  | Immediately           | Р               | The two parameters are used in combination, and the algebraic sum of them is the position JPOS0 needs to reach. (The number of servomotor rotation revolutions                                                                                  |
| Pn601            | JPOS0<br>Position pulse in<br>point to point control  | Immediately           | Р               | is related with the programme mode of point to point<br>control.)<br>Pn600 Unit: 10000P<br>Pn601 Unit: 1P                                                                                                    |
|                  |                                                       |                       |                 | The meaning of other point to point control related parameters are the same.                                                                                                    |
| Pn630            | JPOS15 Position<br>pulse in point to point<br>control | Immediately           | Р               | The two parameters are used in combination, and the algebraic sum of them is the position of JPOS0 needs to reach. (The number of servomotor rotation                                                                                           |
| Pn631            | JPOS15 Position<br>pulse in point to point<br>control | Immediately           | Р               | revolutions is related with the programme mode of point to point control.)                                                                                                    |

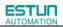

| Parameter<br>No. | Description                                   | Setting<br>Validation | Control<br>Mode | Function and Meaning                                                                                                    |
|------------------|-----------------------------------------------|-----------------------|-----------------|----------------------------------------------------------------------------------------------------|
| Pn632            | JPOS0 Point to point speed control            | Immediately           | Р               | JPOS0 Point to point speed control<br>Unit: rpm                                                                                                    |
|                  |                                               |                       |                 | The speed of other point to point control                                                                                                    |
| Pn647            | JPOS15 Point to point speed control           | Immediately           | Р               | The speed of JPOS15 point to point control<br>Unit: rpm                                                                                                    |
| Pn648            | JPOS0<br>Point to point<br>1st order filter   | Immediately           | Ρ               | 1st order filter time of JPOS0 point to point control can stop or start the servomotor mildly.                                                                                                    |
|                  |                                               |                       |                 | 1st order filter of other point to point control.                                                                                                    |
| Pn663            | JPOS15 Point to point 1st order filter        | Immediately           | Р               | 1st order filter time of JPOS15 point to point control can stop or start the servomotor mildly.                                                                                                    |
| Pn664            | JPOS0 point to point control stop time        | Immediately           | Р               | JPOS0 point to point control stop time<br>Unit: 50ms                                                                                                    |
|                  |                                               |                       |                 | Other point to point control stop time                                                                                                    |
| Pn679            | JPOS15 point to<br>point control stop<br>time | Immediately           | Ρ               | JPOS15 point to point control stop time<br>Unit: 50ms                                                                                                    |
| Pn680            | Reserved                                      | —                     | _               | _                                                                                                    |
| Pn681            | Hex                                           | Immediately           | Ρ               | <ul> <li>Pn681.0 Single/cyclic, start/reference point selection</li> <li>[0] Cyclic operation, PCL start signal, NCL search reference point in forward direction.</li> <li>[1] Single operation, PCL start signal, NCL search reference point in forward direction.</li> <li>[2] Cyclic operation, NCL start operation, PCL search reference point in forward direction.</li> <li>[3] Single operation, NCL start operation, PCL search reference point in forward direction.</li> <li>[3] Single operation, NCL start operation, PCL search reference point in forward direction.</li> <li>Pn681.1 Change step and start mode</li> <li>[0] Delay to change step, no need of start signal, delay to start after S-ON.</li> <li>[1] PCON change step, no need of start signal, PCON delay to start after S-ON, but inside pulse can not stop when PCON off.</li> <li>[2] Delay to change step, need start signal, canceling start signal can immediately stop inside pulse.</li> <li>Return to programme start point process step when reset.</li> <li>[3] PCON change step, need start signal, canceling start signal can immediately stop inside pulse. Return to programme start point process step when reset.</li> <li>[3] PCON change step, need start signal, canceling start signal can immediately stop inside pulse. Return to programme start point process step when reset.</li> <li>[3] PCON change step input signal mode</li> <li>[0] Change step input signal electrical level mode</li> <li>[1] Change step input signal pulse mode</li> <li>[2] Change step input signal pulse mode</li> </ul> |
| Pn682            | Programme mode                                | Immediately           | Р               | [0] : Incremental programme                                                                                                    |
| Pn683            | Programme start step                          | Immediately           | P               | [1] : Absolute programme<br>Select the start point of the point to point control                                                                                                    |

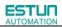

| Parameter<br>No. | Description                                                                                                    | Setting<br>Validation | Control<br>Mode | Function and Meaning                                                                                                    |
|------------------|----------------------------------------------------------------------------------------------------|-----------------------|-----------------|----------------------------------------------------------------------------------------------------|
| Pn684            | Programme stop step                                                                                                    | Immediately           | Р               | Select the stop point of the point to point control.                                                                                                    |
| Pn685            | Search travel speed<br>in position<br>control (contact<br>reference);<br>Speed of finding<br>reference point<br>(Hitting the<br>origin signal ORG) in<br>position homing<br>control.       | Immediately           | Ρ               | Search the servomotor speed in the direction of reference point towards travel switch.                                                                                                    |
| Pn686            | Leave travel switch<br>speed in position<br>control (contact<br>reference);<br>Speed of finding<br>reference point<br>(Leaving the<br>origin signal ORG) in<br>position homing<br>control. | Immediately           | Ρ               | Search the servomotor speed when the reference point leaves travel switch.                                                                                                    |
| Pn687            | Position teaching pulse                                                                                                    | Immediately           | Р               | The two parameters are used in combination, and the algebraic sum of them is the current position of                                                                                                    |
| Pn688            | Position teaching pulse                                                                                                    | Immediately           | Ρ               | position teaching. When performing the position teaching by utility function, the algebraic sum of the two parameters are given to the current position Pn687 unit: 10000P Pn688 unit: 1P                                                                                                    |
| Pn689            | Homing Mode Setting                                                                                                    | Immediately           | Ρ               | <ul> <li>Pn689.0 Homing Mode</li> <li>[0] Homing in the forward direction</li> <li>[1] Homing in the reverse direction</li> <li>Pn689.1 Search C-Pulse Mode</li> <li>[0] Return to search C-Pulse when homing</li> <li>[1] Directly search C-Pulse when homing</li> <li>Pn689.2 Homing trigger starting mode</li> <li>[0] Homing function disabled</li> <li>[1] Homing triggered by SHOM signal (rising edge)</li> <li>Pn689.3 Reserved</li> </ul> |
| Pn690            | Number of error<br>pulses during homing                                                                                                    | Immediately           | Р               | unit: 10000P                                                                                                    |
| Pn691            | Number of error<br>pulses during homing                                                                                                    | Immediately           | Р               | unit: 1P                                                                                                    |
| Pn700            | Hex                                                                                                    | After restart         | ALL             | Pn700.0 MODBUS communication baud rate<br>[0] 4800bps<br>[1] 9600bps                                                                                                    |

| Parameter | Description               | Setting       | Control | Eurotion and Meaning                                   |
|-----------|---------------------------|---------------|---------|--------------------------------------------------------|
| No.       | Description               | Validation    | Mode    | Function and Meaning                                   |
|           |                           |               |         | [2] 19200bps                                           |
|           |                           |               |         | [3] 38400bps                                           |
|           |                           |               |         | [4] 57600bps                                           |
|           |                           |               |         | [5] 115200bps                                          |
|           |                           |               |         |                                                        |
|           |                           |               |         | Pn700.1 MODBUS protocol selection                      |
|           |                           |               |         | [0] 7, N, 2 (MODBUS,ASCII)                             |
|           |                           |               |         | [1] 7, E, 1 (MODBUS,ASCII)                             |
|           |                           |               |         | [2] 7, 0, 1 (MODBUS,ASCII)                             |
|           |                           |               |         | [3] 8, N, 2 (MODBUS,ASCII)                             |
|           |                           |               |         | [4] 8, E, 1 (MODBUS,ASCII)                             |
|           |                           |               |         | [5] 8, 0, 1 (MODBUS,ASCII)<br>[6] 8, N, 2 (MODBUS,RTU) |
|           |                           |               |         | [7] 8, E, 1 (MODBUS,RTU)                               |
|           |                           |               |         | [8] 8, 0, 1 (MODBUS,RTU)                               |
|           |                           |               |         | Pn700.2 Reserved                                       |
|           |                           |               |         | Pn700.3 Reserved                                       |
| Pn701     | MODBUS Axis<br>address    | After restart | ALL     | Axis address of MODBUS protocol communication          |
| Pn702     | Reserved                  |               |         | _                                                      |
|           |                           |               |         | Pn703.0 CAN communication baud rate                    |
|           |                           |               | ALL     | [0] 50Kbps                                             |
|           | CAN communication speed   | After restart |         | [1] 100Kbps                                            |
| Pn703     |                           |               |         | [2] 125Kbps                                            |
|           |                           |               |         | [3] 250Kbps                                            |
|           |                           |               |         | [4] 500Kbps                                            |
|           |                           |               |         | [5] 1Mbps                                              |
| Pn704     | CAN communication contact | After restart | ALL     | CANopen Aix address of communication                   |
|           |                           |               |         | Pn840.0 Encoder model selection                        |
|           |                           |               |         | [6] Wire-saving incremental encoder                    |
|           | Hex                       |               |         | Pn840.1 Reserved (For factory using)                   |
| Pn840     |                           | After restart | ALL     | Pn840.2 Power level of Machine                         |
|           |                           | Aller restart |         | [0] 400w                                               |
|           |                           |               |         | [1] 750w                                               |
|           |                           |               |         | [2] 1Kw                                                |
|           |                           |               |         | Pn840.3 Reserved (For factory using)                   |

## Appendix B

# Alarm Display

| Alarm<br>Display | Alarm<br>Output | Alarm Name                                                                 | Meaning                                                                                    |
|------------------|-----------------|----------------------------------------------------------------------------|--------------------------------------------------------------------------------------------|
| A. 01            | $\times$        | Parameter breakdown                                                        | The checksum results of parameters are abnormal.                                           |
| A. 03            | ×               | Overspeed                                                                  | The servomotor speed is excessively high and the servomotor is out of control.             |
| A. 04            | ×               | Overload                                                                   | The servomotor is operating continuously under a torque largely exceeding ratings.         |
| A. 05            | $\times$        | Position error counter overflow                                            | Internal counter overflow                                                                  |
| A. 06            | $\times$        | Position error pulse overflow                                              | Position error pulse exceeded parameter (Pn504)                                            |
| A. 07            | ×               | The setting of electronic gear or given pulse frequency is not reasonable. | The setting of electronic gear is not reasonable or the given pulse frequency is too high. |
| A. 08            | $\times$        | The 1st channel of current detection is wrong.                             | Something wrong with the inside chip of the 1st channel.                                   |
| A. 09            | ×               | The 2nd channel of current detection is wrong.                             | Something wrong with the inside chip of the 2nd channel.                                   |
| A. 10            | $\times$        | Incremental Encoder is break off.                                          | At least one of Incremental Encoder PA,PB,PC is broken off.                                |
| A. 12            | $\times$        | Overcurrent                                                                | An overcurrent flowed through the IPM.                                                     |
| A. 13            | $\times$        | Overvoltage                                                                | Main circuit voltage for servomotor rotation is excessively<br>high.                       |
| A. 14            | ×               | Undervoltage                                                               | Main circuit voltage for servomotor rotation is excessively low.                           |
| A. 15            | $\times$        | Bleeder resistor error                                                     | Bleeder resistor is faulty.                                                                |
| A. 16            | $\times$        | Regeneration error                                                         | Regenerative circuit error                                                                 |
| A. 20            | $\times$        | Power line phase shortage                                                  | One phase does not bring into main circuit power supply.                                   |
| A. 42            | ×               | Servomotor type error                                                      | The parameter setting of servo drive does not match the servomotor.                        |
| A. 00            | 0               | Not an error                                                               | Normal operation status.                                                                   |

 $\bigcirc$ : Output transistor is ON. imes: Output transistor is OFF.

A.45  $^{\circ}$  A.46  $^{\circ}$  A.47  $^{\circ}$  A.48  $^{\circ}$  A.51 only can be reset when the absolute encoder related alarm is cleared.

The multiturn data should be cleared because of the multiturn information is incorrect.

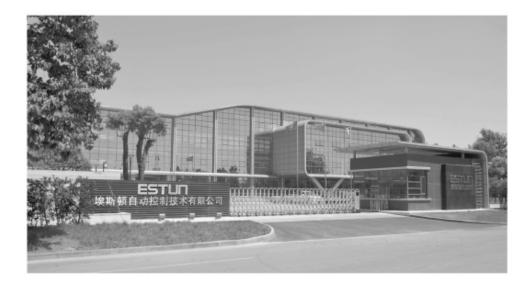

#### ESTUN AUTOMATION TECHNOLOGY CO., LTD

Address: 16 Shuige Road, Jiangning Development Zone Nanjing 211106, P.R.China Tel: +86-25-58328505/8507 Fax: +86-25-58328504 Web: www.estun.cn E-mail: export@estun.com

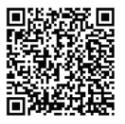

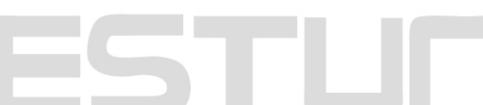